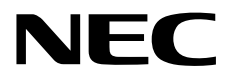

Express5800

# **ESMPRO/ServerManager Ver. 6**

**1**章 コマンドラインインターフェースについて

**2**章 コマンドライン一覧

Ver.1.01 © NEC Corporation 2014

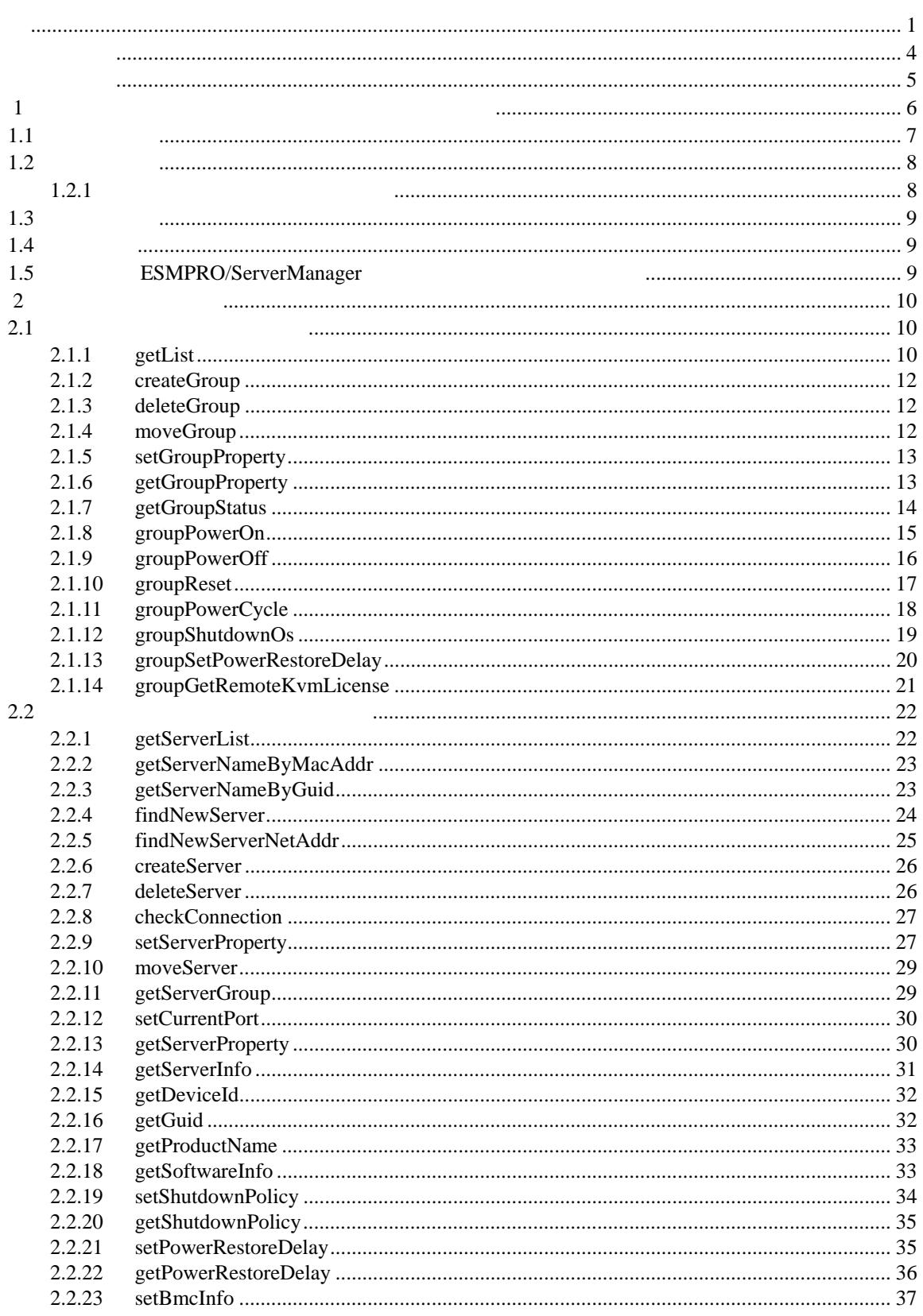

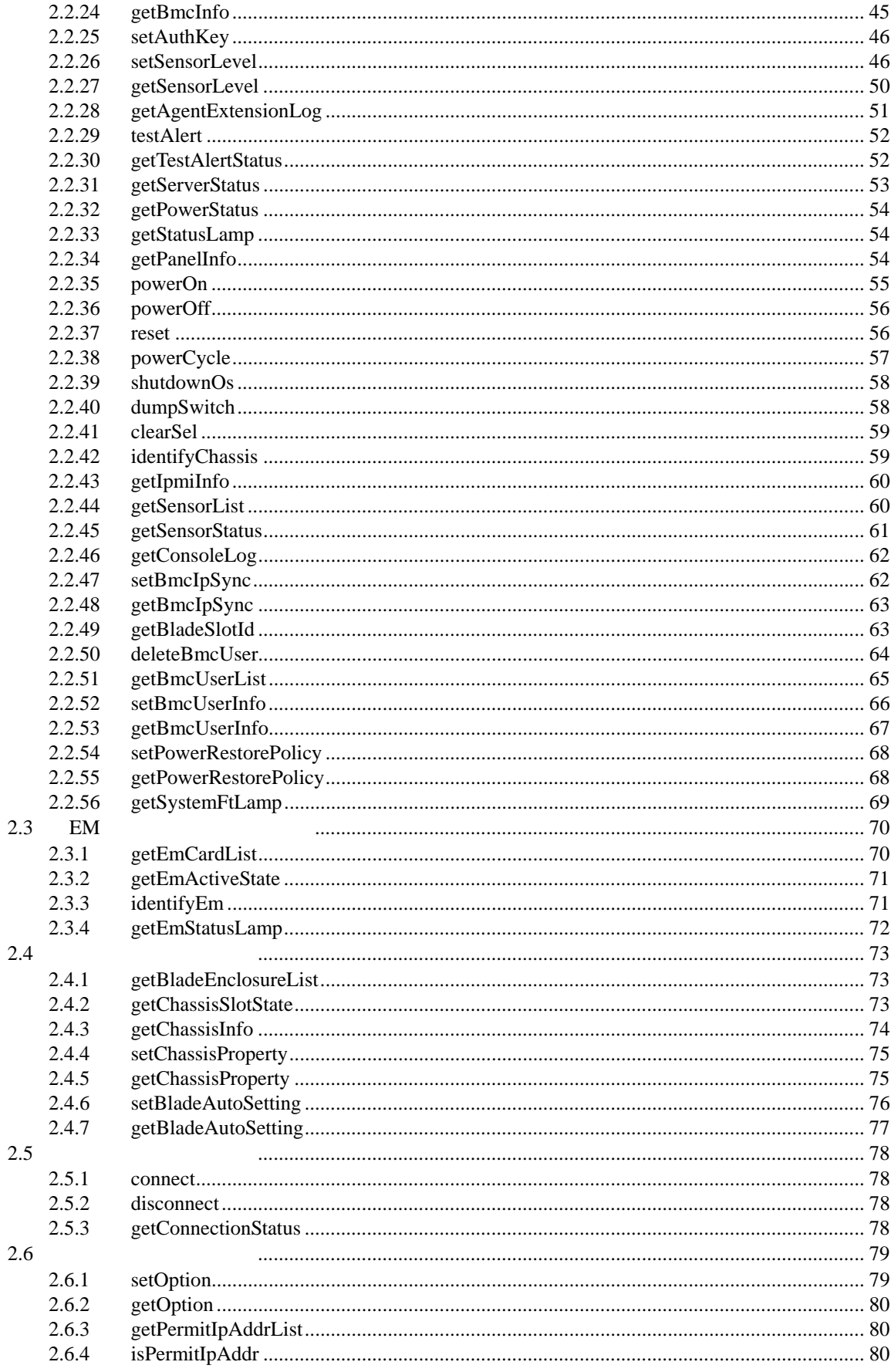

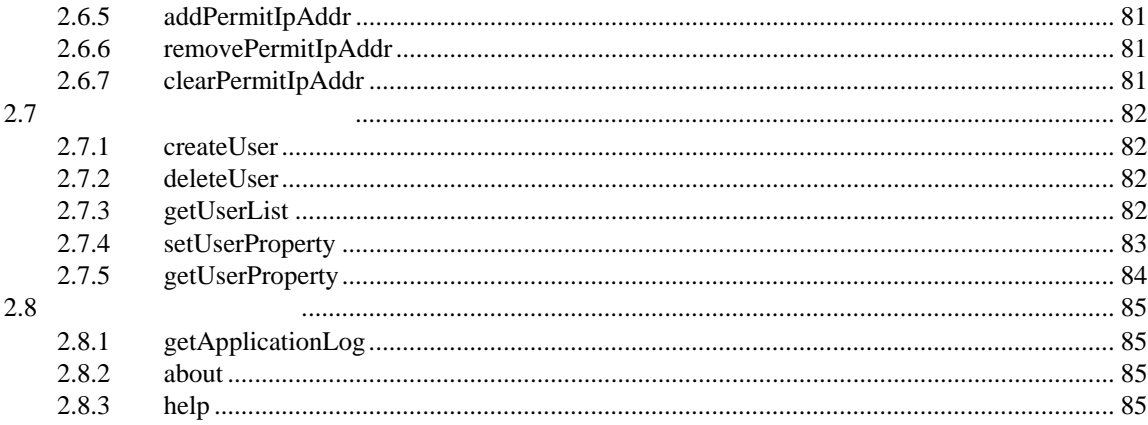

Windows Server 2012 R2 Windows Server® 2012 R2 Standard Windows Server® 2012 R2 Datacenter Windows Server 2012 は、Windows Server® 2012 Standard および Windows Server® 2012 Datacenter Windows Server® 2008 R2 Windows Server® 2008 R2, Standard Windows Server® 2008 R2, Enterprise Windows Server® 2008 R2, Datacenter Windows Server 2008 Windows Server® 2008 Standard Windows Server® 2008 Enterprise Windows Server® 2008 Datacenter Windows Server® 2008 Foundation Windows 8.1 Windows® 8.1 Pro 64-bit Edition Windows® 8.1 Pro 32-bit Edition Windows® 8.1 Enterprise 64-bit Edition Windows® 8.1 Enterprise 32-bit Edition Windows 8 Windows® 8 Pro Windows® 8 Enterprise Windows 7 Windows ® 7 Professional Windows ® 7 Ultimate Windows Vista Windows Vista® Business Windows Vista® Enterprise Windows Vista® Ultimate Windows XP Windows® XP Professional operating system Windows® XP Professional x64 Edition operating system

- 言語
- $(1)$
- $(2)$

 $(3)$ 

 $(4)$ 

 $(5)$   $4$ 

4

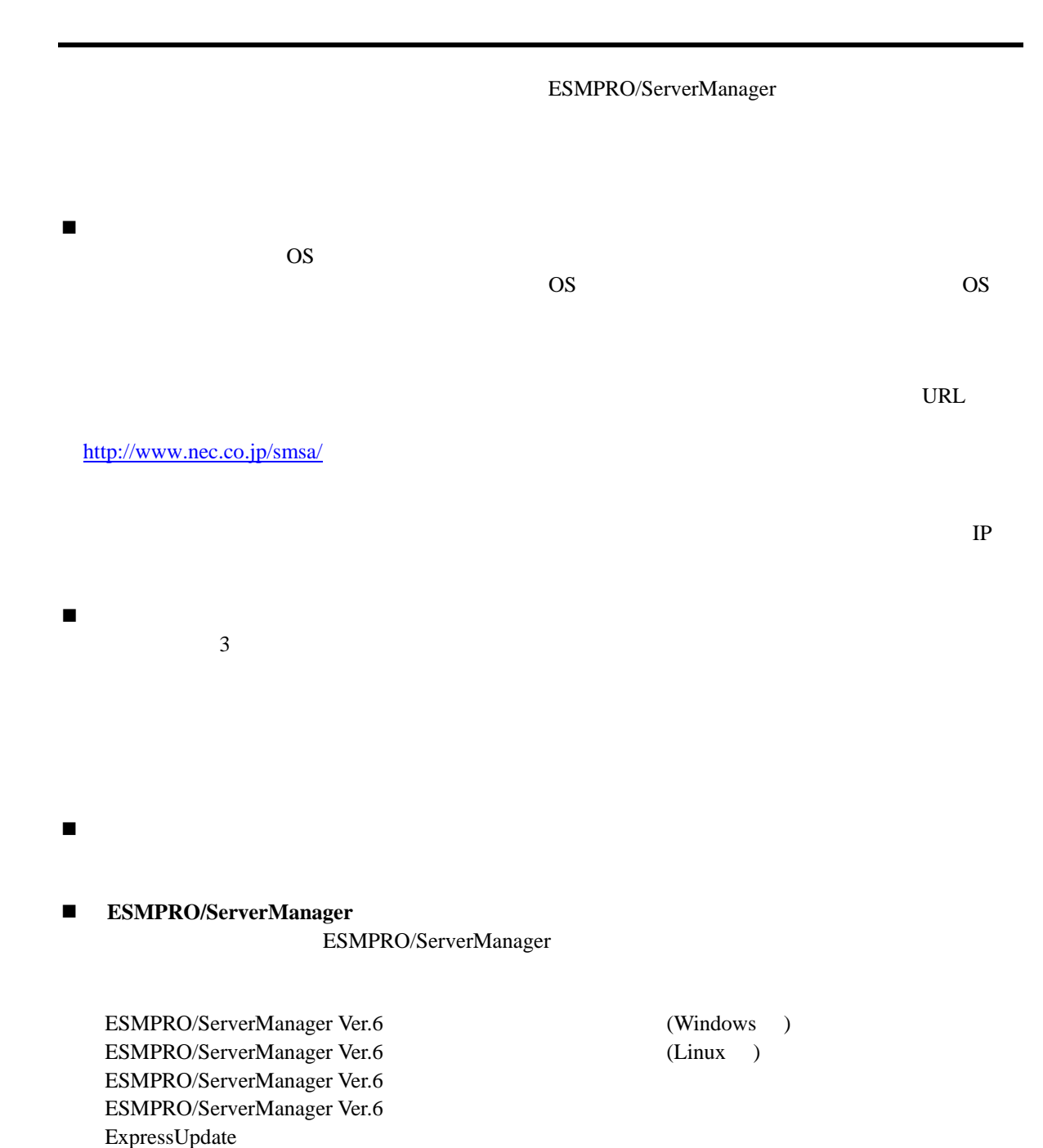

第**1**章 コマンドラインインターフェースについて

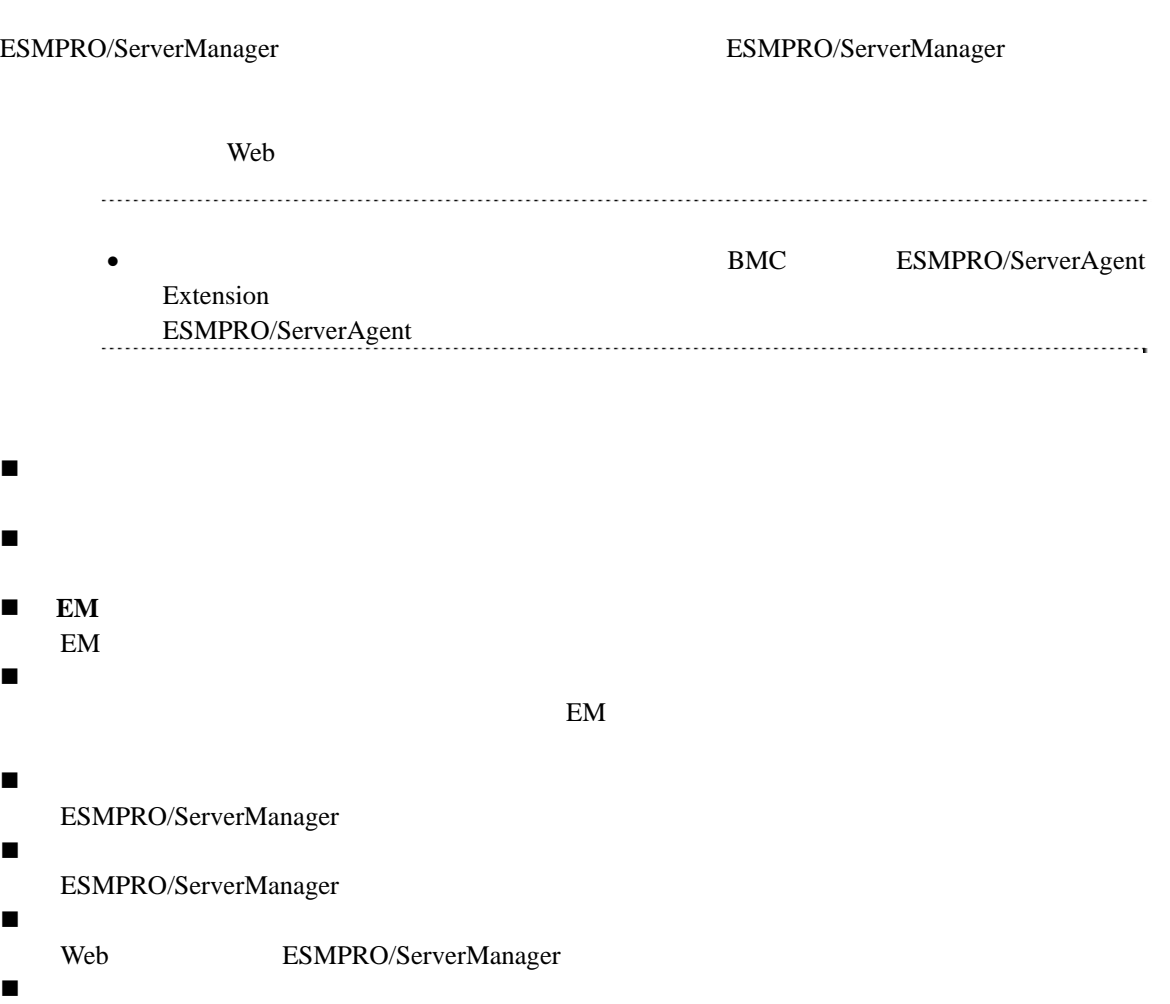

 $1.1$ 

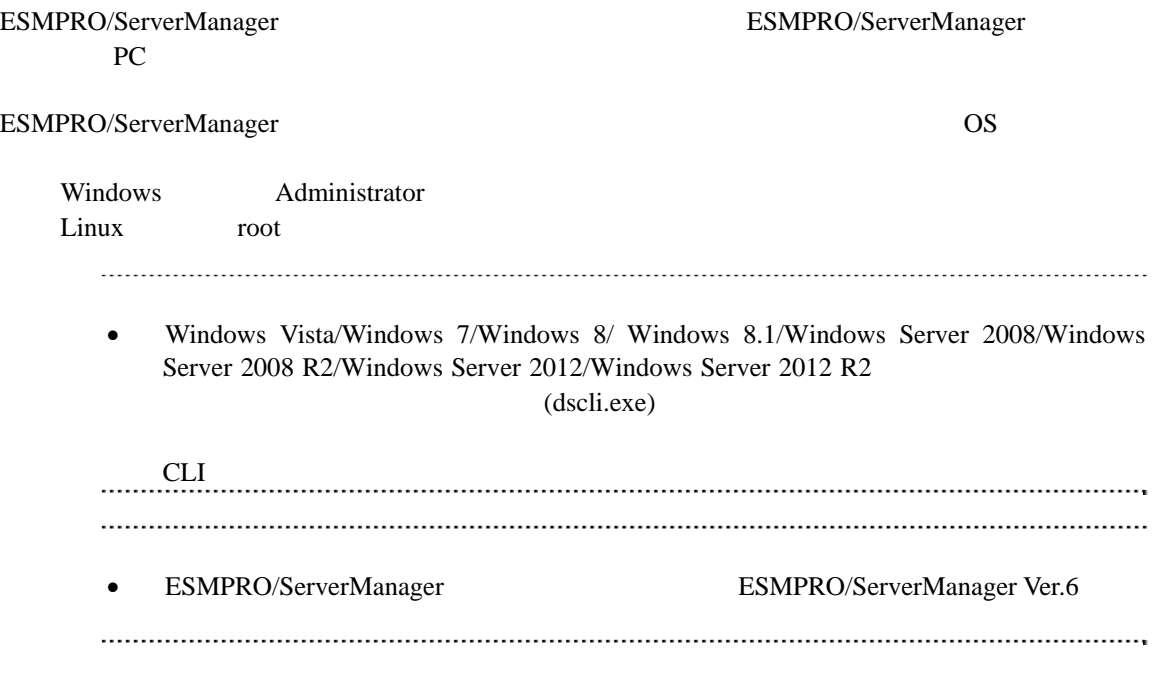

## $1.2$ OS  $\overline{O}$ dscli CommandName [Option, …] dscli **blue ESMPRO/ServerManager CommandName Option スコマンドでになる 1.2.1**  $(1)$  $\&$ 1:空文字列の入力 dscli setGroupProperty MyGroup GROUP\_COMMENT ""  $2:$ dscli setServerProperty MyServer CFG\_SERIAL\_INIT "ATE1Q0V1X4&D2&C1SO=0"  $(2)$  MAC <u>Serverus MAC スタッチ</u> BMC LAN MAC MAC RAC  $16$ dscli getServerProperty 00:30:13:16:cd:fe SERVER\_IP\_1  $(3)$  GUID  $GUID$  and the contract of  $16$ dscli getServerProperty 80c03228:35d8:d711:8001:003013f10072 SERVER\_IP\_1 コマンドの「Server」オプションで MAC アドレスまたは GUID を指定する入力方 法は接続チェック実施後に利用可能になります。

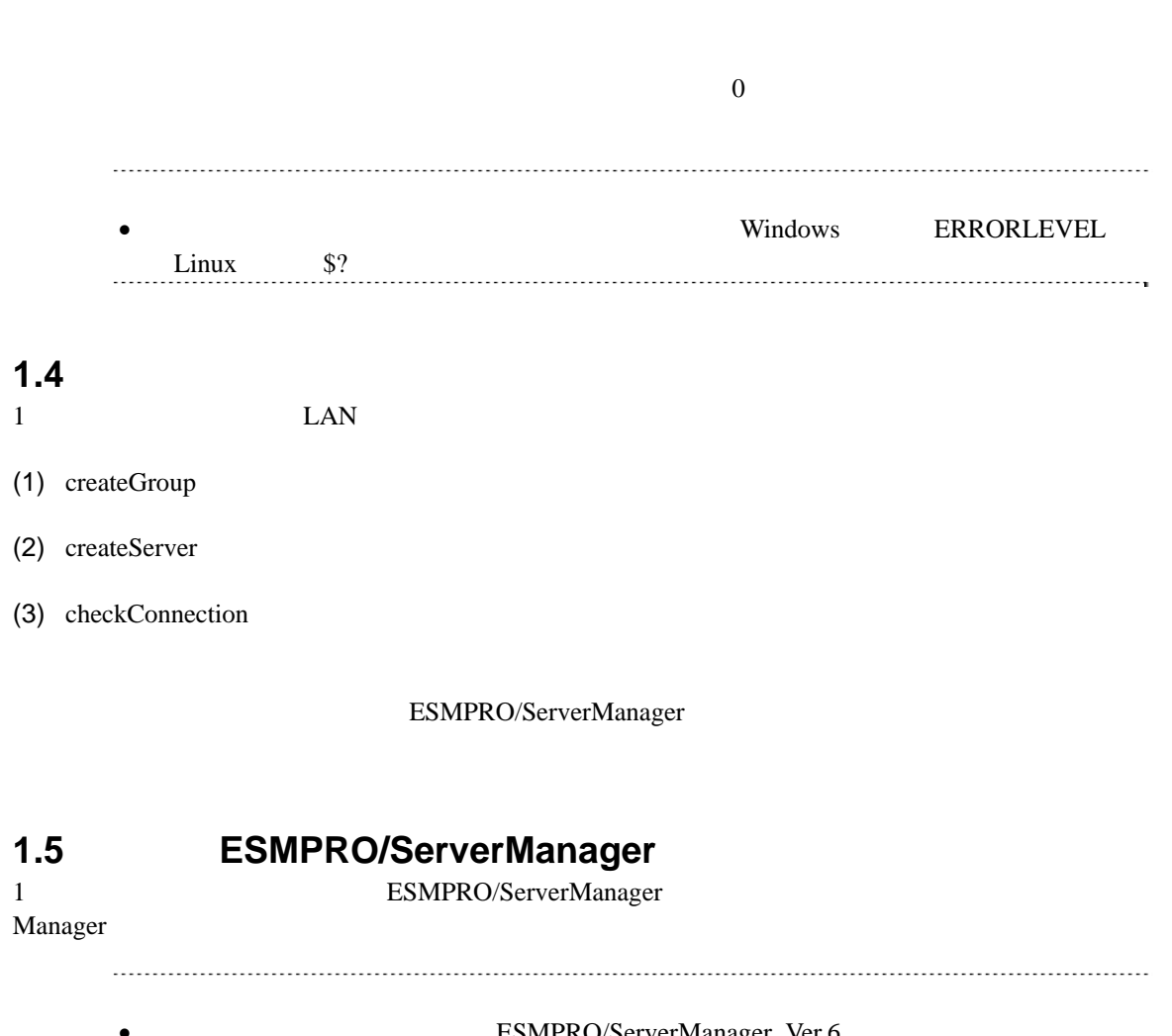

 $1.3$ 

• ESMPRO/ServerManager Ver.6 ド」の「複数の ESMPRO/ServerManager の利用について」を参照してください。

## 第**2**章 コマンド一覧

## **2.1** グループ管理系コマンド

## **2.1.1 getList**

**Syntax:**  dscli getList *GroupName [/g] [/x]*

 $\binom{4}{9}$ 

#### **Description:**

**Options:** 

*GroupName* 

 $r^{\prime\prime}$  root"

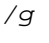

*/x* 

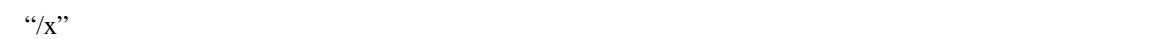

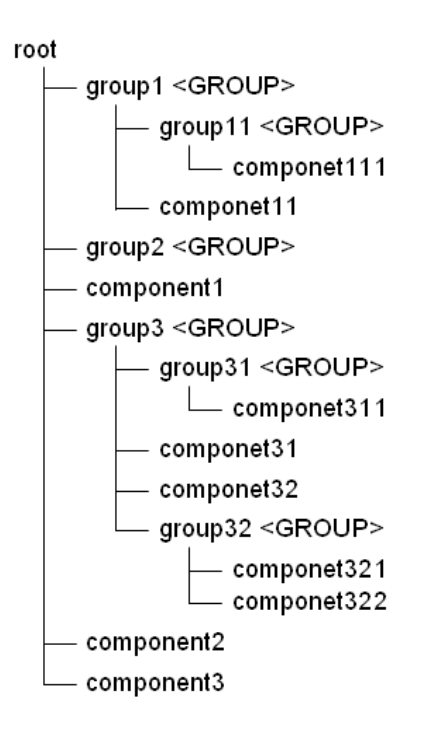

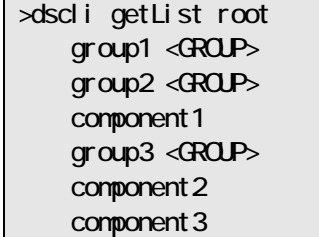

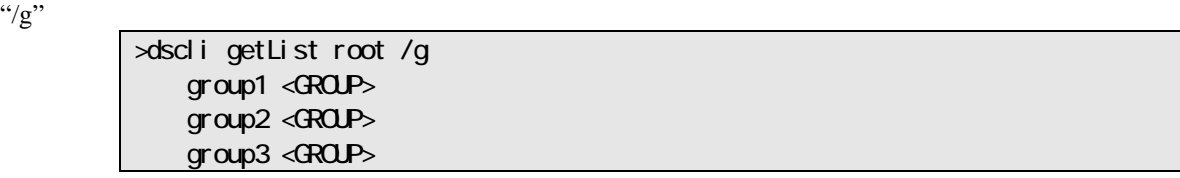

 $\frac{1}{2}$   $\frac{1}{2}$   $\frac{1}{2}$ 

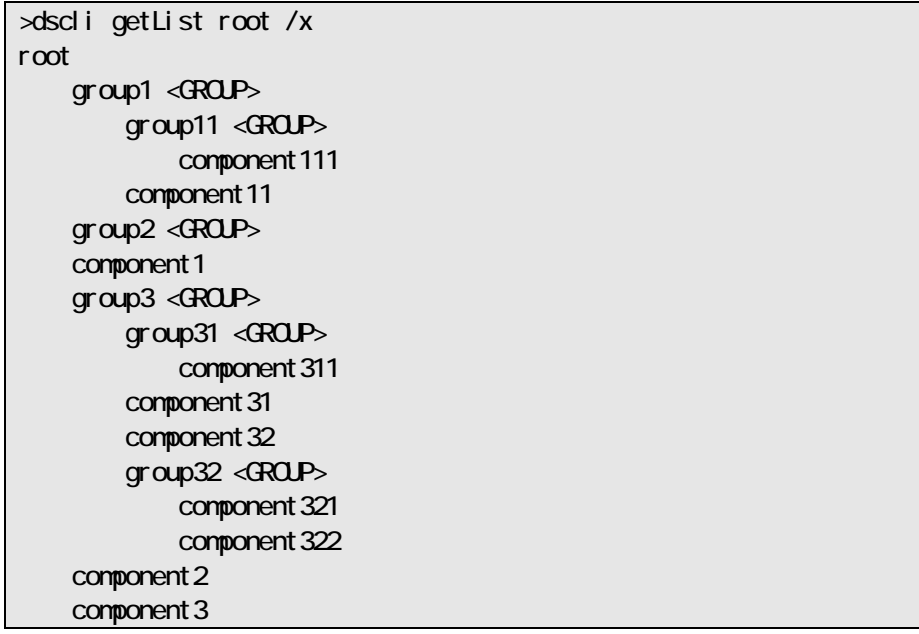

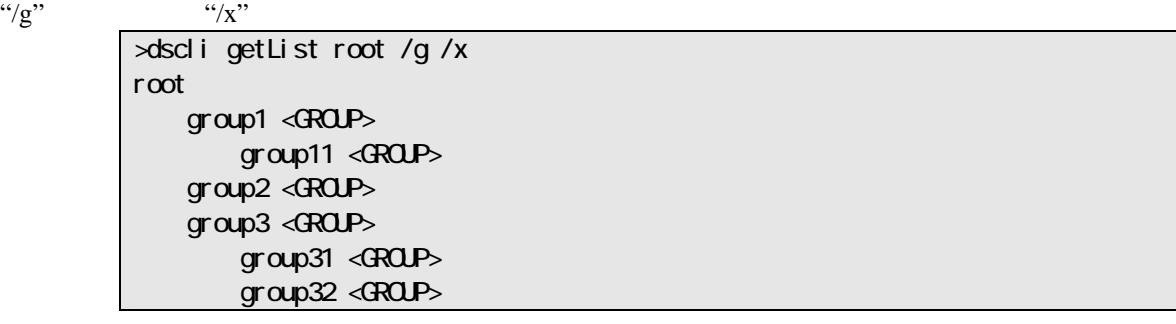

#### **2.1.2 createGroup**

**Syntax:**  dscli createGroup *GroupName [ParentGroupName]*

#### **Description:**

#### **Options:**

*GroupName* 

63  $\overline{63}$ 

*ParentGroupName* 

 $\lq$  root"

*● GroupName* (*GroupName* contact and the contact and anti-

## **2.1.3 deleteGroup**

**Syntax:**  dscli deleteGroup *GroupName* 

**Description:** 

**Options:**  *GroupName* 

## **2.1.4 moveGroup**

**Syntax:**  dscli moveGroup GroupName *[ParentGroupName]*

**Description:** 

**Options:**  *GroupName* 

*ParentGroupName* 

 $\cdot$ "root"

## **2.1.5 setGroupProperty**

#### **Syntax:**

dscli setGroupProperty *GroupName PropertyName Value*

#### **Description:**

#### **Options:**  *GroupName*

*PropertyName* 

*Value* 

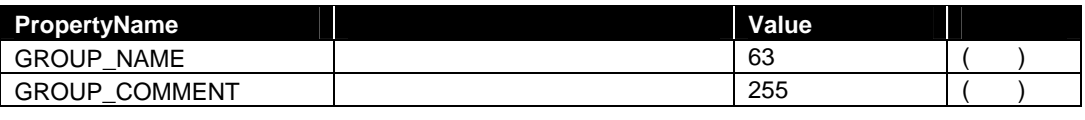

## GROUP\_NAME に既に登録されているグループ名は指定できません。

 $2.1.5$ 

## **2.1.6 getGroupProperty**

#### **Syntax:**

dscli getGroupProperty *GroupName PropertyName*

**Description:** 

**Options:**  *GroupName* 

*PropertyName* 

setGroupProperty

## **2.1.7 getGroupStatus**

**Syntax:** 

dscli getGroupStatus *GroupName*

**Description:** 

**Options:**  *GroupName* 

## **Output:**

**ERROR** WARNING **UNKNOWN** DC-OFF DC-OFF **NORMAL** NO\_MONITORING

## **2.1.8 groupPowerOn**

#### **Syntax:**

dscli groupPowerOn *GroupName [/p] [/exs ComponentName1 ComponentName2 ... ComponentNameN] [/exg GroupName1 GroupName2 ... GroupNameN]*

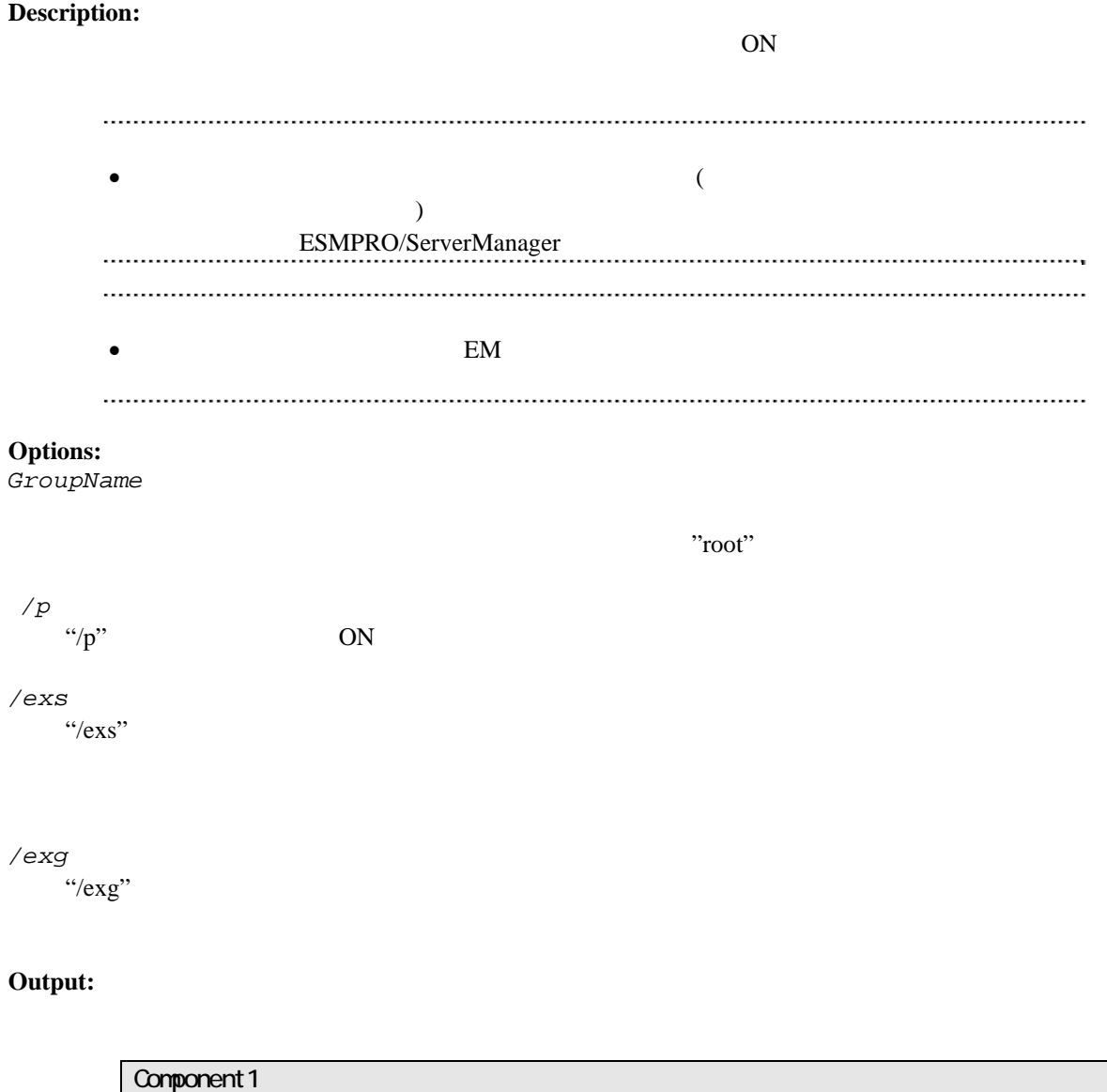

 : Connection to the server could not be made. (Timeout) Component 2 : Connection to the server could not be made. (Authentication error)

## **2.1.9 groupPowerOff**

#### **Syntax:**

dscli groupPowerOff *GroupName [/exs ComponentName1 ComponentName2 ... ComponentNameN] [/exg GroupName1 GroupName2 ... GroupNameN]*

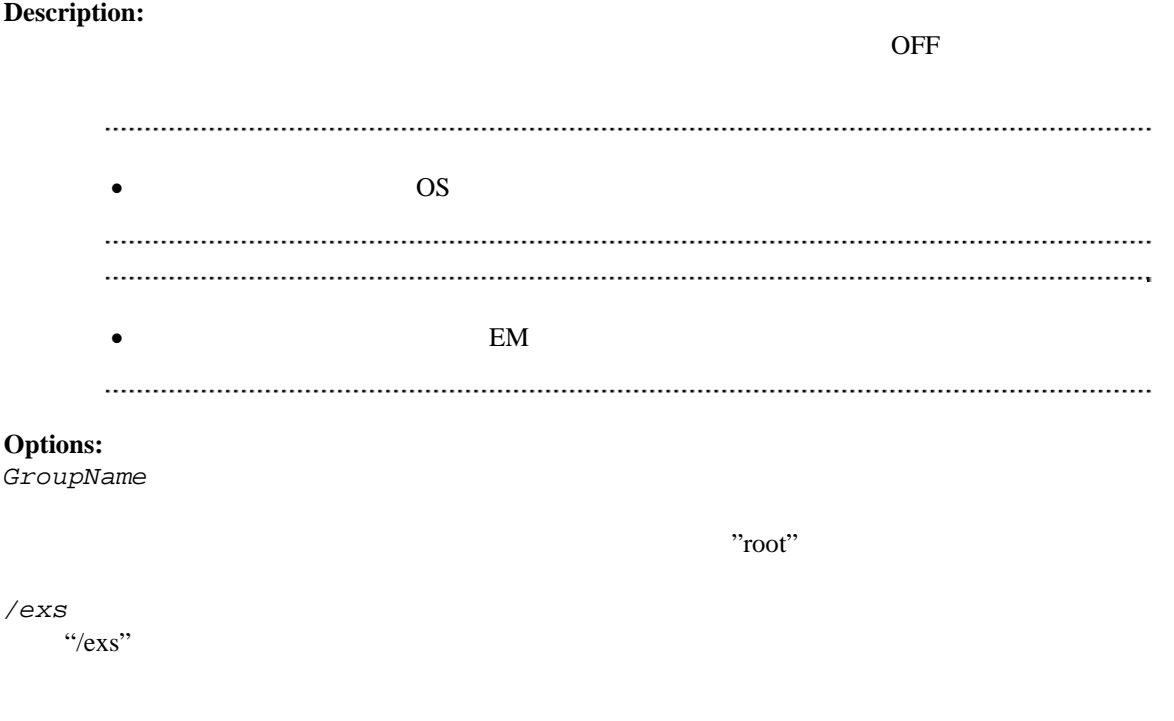

#### */exg*   $\gamma_{\rm exg}$ "

**Output:** 

Component 1 : Connection to the server could not be made. (Timeout) Component 2 : Connection to the server could not be made. (Authentication error)

## **2.1.10 groupReset**

#### **Syntax:**

dscli groupReset *GroupName [/p] [/exs ComponentName1 ComponentName2 ... ComponentNameN] [/exg GroupName1 GroupName2 ... GroupNameN]*

#### **Description:**

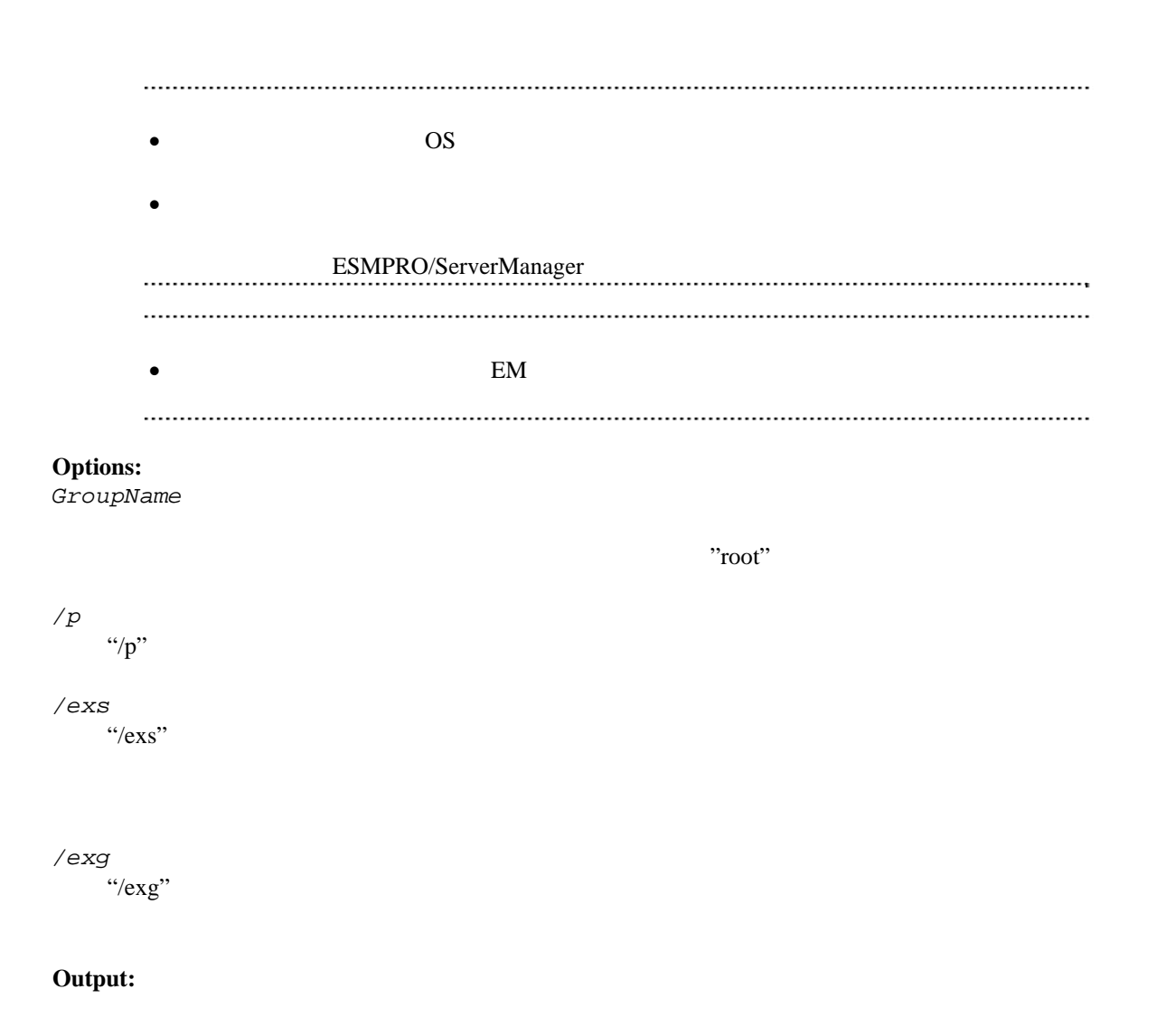

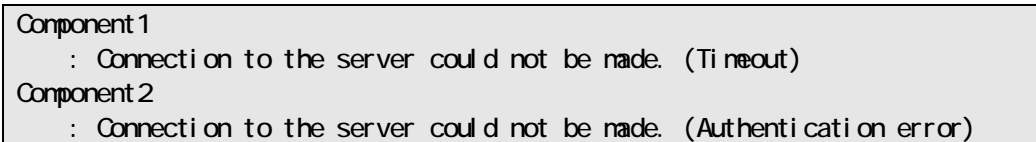

## **2.1.11 groupPowerCycle**

#### **Syntax:**

dscli groupPowerCycle *GroupName [/p] [/exs ComponentName1 ComponentName2 ... ComponentNameN] [/exg GroupName1 GroupName2 ... GroupNameN]*

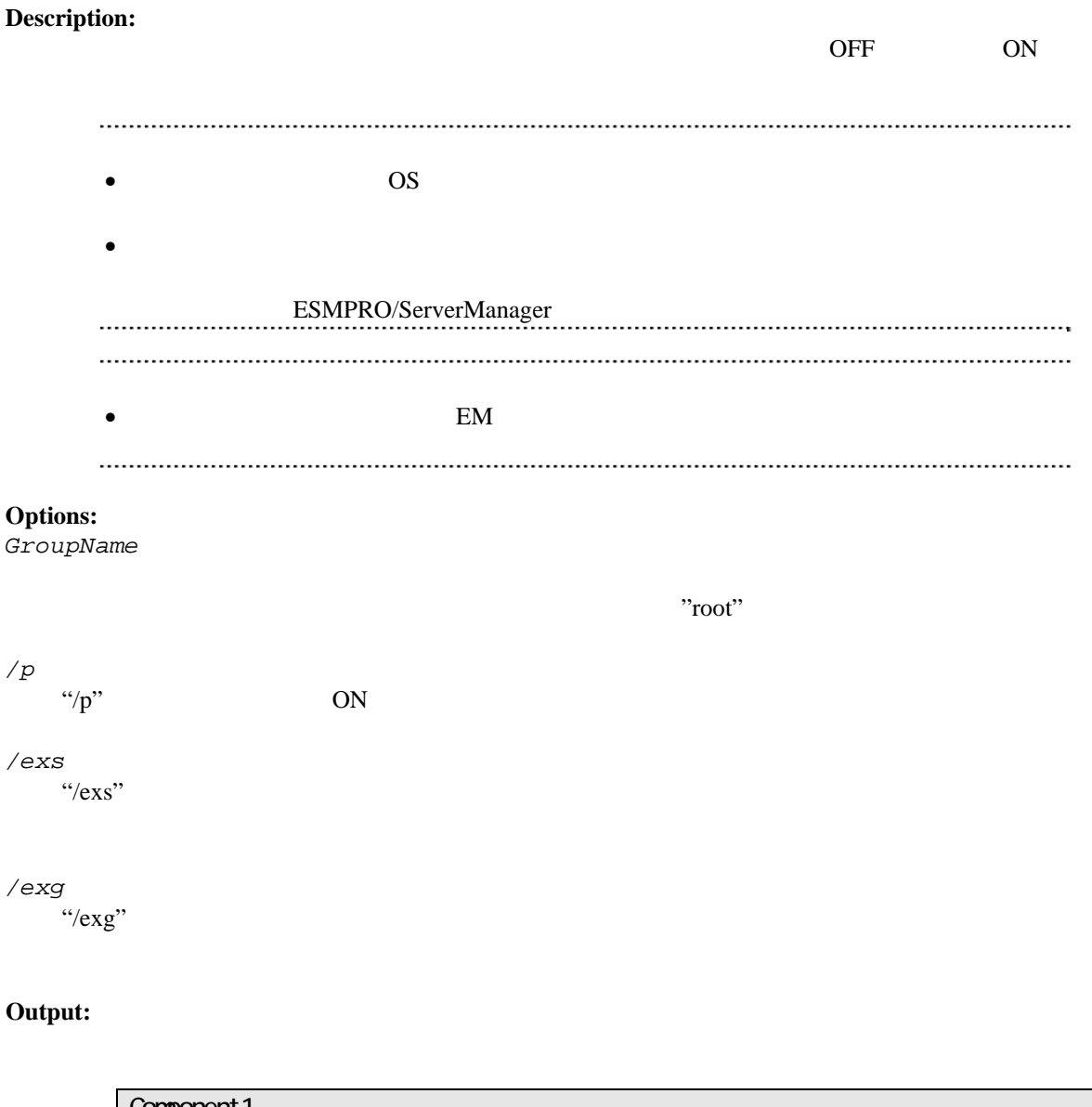

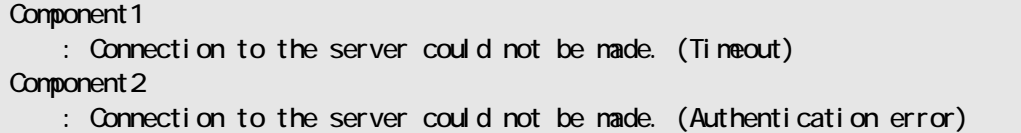

## **2.1.12 groupShutdownOs**

**Syntax:**  dscli groupShutdownOs *GroupName [/force] [/exs ComponentName1 ComponentName2 ... ComponentNameN] [/exg GroupName1 GroupName2 ... GroupNameN]* **Description:**   $\overline{\text{OS}}$ LAN ESMPRO/ServerAgent Extension "/force" experiments and the set of the set of the set of the set of the set of the set of the set of the set of the set of the set of the set of the set of the set of the set of the set of the set of the set of the set of ESMPRO/ServerAgent Extension  $\gamma$ /force"  $\bullet$  EM  $\bullet$ ん。 **Options:**  *GroupName*  ルート下のすべてのコンポーネントを制御したい場合、"root"と指定します。 */force*  "/force"を指定すると、強制シャットダウンを実行します。OS の種類や設定によっては正しく */exs*   $\degree$  /exs" */exg*   $\gamma_{\rm exg}$ " **Output:** 

> Component 1 : Connection to the server could not be made. (Timeout) Component 2 : Connection to the server could not be made. (Authentication error)

## **2.1.13 groupSetPowerRestoreDelay**

#### **Syntax:**

dscli groupSetPowerRestoreDelay *GroupName DelayTime [/x Policy] [/exs ComponentName1 ComponentName2 ... ComponentNameN] [/exg GroupName1 GroupName2 ... GroupNameN]*

#### **Description:**

 $ACON$ 

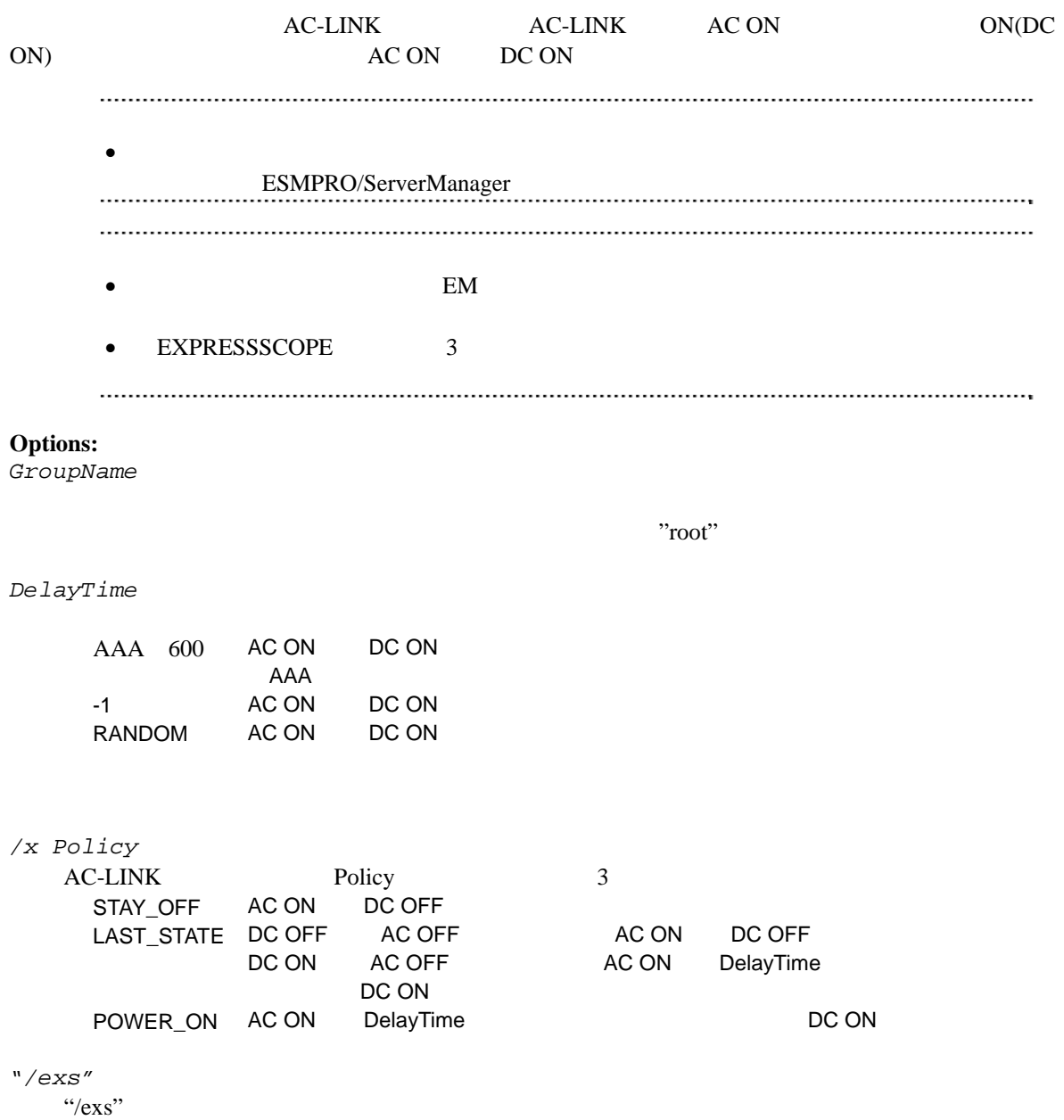

```
"/exg" 
 \degree/exg"
```
#### **Output:**

```
Component 1
    : Connection to the server could not be made. (Timeout) 
Component 2
    : Connection to the server could not be made. (Authentication error)
```
## **2.1.14 groupGetRemoteKvmLicense**

#### **Syntax:**

dscli groupGetRemoteKvmLicense *GroupName*

#### **Description:**

**Options:**  *GroupName* 

 $r_{\rm root}$ "root"

#### **Output:**

Installed リモートマネージメント こうしょうかい しょうしょうかい しょうしょう Not Installed Unsupported - リモートマネージメント拡張ライセンスの登録状況を取得できませんでした。

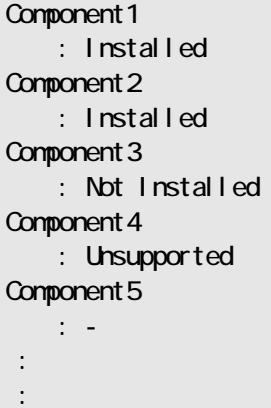

## **2.2** コンポーネント管理系コマンド

## **2.2.1 getServerList**

**Syntax:** 

dscli getServerList *[/d]*

### **Description:**

ESMPRO/ServerManager

#### **Options:**

*/d* 

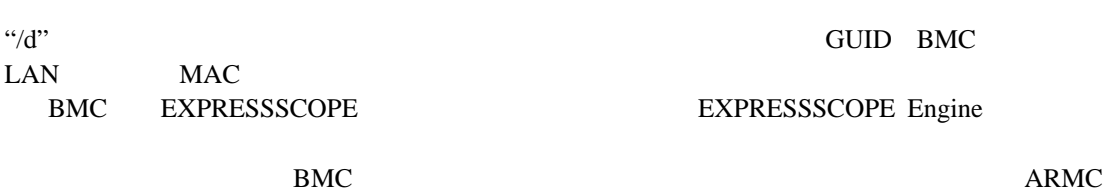

Switch Blade SWB

**Output:** 

ESMPRO/ServerManager

("/d"  $\,$ 

Component 1 Component 2 Component 3 : :

 $("d"$ )

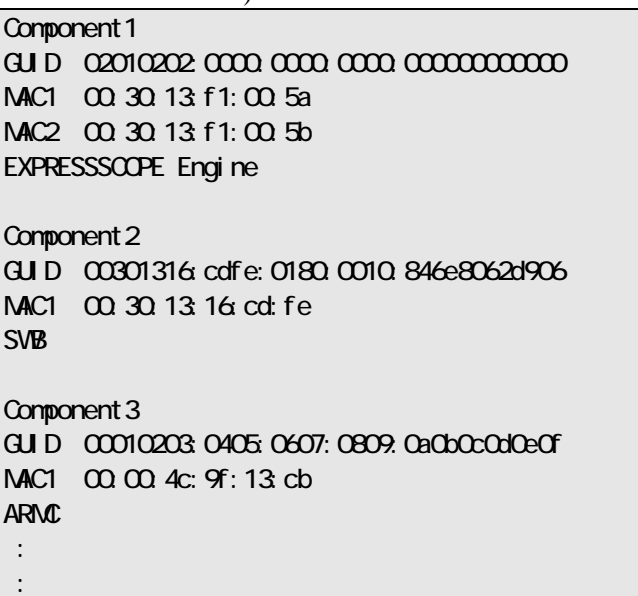

## **2.2.2 getServerNameByMacAddr**

#### **Syntax:**

dscli getServerNameByMacAddr *MacAddress*

#### **Description:**

 $MAC$ 

#### **Options:**

*MacAddress*

DESSENTED STRAIN STRAIN STRAIN STRAIN STRAIN STRAIN MACHAETHRON MACHAETHRON STRAIN STRAIN MACHAETHRON MACHAETHRON MACHAETHRON MACHAETHRON MACHAETHRON MACHAETHRON MACHAETHRON MACHAETHRON MACHAETHRON MACHAETHRON MACHAETHRON

#### dscli getServerNameByMacAddr 00:30:13:f1:00:5a

#### **Output:**

Component 1

### **2.2.3 getServerNameByGuid**

#### **Syntax:**

dscli getServerNameByGuid *GUID*

#### **Description:**

 $\rm GUID$ 

#### **Options:**

*GUID* 

GUID

### dscli getServerNameByQuid 00301316:cdfe:0180:0010:846e8062d906

**Output:** 

Component 2

## **2.2.4 findNewServer**

#### **Syntax:**

dscli findNewServer *StartIpAddr EndIpAddr*

## **Description:**

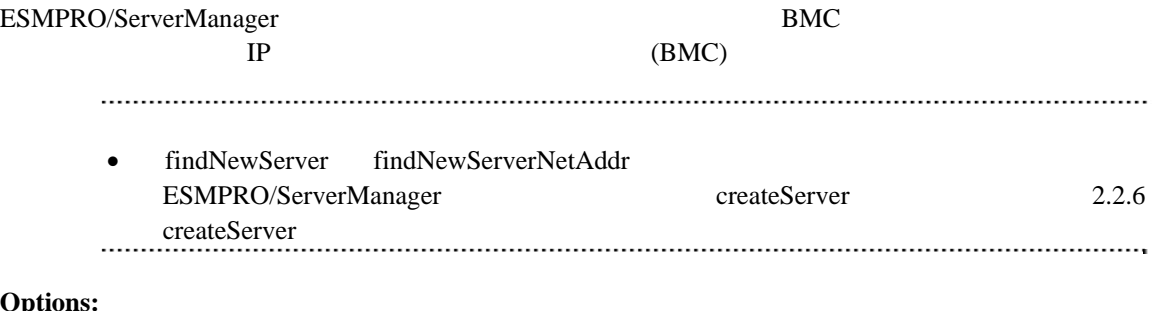

#### **Options:**

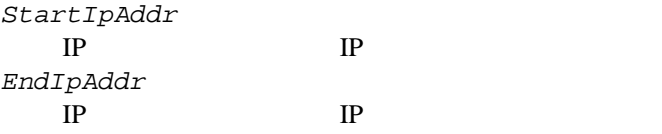

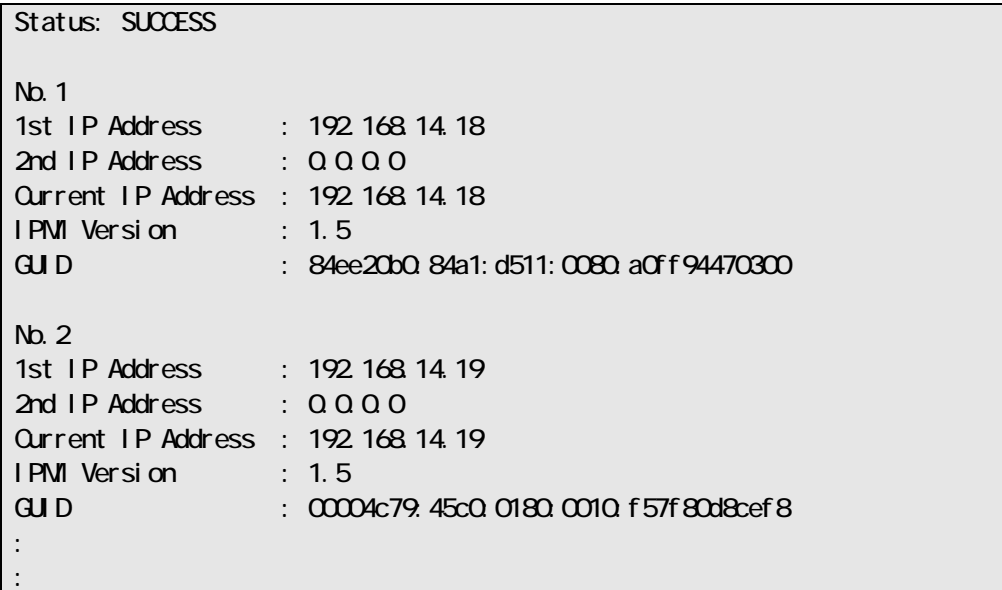

## **2.2.5 findNewServerNetAddr**

#### **Syntax:**

dscli findNewServerNetAddr *NetAddr NetMask*

#### **Description:**

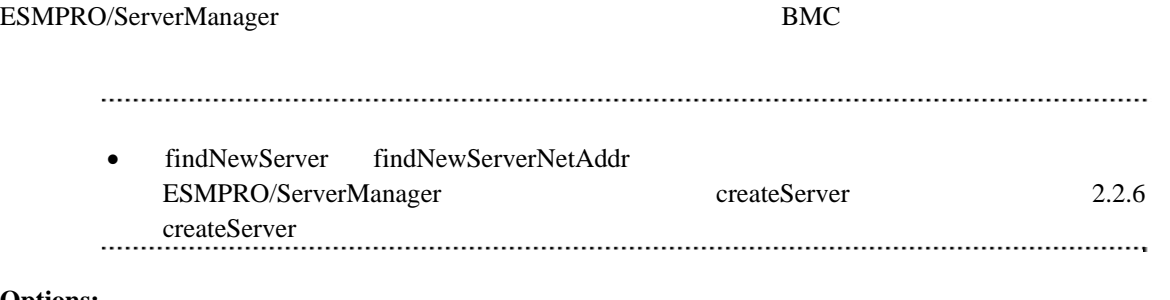

**Options:**  *NetAddr* 

*NetMask* 

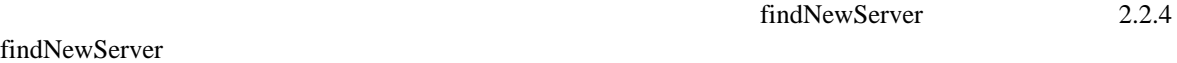

## **2.2.6 createServer**

#### **Syntax:**

dscli createServer *ComponentName GroupName AuthKey [IpAddr1] [IpAddr2]*

#### **Description:**

ESMPRO/ServerManager

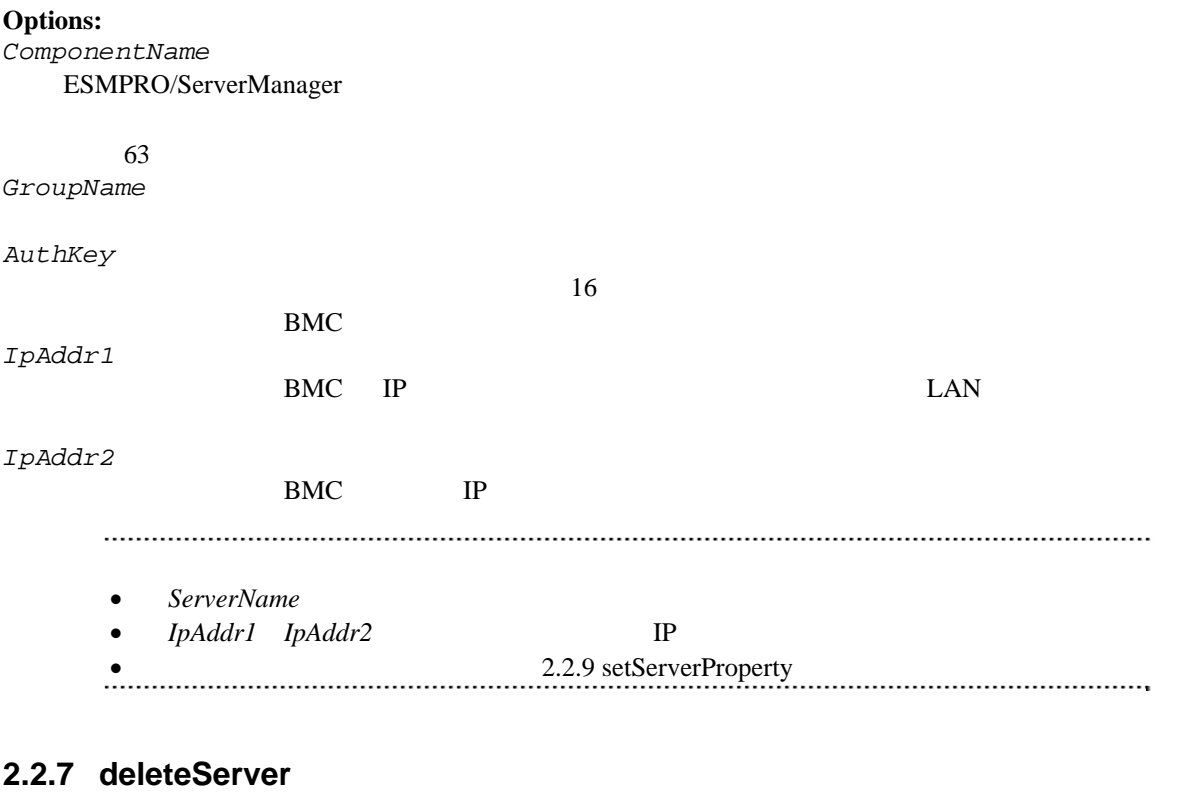

#### **Syntax:**  dscli deleteServer *Component [/force]*

#### **Description:**

ESMPRO/ServerManager

#### **Options:**

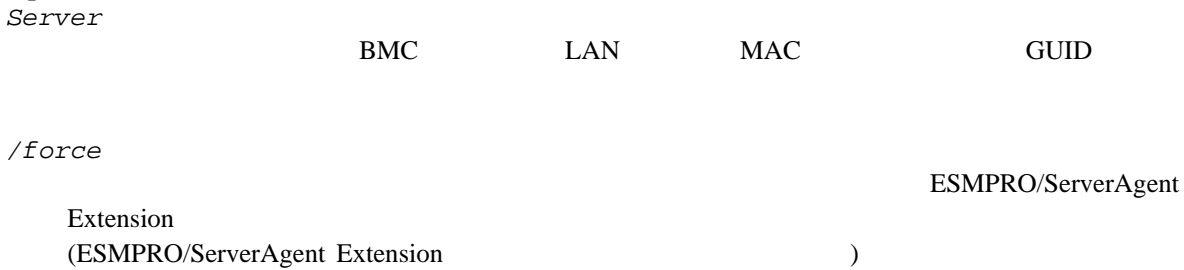

できません。このとき、"/force"を指定すると、コンポーネントを強制的に削除します。

## **2.2.8 checkConnection**

#### **Syntax:**

dscli checkConnection *Component [/force]*

#### **Description:**

 $BMC$ 

#### **Options:**

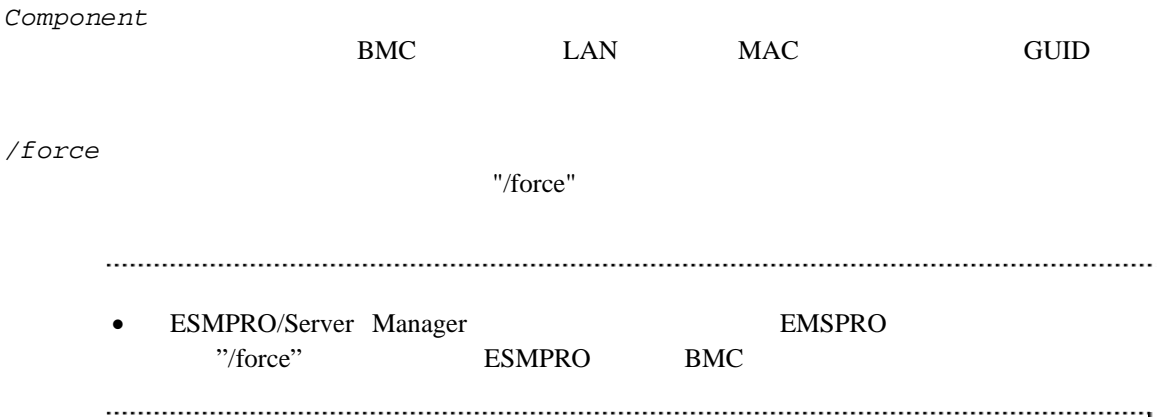

## **2.2.9 setServerProperty**

#### **Syntax:**

dscli setServerProperty *Component PropertyName Value*

#### **Description:**

#### **Options:**

*Component* 

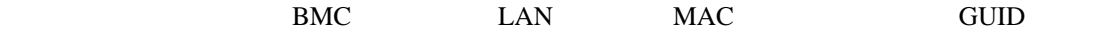

*PropertyName* 

*Value* 

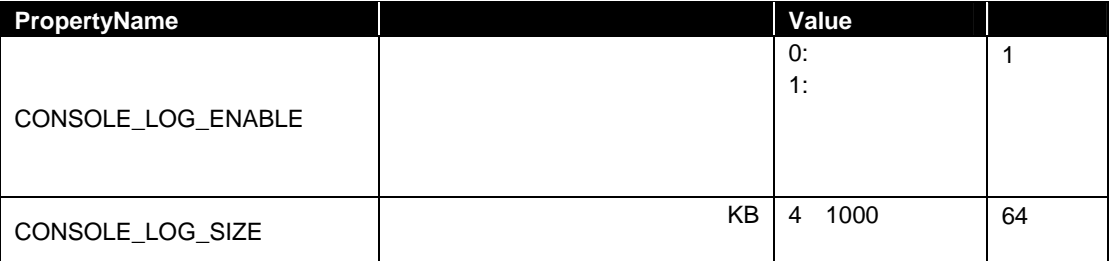

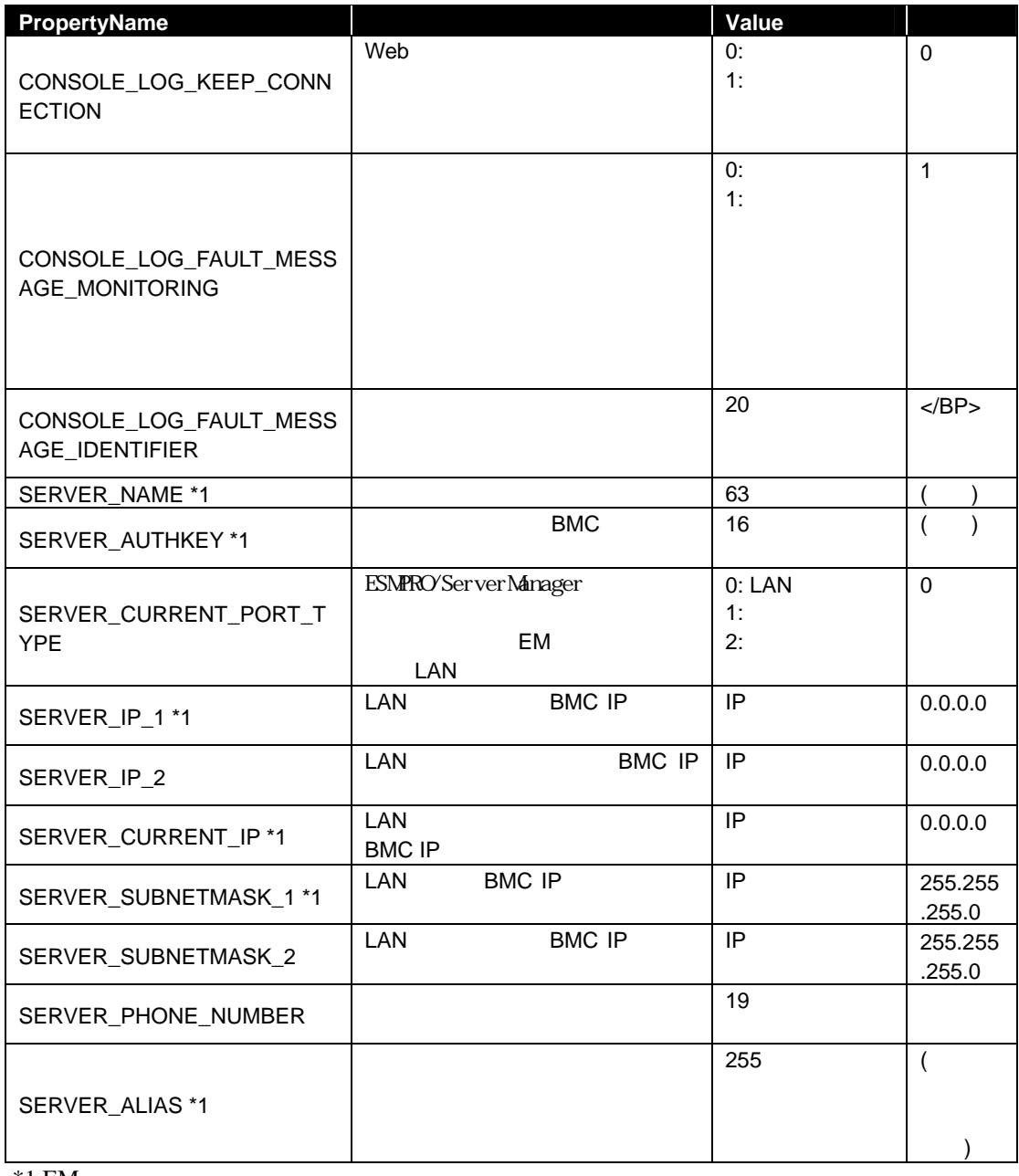

#### $^\ast1$  EM

ください。

 $\bullet$  SERVER\_NAME

 $\bullet$  SERVER\_IP\_1 SERVER\_IP\_2 IP

 $2.2.10$  moveServer

### **2.2.10 moveServer**

#### **Syntax:**

dscli moveServer *Component GroupName*

#### **Description:**

#### **Options:**

*Component* 

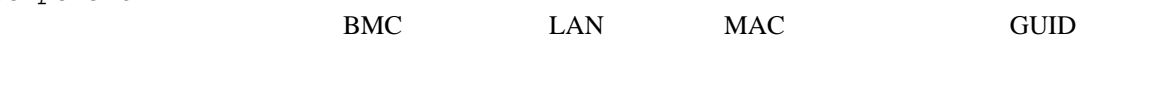

*GroupName* 

"root"

## **2.2.11 getServerGroup**

**Syntax:** 

dscli getServerGroup *Component*

### **Description:**

#### **Options:**

*Component* 

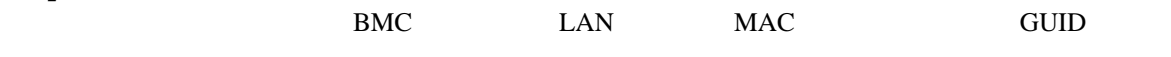

#### **Output:**

"root"

## **2.2.12 setCurrentPort**

#### **Syntax:**

dscli setCurrentPort *Component Connection*

#### **Description:**

#### **Options:**

*Component* 

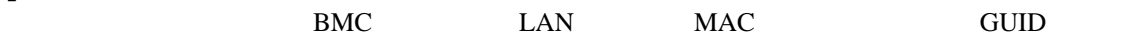

*Connection* 

LAN LAN SERIAL MODEM

## **2.2.13 getServerProperty**

#### **Syntax:**

dscli getServerProperty *Component PropertyName*

#### **Description:**

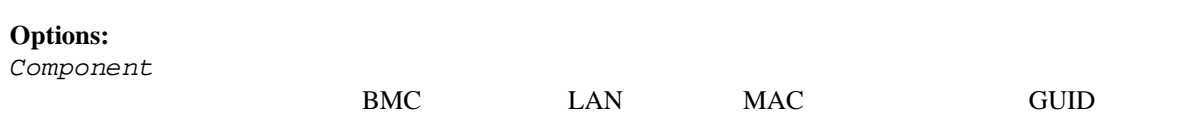

*PropertyName* 

2.2.9 setServerProperty

## **2.2.14 getServerInfo**

#### **Syntax:**

dscli getServerInfo *Component*

## **Description:**

## **Options:**

*Component* 

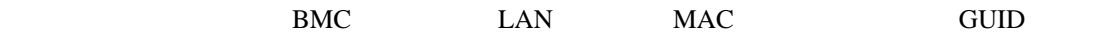

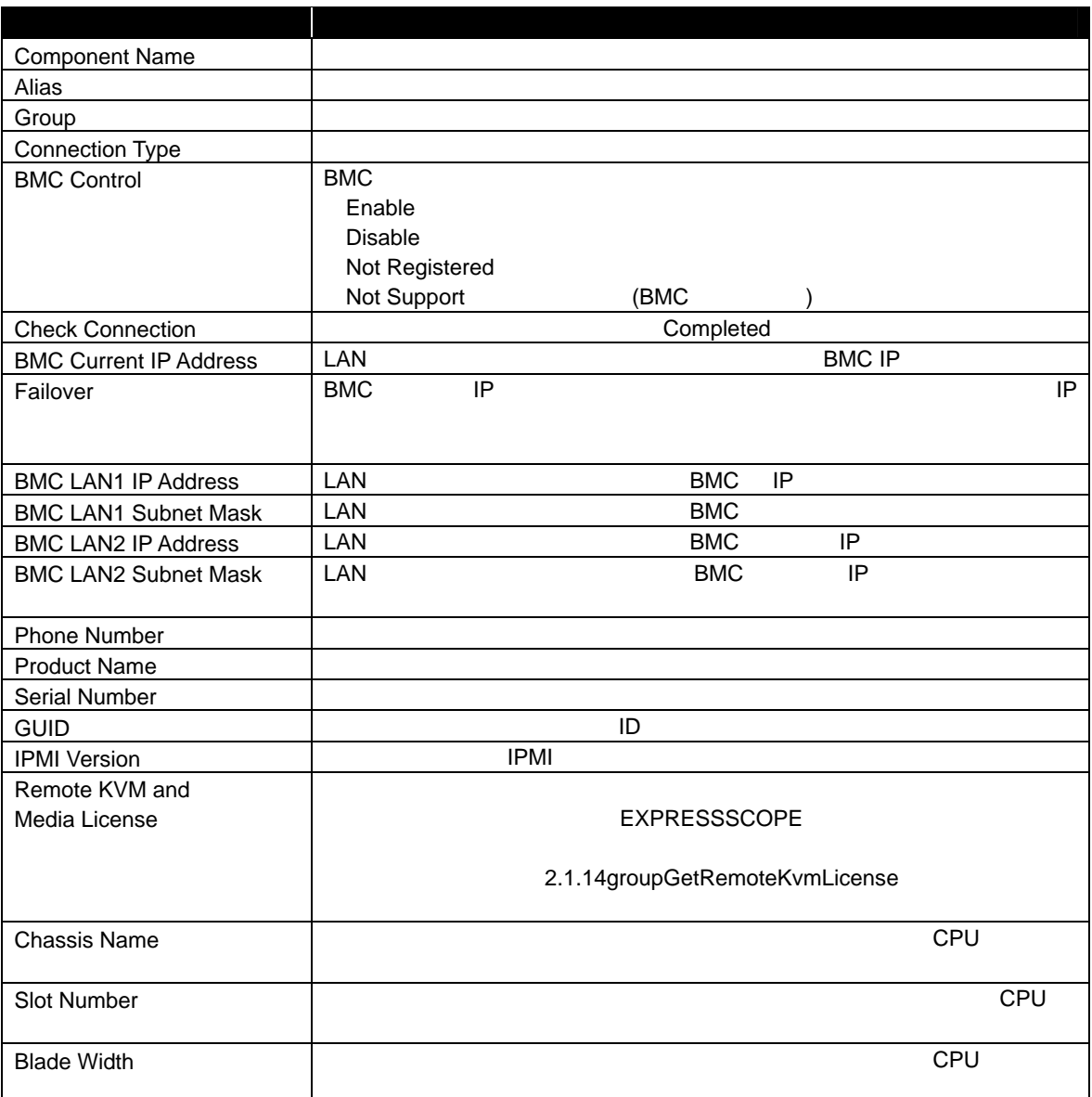

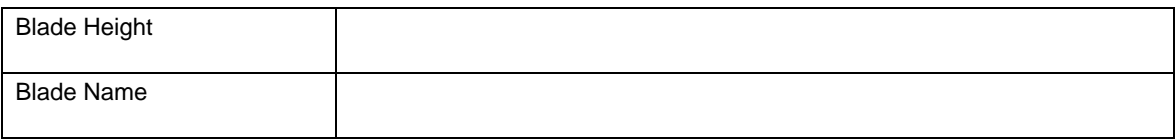

## **2.2.15 getDeviceId**

**Syntax:** 

dscli getDeviceId *Component*

#### **Description:**

## **Options:**

*Component* 

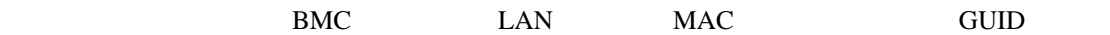

#### **Output:**

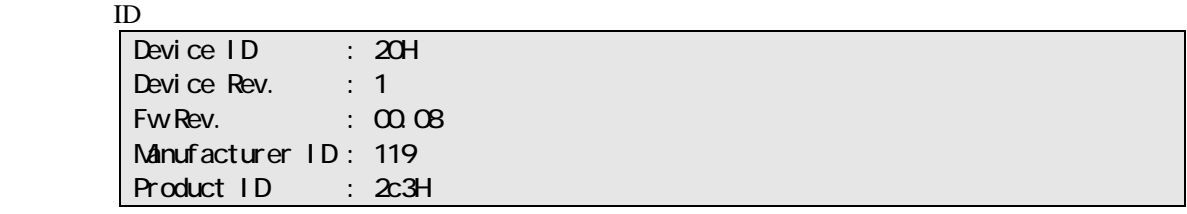

## **2.2.16 getGuid**

**Syntax:** 

dscli getGuid *Component*

#### **Description:**

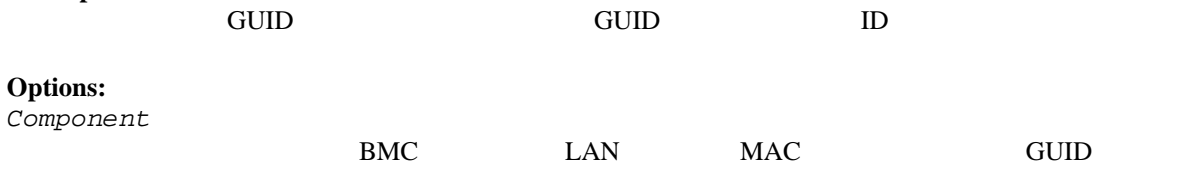

**Output:**  GUID **Example** 

## **2.2.17 getProductName**

#### **Syntax:**

dscli getProductName *Component*

#### **Description:**

#### **Options:**

*Component* 

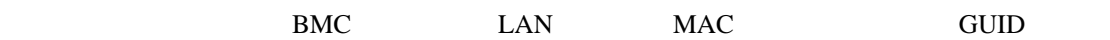

#### **Output:**

ProductName SerialNumber

## **2.2.18 getSoftwareInfo**

**Syntax:** 

dscli getSoftwareInfo *Component*

#### **Description:**

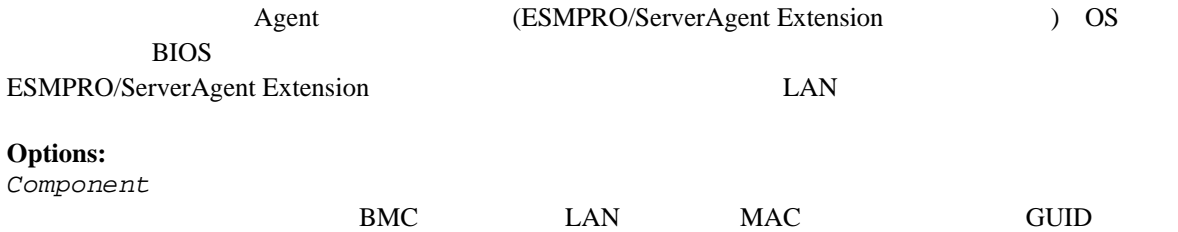

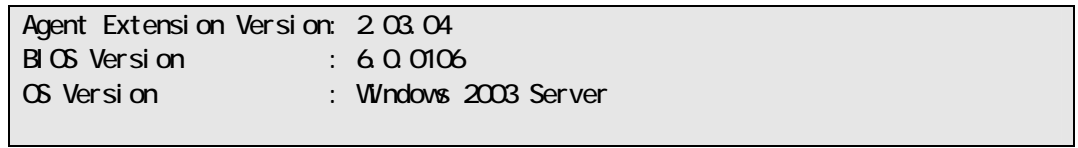

## **2.2.19 setShutdownPolicy**

#### **Syntax:**

dscli setShutdownPolicy *Component KeyName Value*

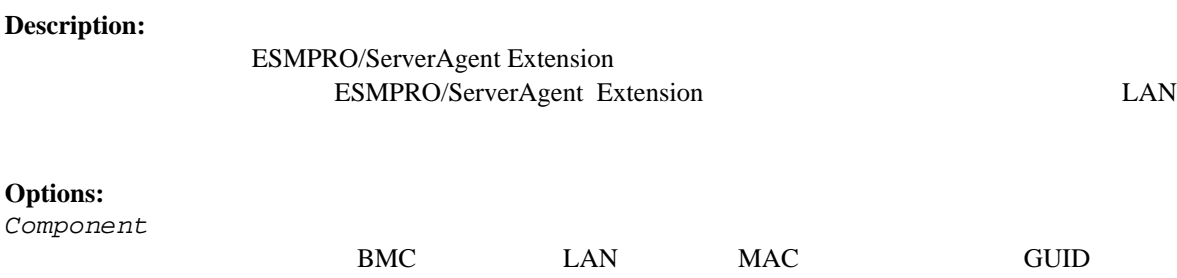

*KeyName* 

#### *Value*

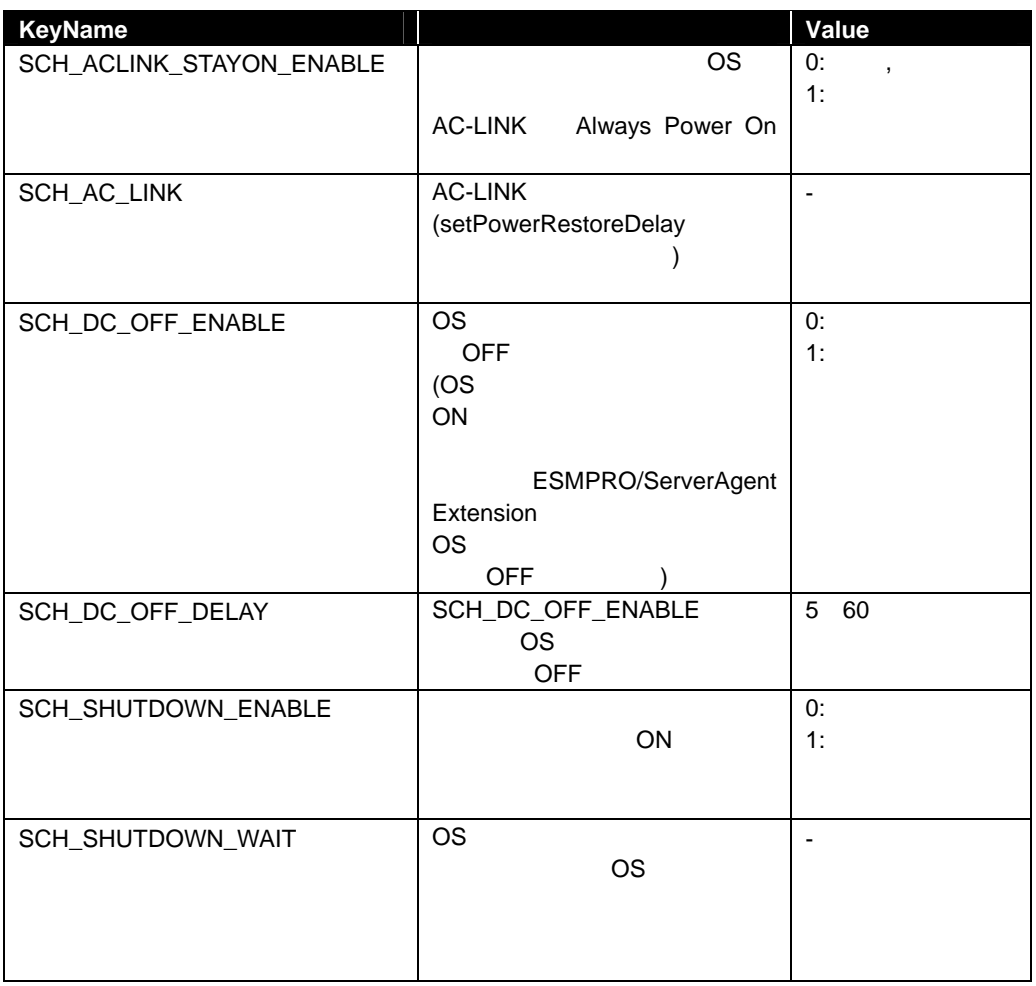

## **2.2.20 getShutdownPolicy**

**Syntax:** 

dscli getShutdownPolicy *Component*

#### **Description:**

ESMPRO/ServerAgent Extension ESMPRO/ServerAgent Extension LAN

## **Options:**

*Component* 

## BMC LAN MAC GUID

#### **Output:**

#### 2.2.19 setShutdownPolicy

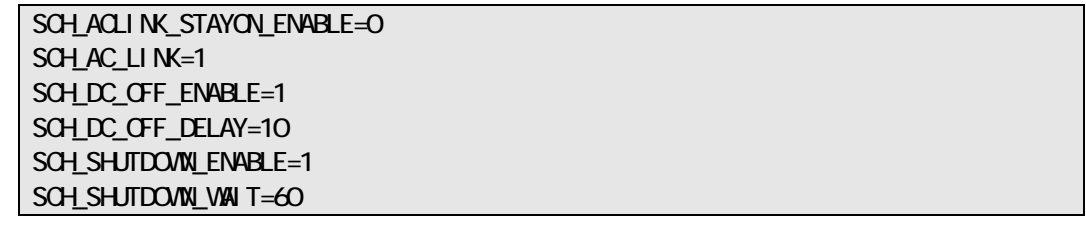

## **2.2.21 setPowerRestoreDelay**

#### **Syntax:**

dscli setPowerRestoreDelay *Component DelayTime [/x Policy]*

#### **Description:**

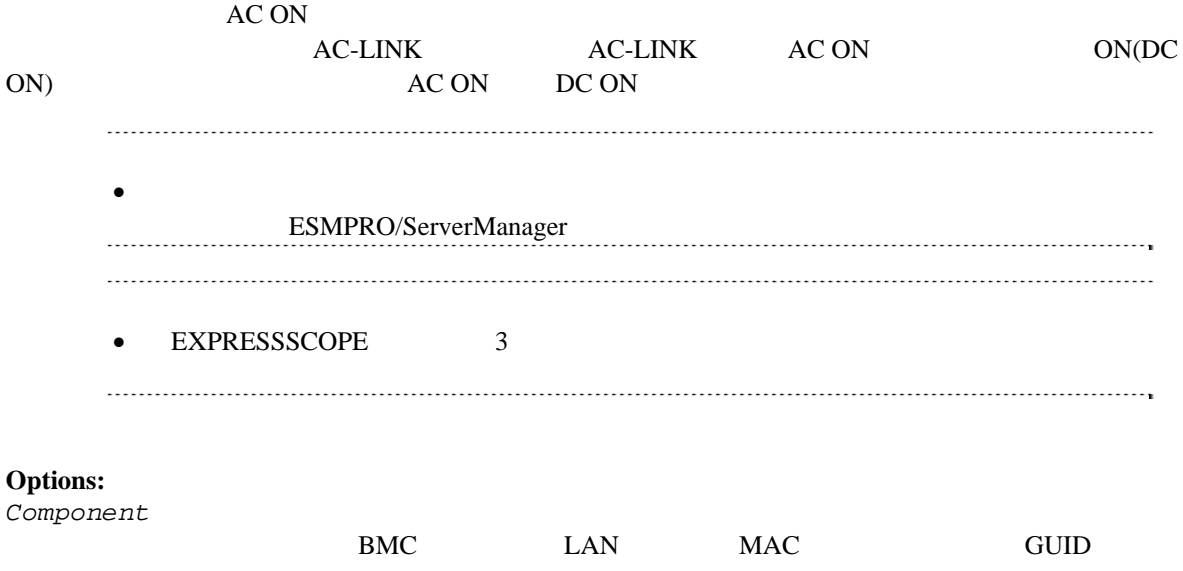
#### *DelayTime*

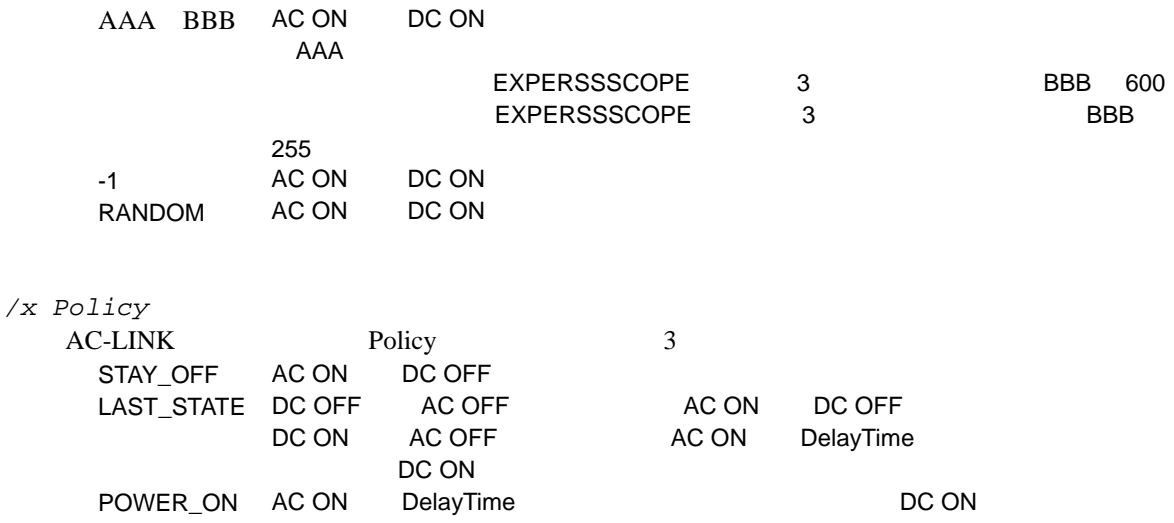

# **2.2.22 getPowerRestoreDelay**

**Syntax:** 

dscli getPowerRestoreDelay *Component*

#### **Description:**

 $ACON$ 

2.2.21 setPowerRestoreDelay

# **Options:**

*Component* 

 $BMC$   $LAN$   $MAC$   $GUID$ 

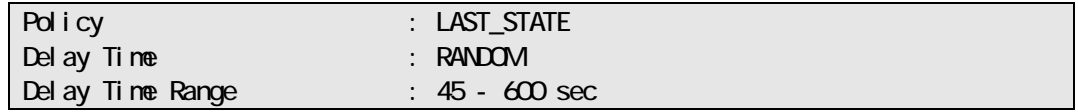

# **2.2.23 setBmcInfo**

#### **Syntax:**

dscli setBmcInfo *Component KeyName Value [/x ModuleNo]*

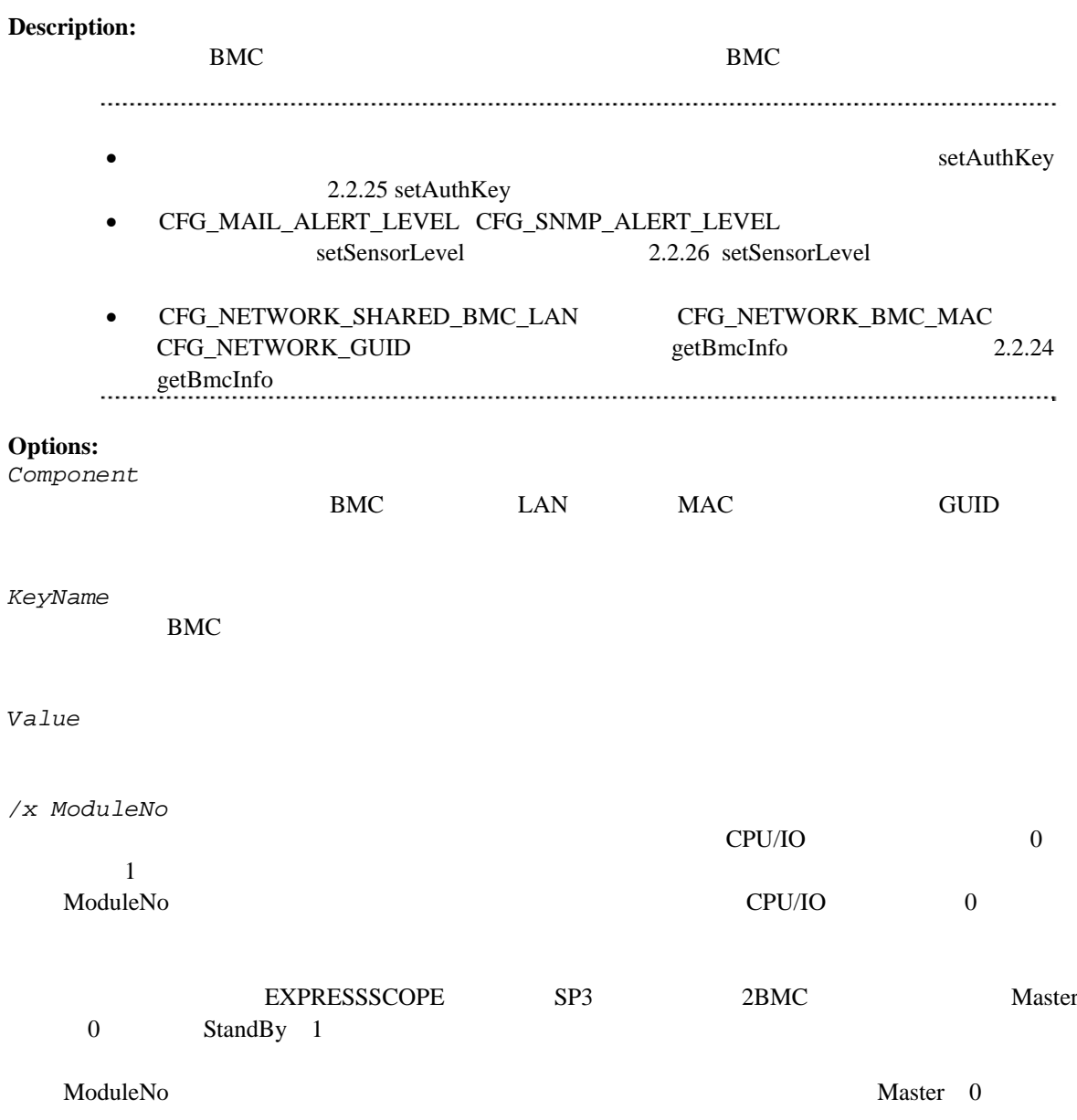

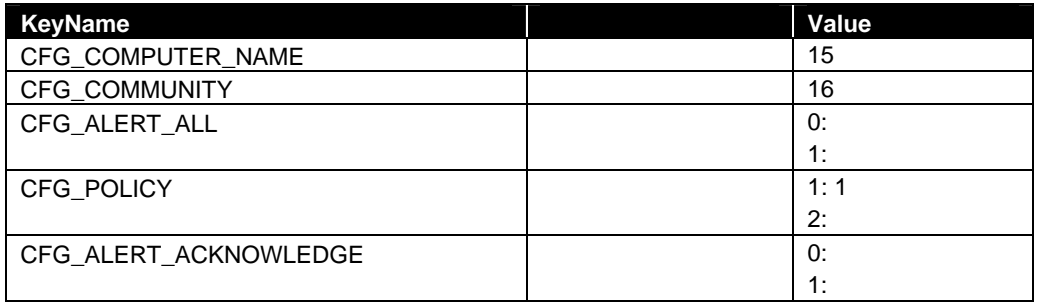

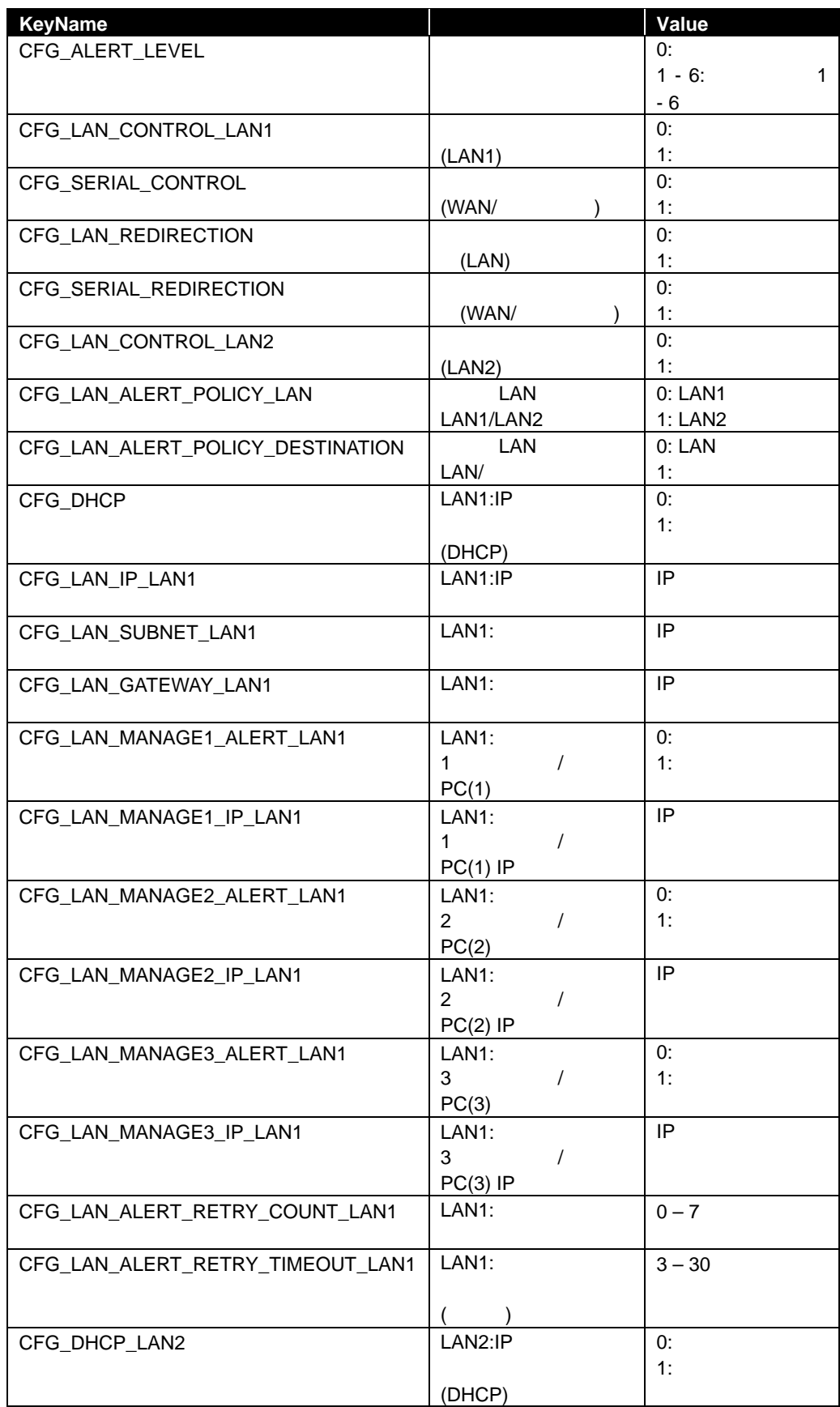

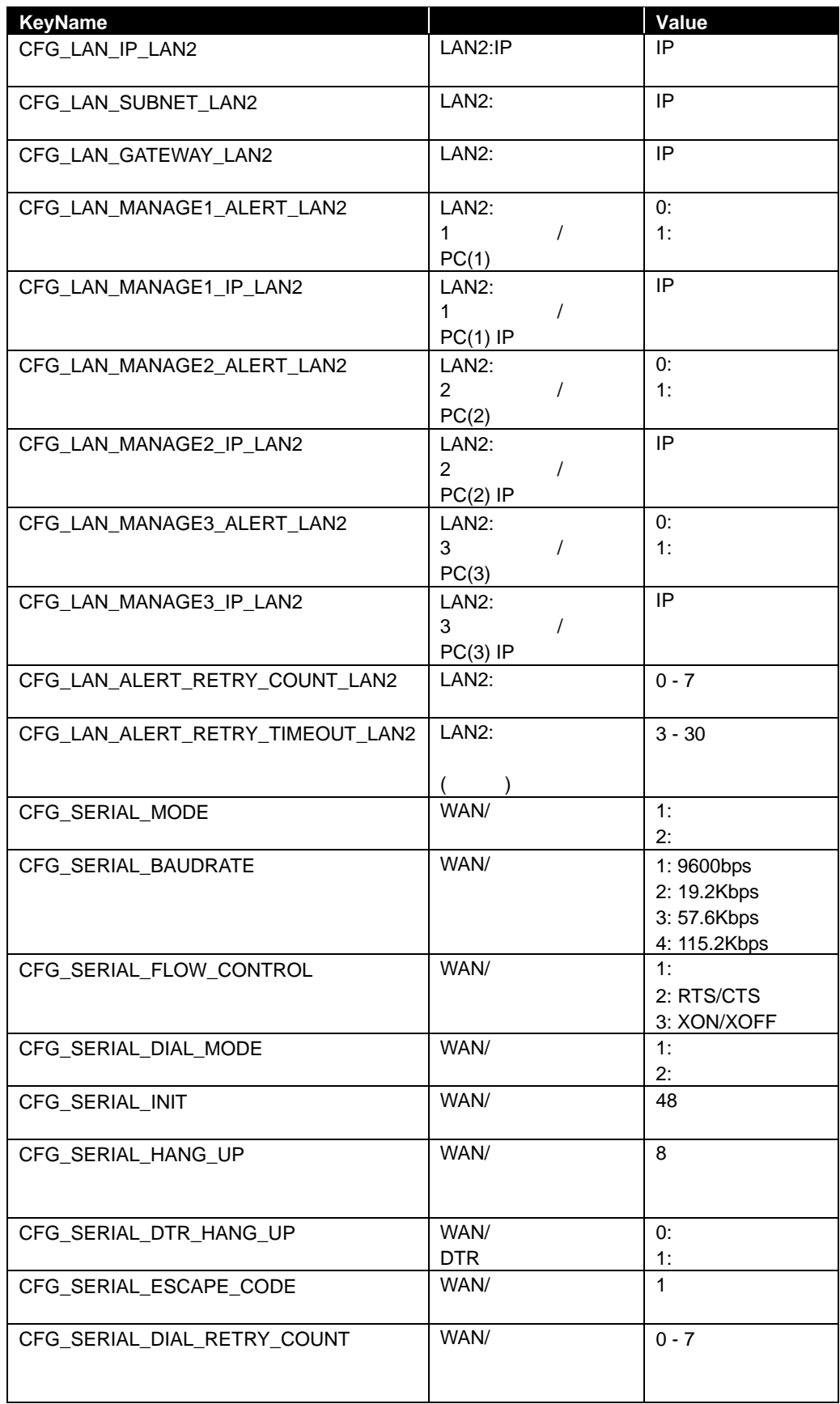

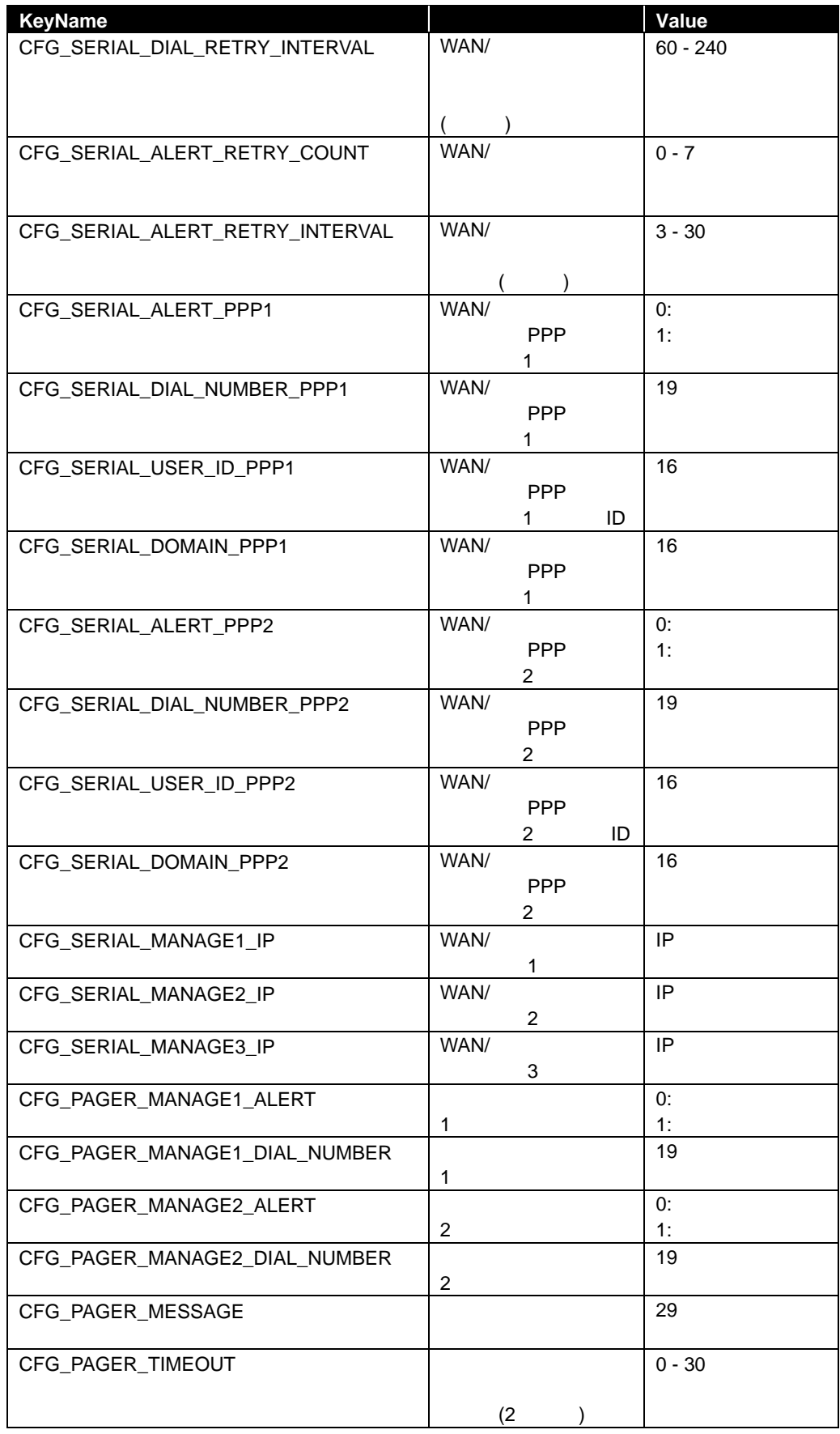

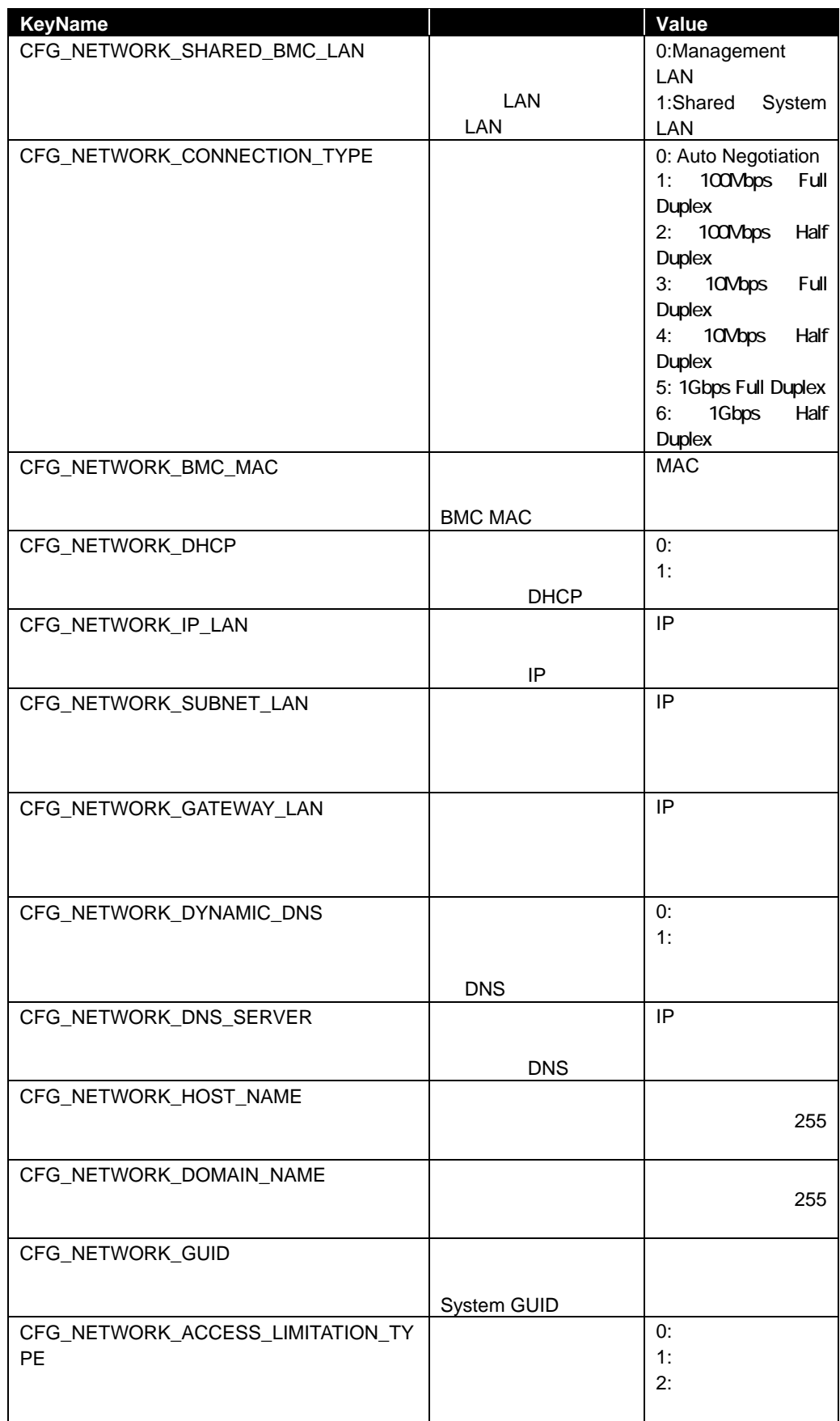

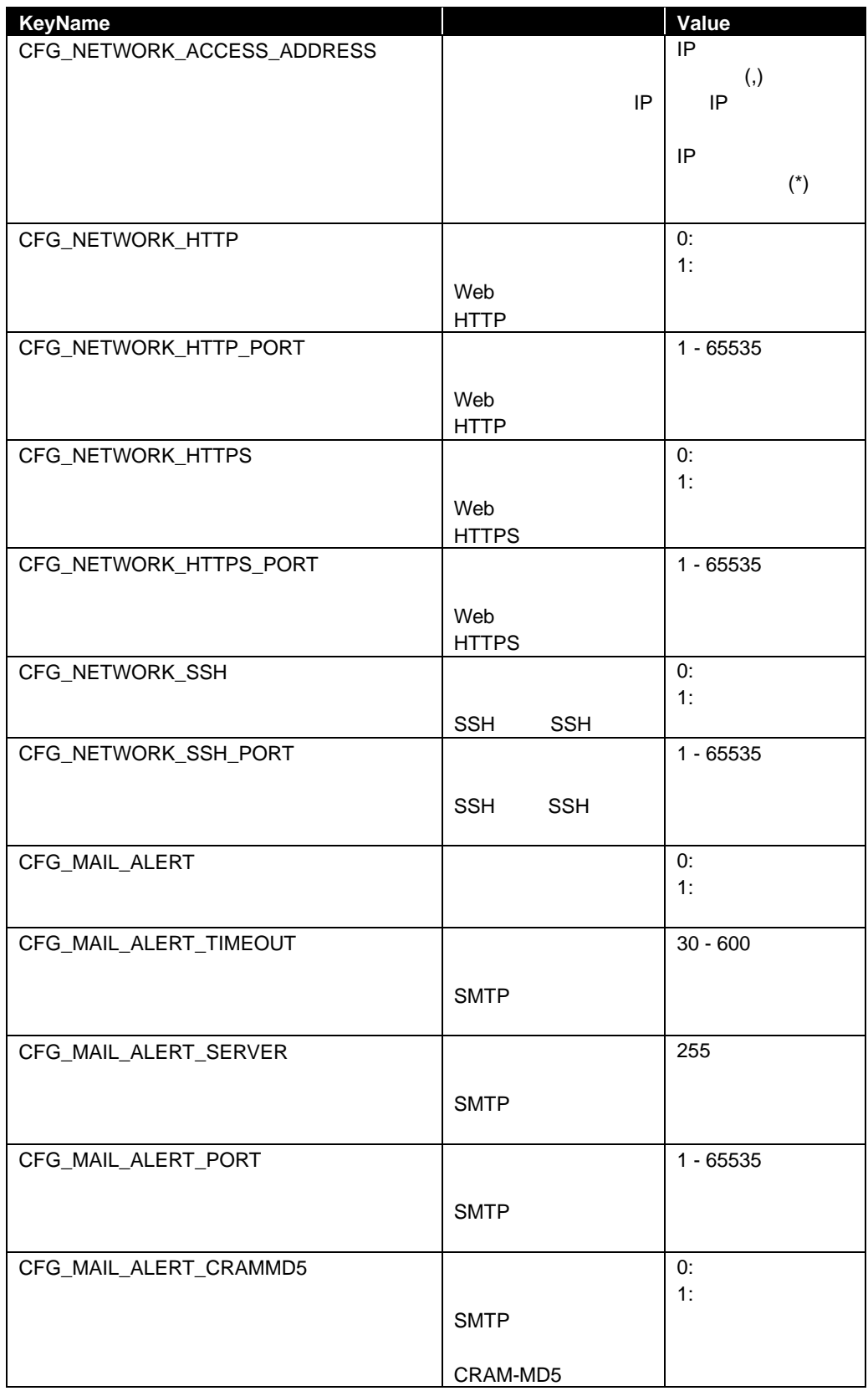

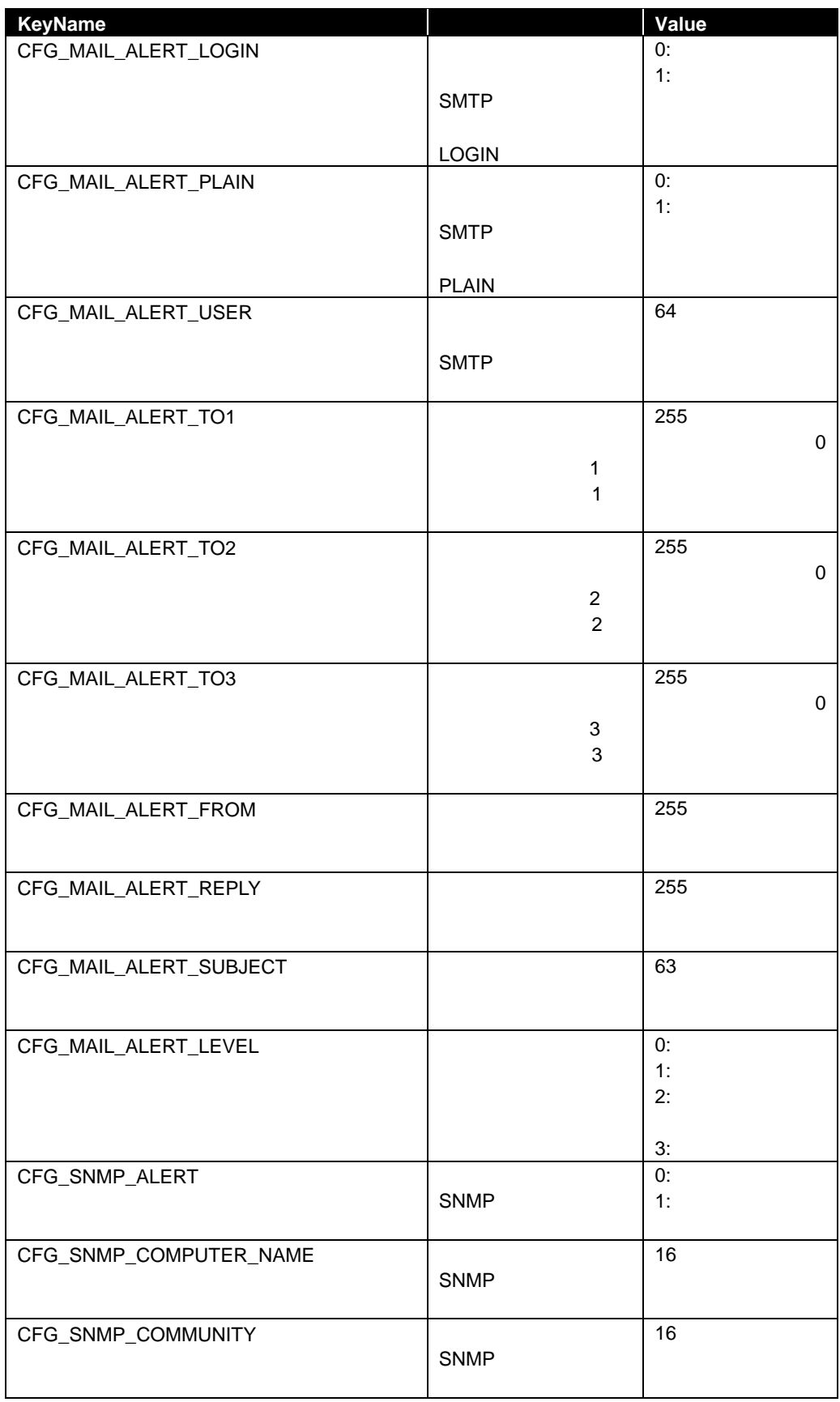

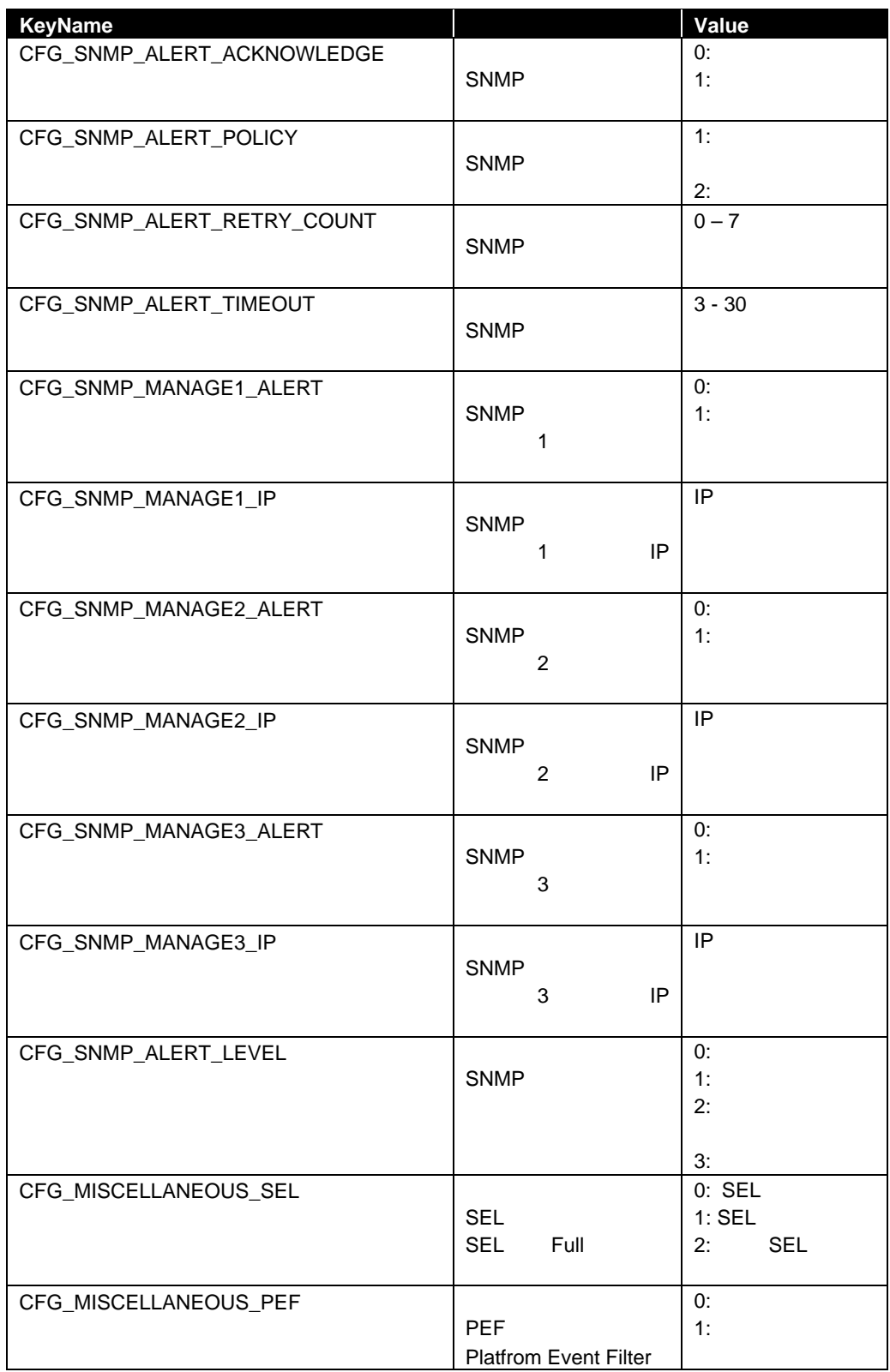

# **2.2.24 getBmcInfo**

#### **Syntax:**

dscli getBmcInfo *Component [/x ModuleNo]*

#### **Description:**

BMC 30 and 30 and 30 and 30 and 30 and 30 and 30 and 30 and 30 and 30 and 30 and 30 and 30 and 30 and 30 and 30 and 30 and 30 and 30 and 30 and 30 and 30 and 30 and 30 and 30 and 30 and 30 and 30 and 30 and 30 and 30 and 3

# **Options:**

*Component* 

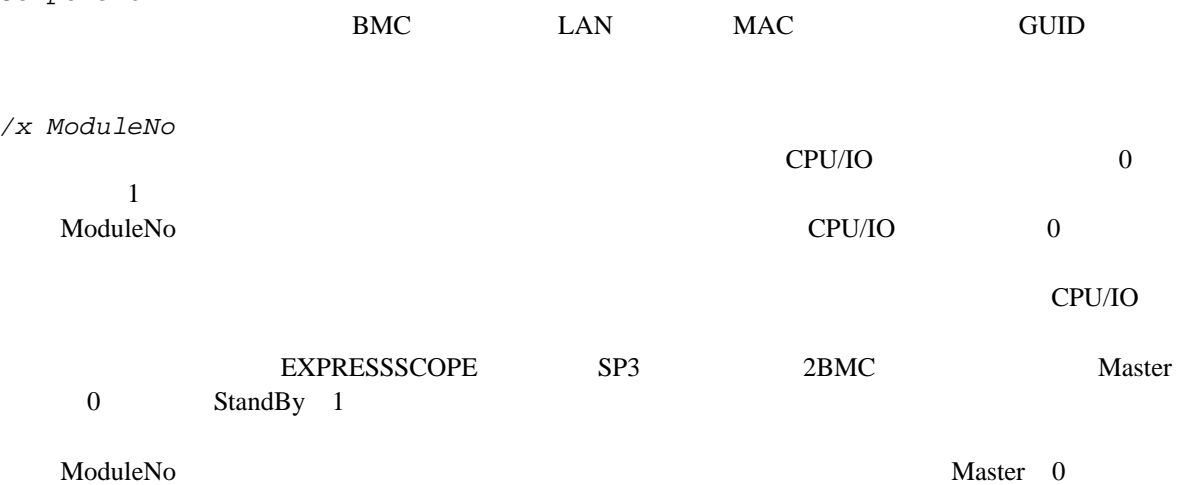

# **Output:**

2.2.23 setBmcInfo

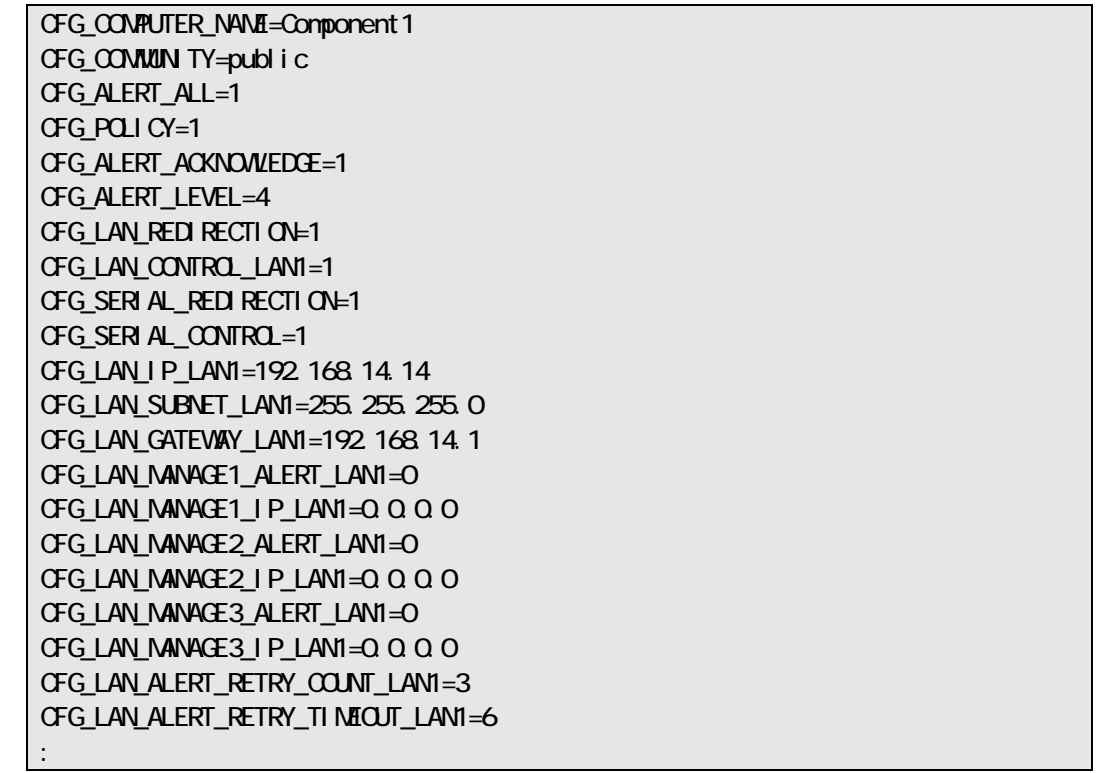

# **2.2.25 setAuthKey**

#### **Syntax:**

dscli setAuthKey *Component OldPassword NewPassword SelectAuthKey*

# **Description:**   $BMC$ PPP SMTP 5MTP BMC  $\bullet$  2.2.9 setServerProperty で ESMPRO/ServerManager 上に登録している認証キーを変更してください。 **Options:**  *Component*  BMC LAN MAC GUID *OldPassword NewPassword*   $16$  PPP  $SMTP$  20 *SelectAuthKey*   $0 \qquad \qquad$ 1 PPP 1 2 PPP 2 3 SMTP **2.2.26 setSensorLevel Syntax:**  dscli setSensorLevel *Component Type SensorName Level1 Level2 Level3*

#### **Description:**

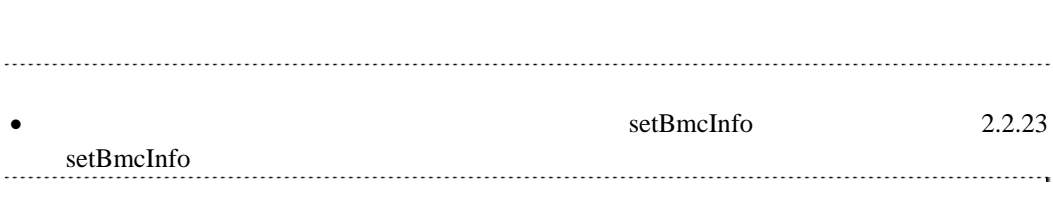

コンポーネントの BMC コンフィグレーション情報に設定されている通報個別センサレベルを変更

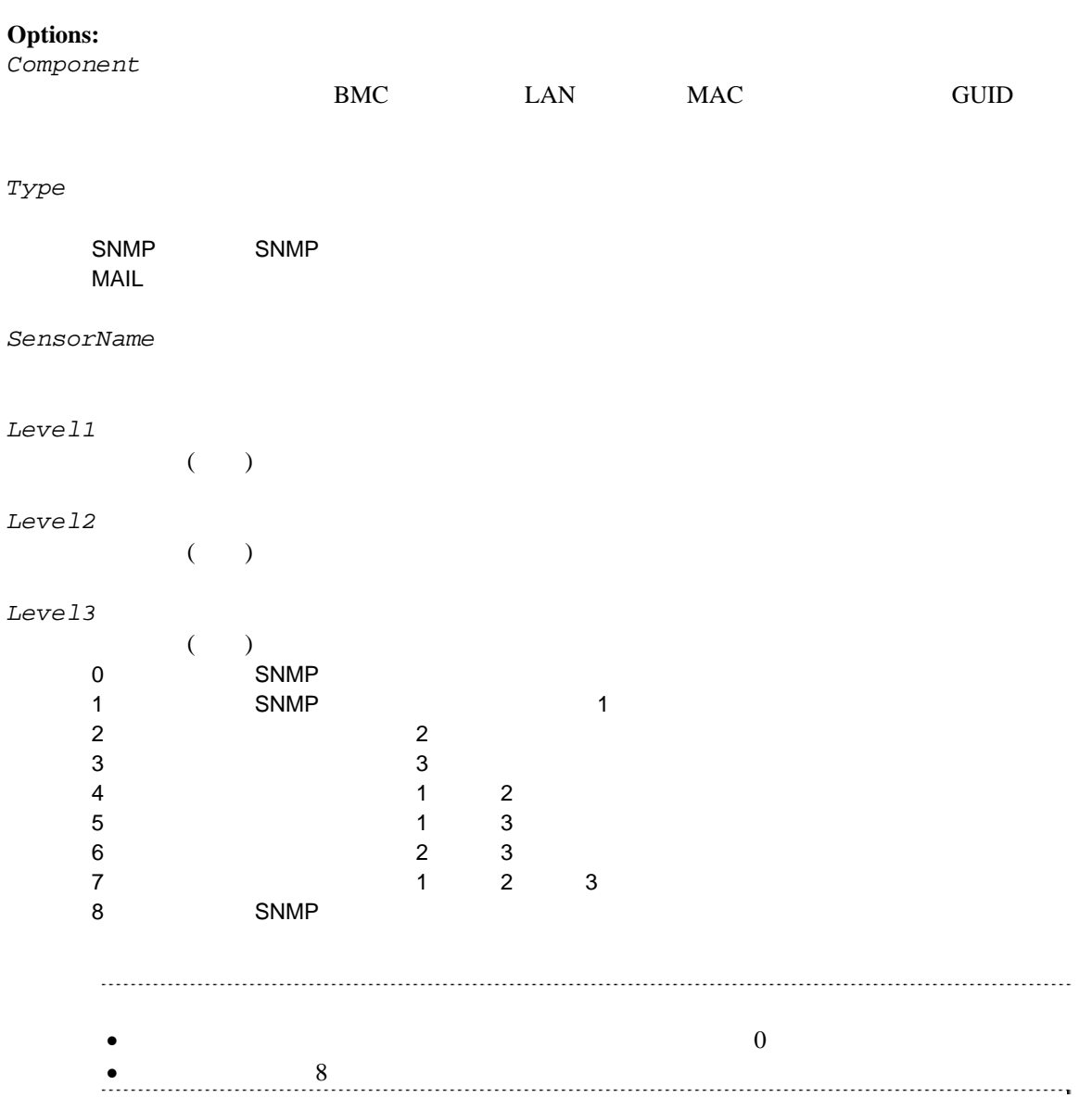

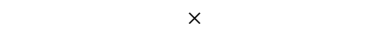

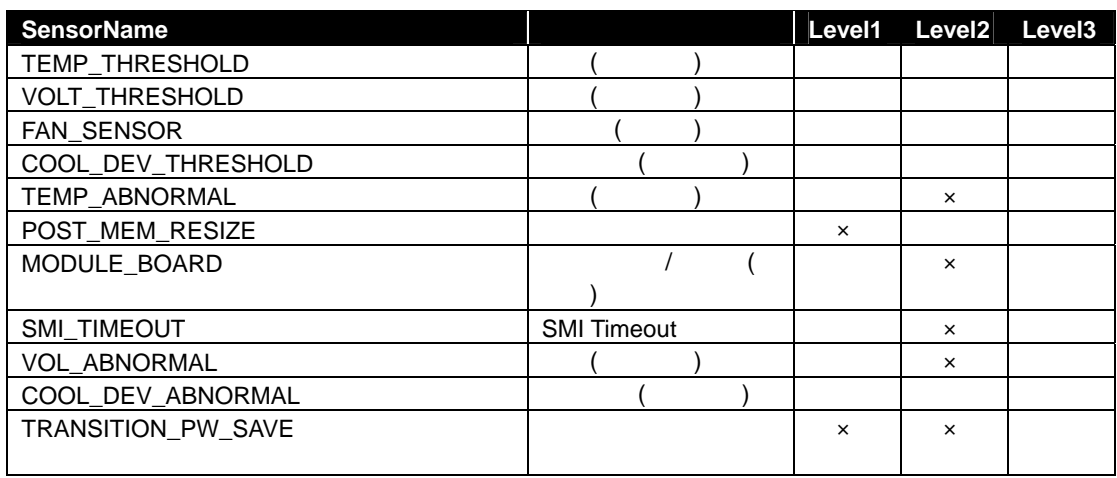

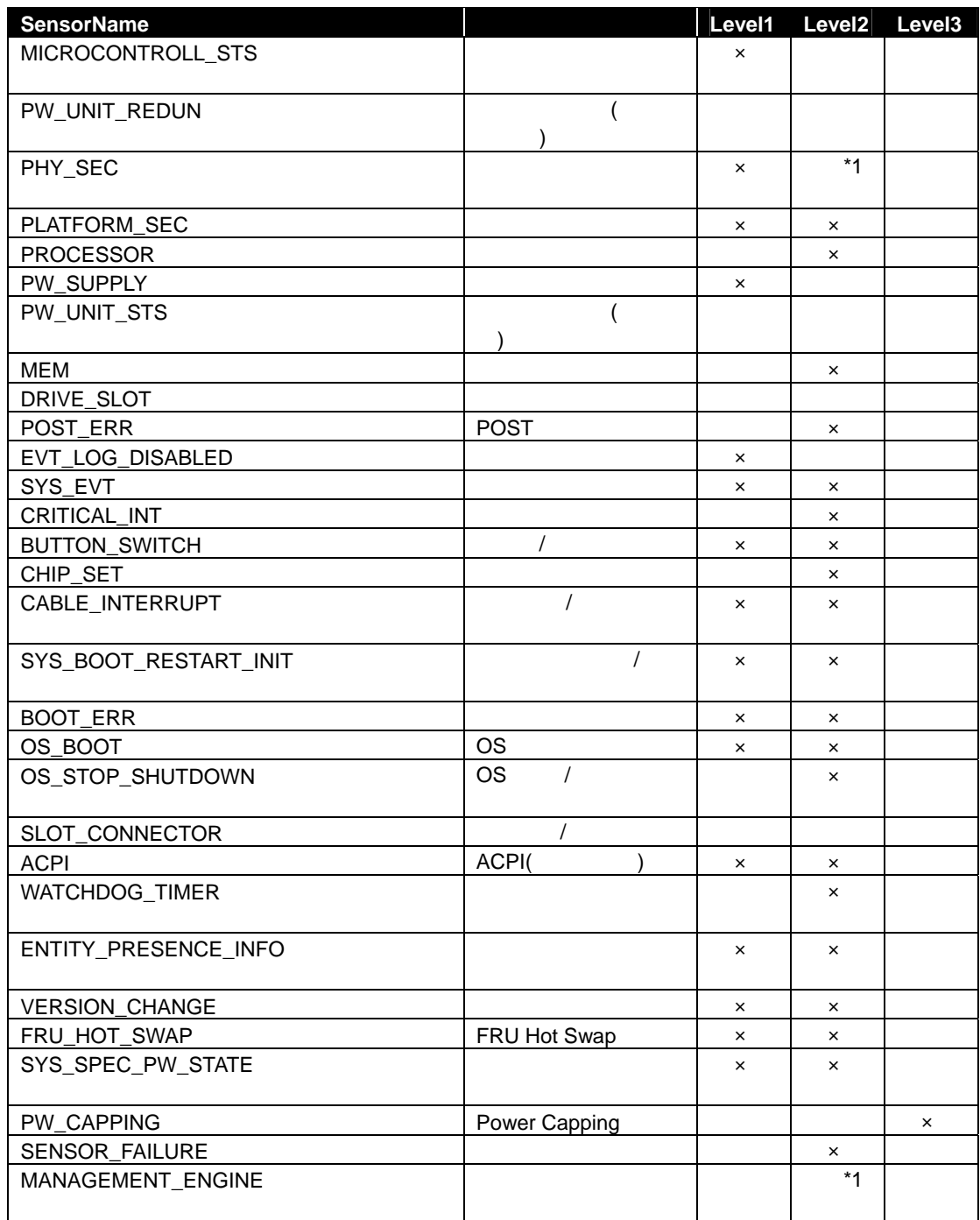

 $*1$ 

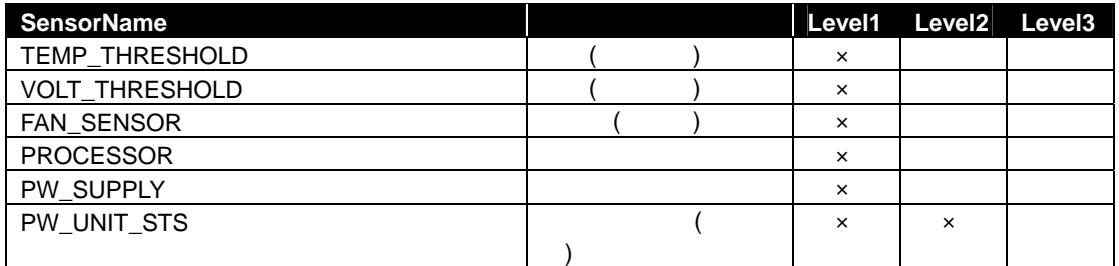

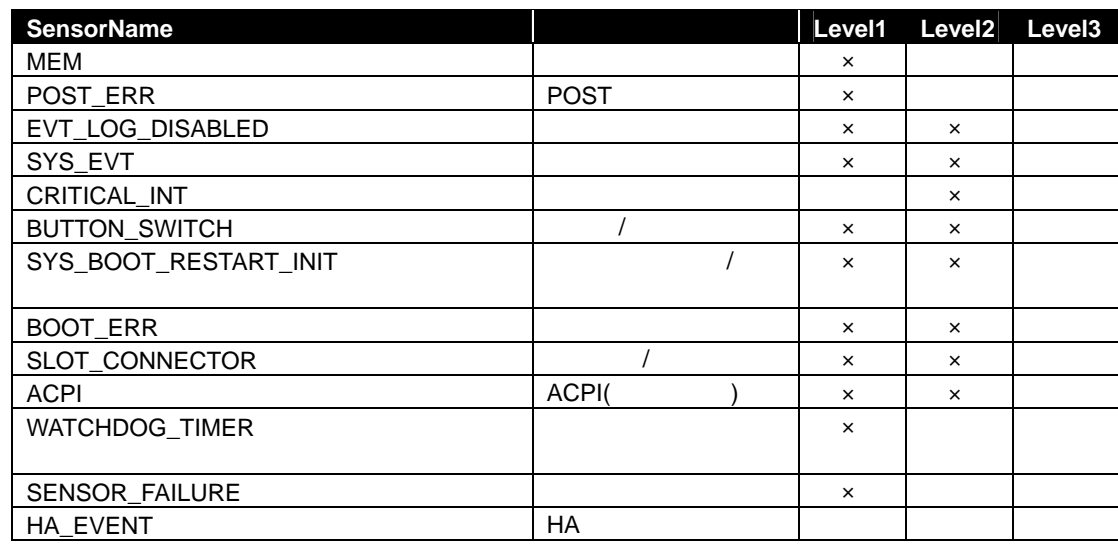

EXPRESSSCOPE SP3 2BMC

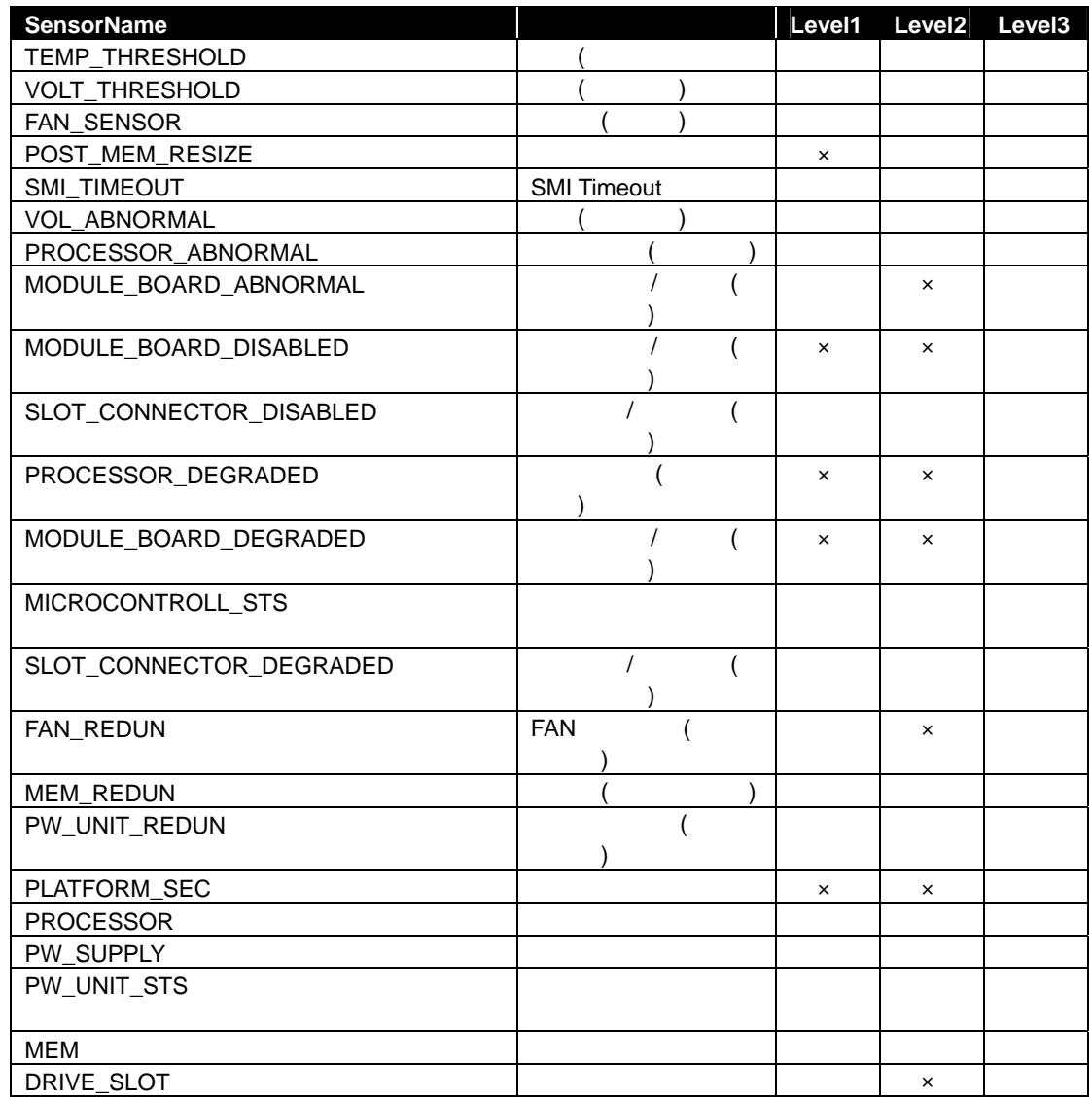

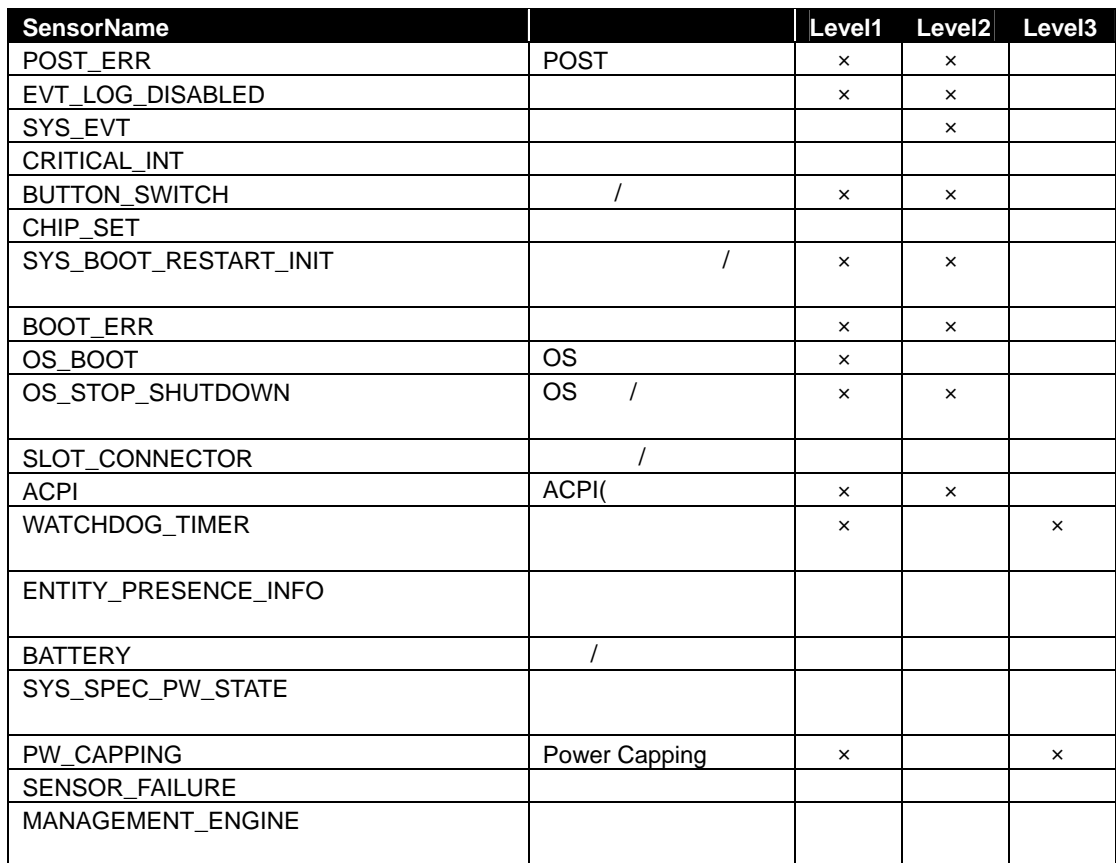

# **2.2.27 getSensorLevel**

**Syntax:** 

dscli getSensorLevel *Component Type*

**Description:** 

 $BMC$ 

**Options:** 

*Component* 

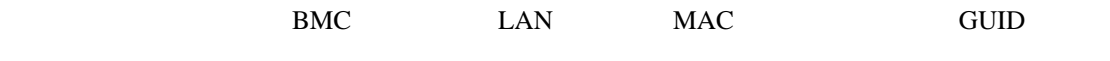

*Type* 

SNMP SNMP MAIL

**Output:** 

2.2.26 setSensorLevel

TENP\_THRESHOLD=111 VOLT\_THRESHOLD=000 FAN\_SENSOR=000 PLATFORM\_SEC=800 PROCESSOR=000 PWSUPPLY=000 PWUNT\_STS=000 **MEM4000** DRIVE\_SLOT=000 EVT\_LOG\_DISABLED=800 SYS\_EVT=080 CRITICAL\_INT=000 BUTTON\_SWTCH=880 MODULE\_BOARD=800 SYS\_BOOT\_RESTART\_IN T=880 BOOT\_ERR=880 ACPI=880 SMI\_TIMEOUT=800 POST\_MEM\_RESIZE=800 POST\_ERR=800 SLOT\_CONNECTOR=080 WATCHDOG\_TIMER=080 SENSOR\_FAILURE=800 :

### **2.2.28 getAgentExtensionLog**

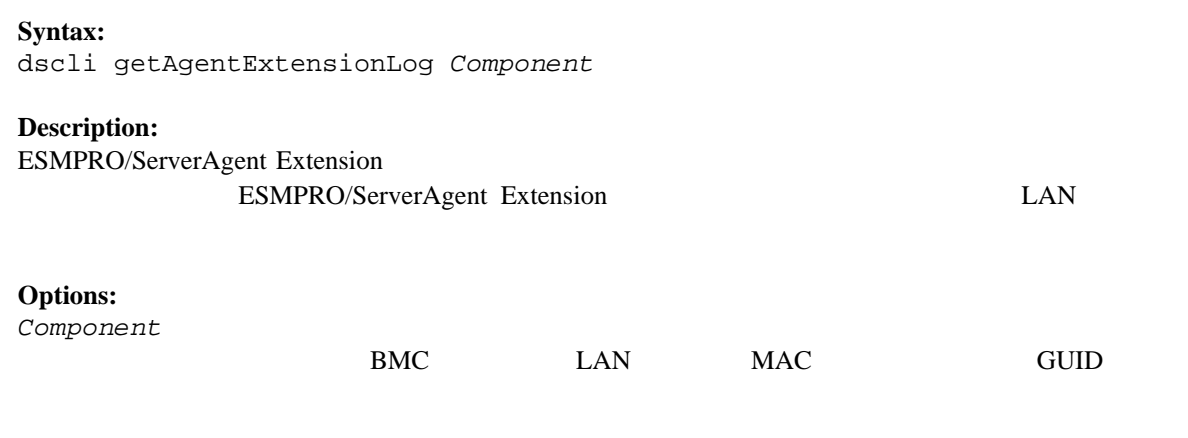

**Output:**  ESMPRO/ServerAgent Extension

### **2.2.29 testAlert**

#### **Syntax:**

dscli testAlert *Component Target*

#### **Description:**

コンポーネントに通報テストを実行させます。BMC の種類によってサポートしているパラメータ

### 2.2.30 getTestAlertStatus

#### **Options:**

*Component* 

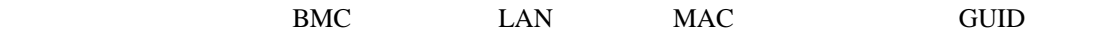

#### *Target*

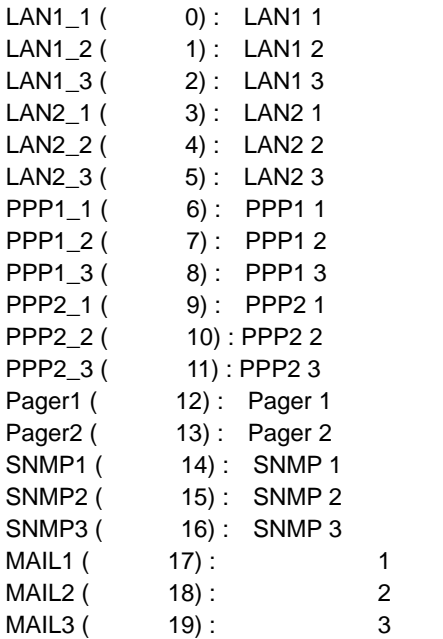

# **2.2.30 getTestAlertStatus**

**Syntax:**  dscli getTestAlertStatus *Component Target*

#### **Description:**

通報テストの実行状態を取得して表示します。BMC の種類によってサポートしているパラメータ **Options:** 

# *Component*

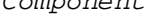

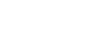

 $BMC$  LAN MAC GUID

*Target* 

#### 2.2.29 testAlert

### **Output:**

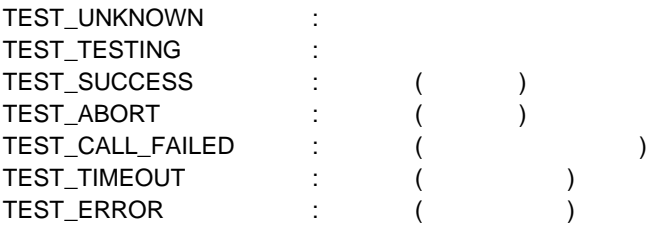

TEST\_TESTING

# **2.2.31 getServerStatus**

#### **Syntax:**

dscli getServerStatus *Component*

#### **Description:**

**Options:** 

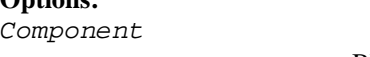

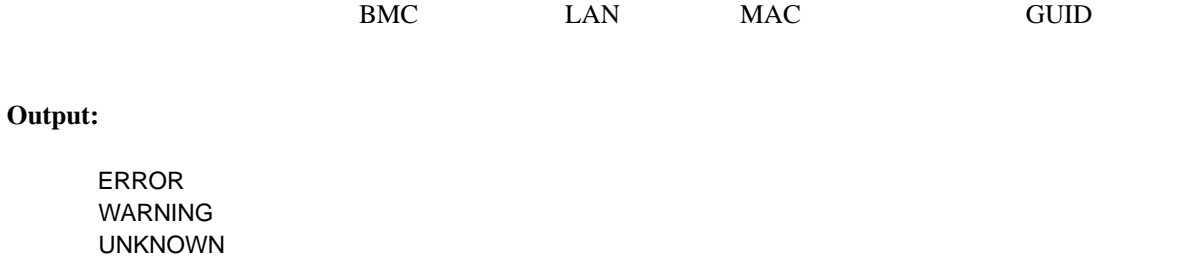

DC-OFF DC-OFF NORMAL NO\_MONITORING

# **2.2.32 getPowerStatus**

#### **Syntax:**

dscli getPowerStatus *Component*

#### **Description:**

### **Options:**

*Component* 

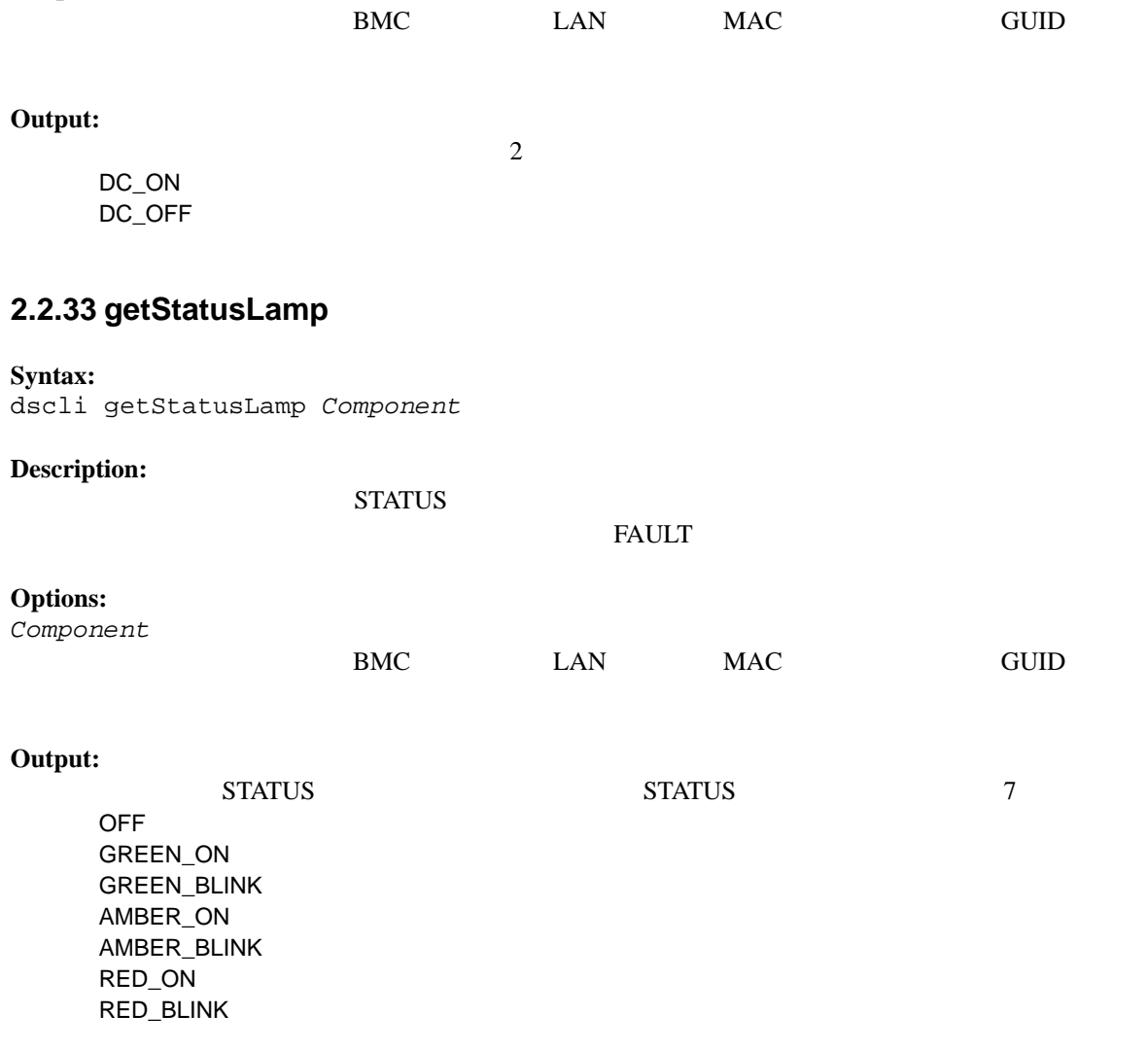

# **2.2.34 getPanelInfo**

**Syntax:**  dscli getPanelInfo *Component [/x ModuleNo]*

#### **Description:**

STATUS LCD

# **Options:**  *Component*  BMC LAN MAC GUID */x ModuleNo*   $CPU/IO$  0 1 ModuleNo CPU/IO 0

### **Output:**

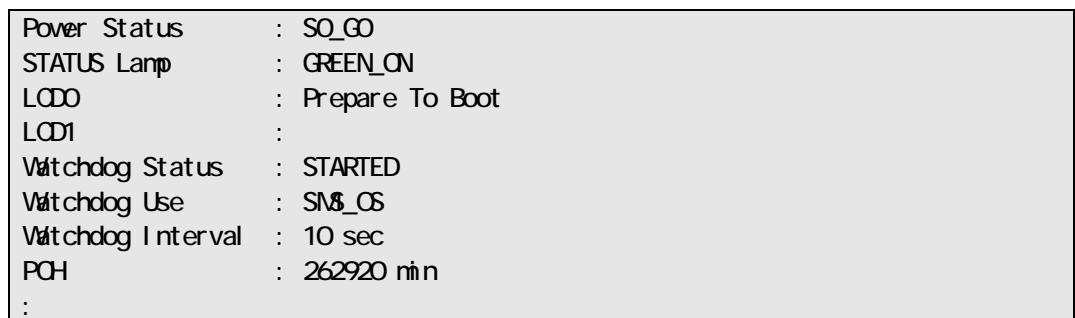

# **2.2.35 powerOn**

**Syntax:** 

dscli powerOn *Component [ /p]*

#### **Description:**

ON POWER 22  $\bullet$ ESMPRO/ServerManager  $\bullet$ に搭載されているメンテナンスカードの電源制御が行われます。 **Options:**  *Component*  BMC LAN MAC GUID /*p*  $\frac{1}{p}$  $\gamma_p$ " ON

# **2.2.36 powerOff**

#### **Syntax:**

dscli powerOff *Component*

#### **Description:**

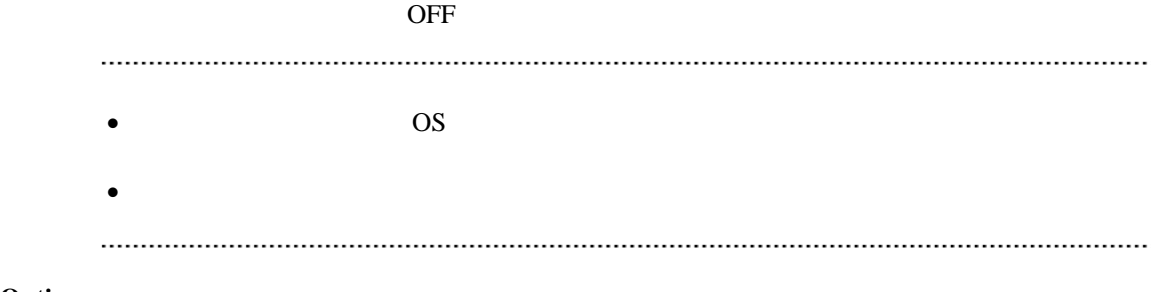

#### **Options:**

*Component* 

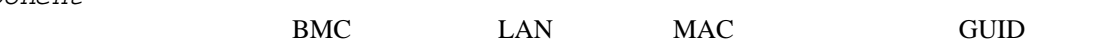

#### **2.2.37 reset**

**Syntax:**  dscli reset *Component [/p]*

#### **Description:**

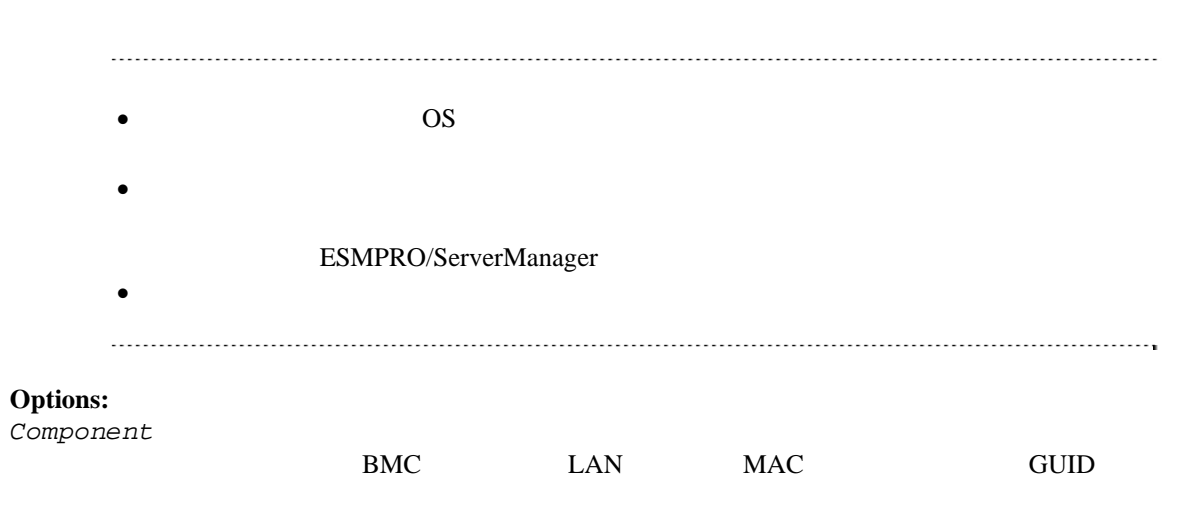

# $/ p$   $_{\cdot \cdot \cdot / p},$

"/p"を指定すると、リセット後、ネットワークブートを行います。

# **2.2.38 powerCycle**

#### **Syntax:**

dscli powerCycle *Component [/p]*

#### **Description:**

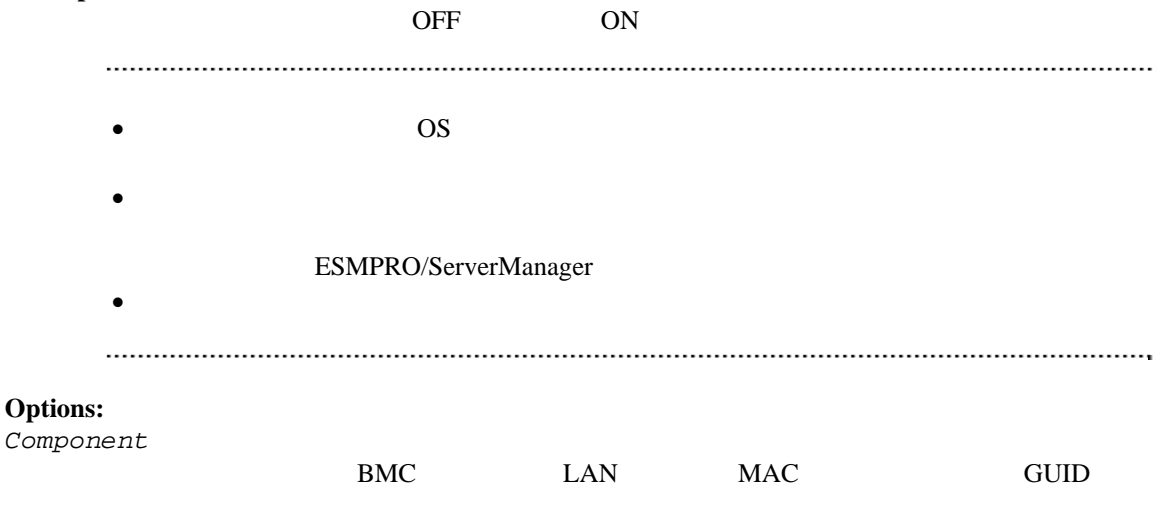

/*p*  $\frac{p}{p}$ "/p"を指定すると、リセット後、ネットワークブートを行います。

### **2.2.39 shutdownOs**

#### **Syntax:**

dscli shutdownOs *Component [/force]*

#### **Description:**

OS extended by the SNS LAN ESMPRO/ServerAgent Extension ESMPRO/ServerAgent OS "/force" experiments and the set of the set of the set of the set of the set of the set of the set of the set of the set of the set of the set of the set of the set of the set of the set of the set of the set of the set of ESMPRO/ServerAgent Extension ESMPRO/ServerAgent **Options:**  *Component*  BMC LAN MAC GUID */force*  "/force" OS 000 **2.2.40 dumpSwitch Syntax:**  dscli dumpSwitch *Component* **Description:**  DUMP コンポーネント上の OS 状態に関わらずハードウェアで制御を行うため、システム 破壊の可能性があります。コンポーネントの状態を確認の上、実行してください。 **Options:** 

*Component* 

BMC LAN MAC GUID

# **2.2.41 clearSel**

#### **Syntax:**

dscli clearSel *Component [/force]*

#### **Description:**

 $(SEL)$ 

#### **Options:**

*Component* 

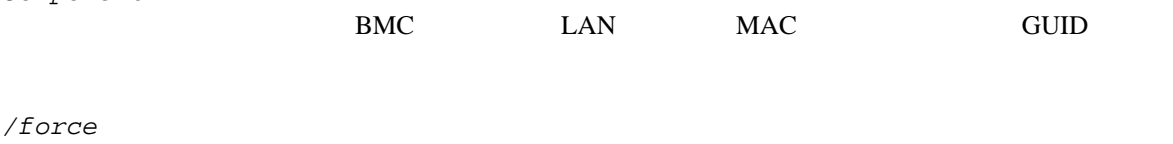

"force"<br>
ESMPRO/ServerAgent  $SEL$ 

#### **2.2.42 identifyChassis**  F **Syntax:**  dscli identifyChassis *Component Period*

#### **Description:**

#### **Options:**

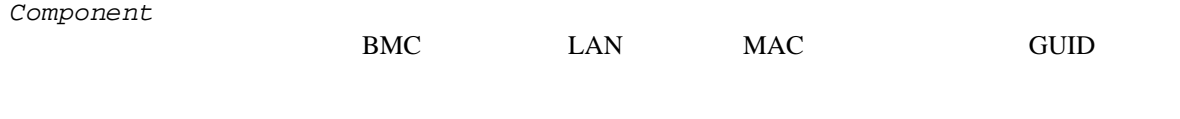

*Period* 

 $0-255$ 

# **2.2.43 getIpmiInfo**

# **Syntax:**  dscli getIpmiInfo *Component FileName [/x ModuleNo]* **Description:**  IPMI  $\blacksquare$ ESMPRO/ServerManager • IPMI **ESMPRO/ServerManager** Web ログインし、ヘッダメニューの「ツール」より、アップロ-ドして参照できます。 **Options:**  *Component*  BMC LAN MAC GUID *FileName*   $($ */x ModuleNo*   $CPU/IO$  0 1 ModuleNo CPU/IO 0

# **2.2.44 getSensorList**

**Syntax:**  dscli getSensorList *Component [/x ModuleNo]*

#### **Description:**

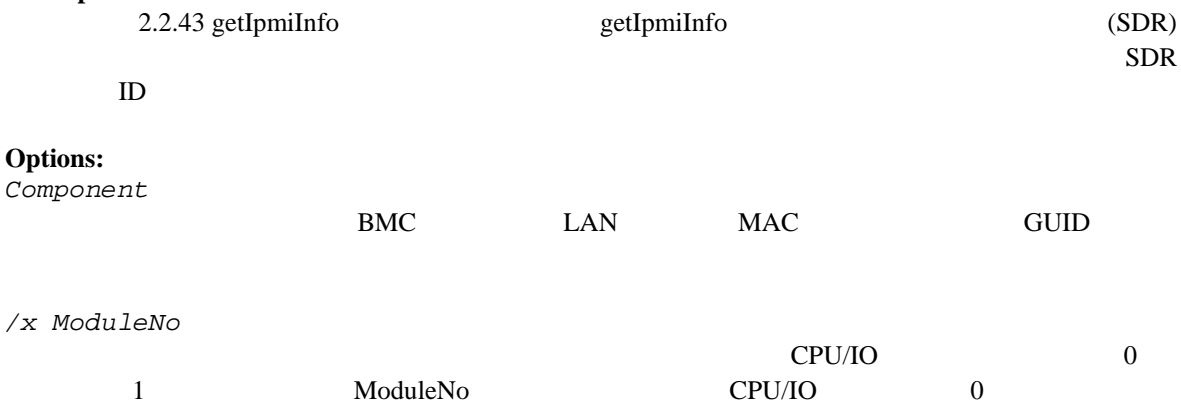

# **Output:**

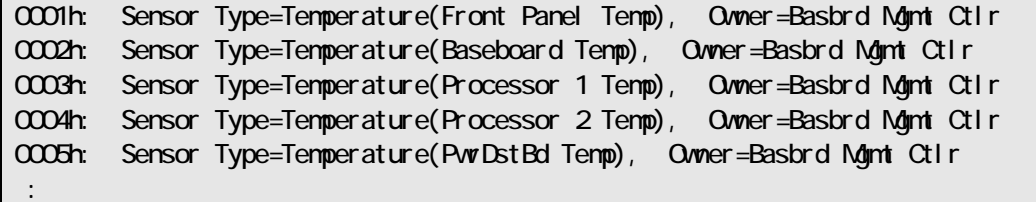

# **2.2.45 getSensorStatus**

**Syntax:** 

dscli getSensorStatus *Component RecordId [/x ModuleNo]*

# **Description:**

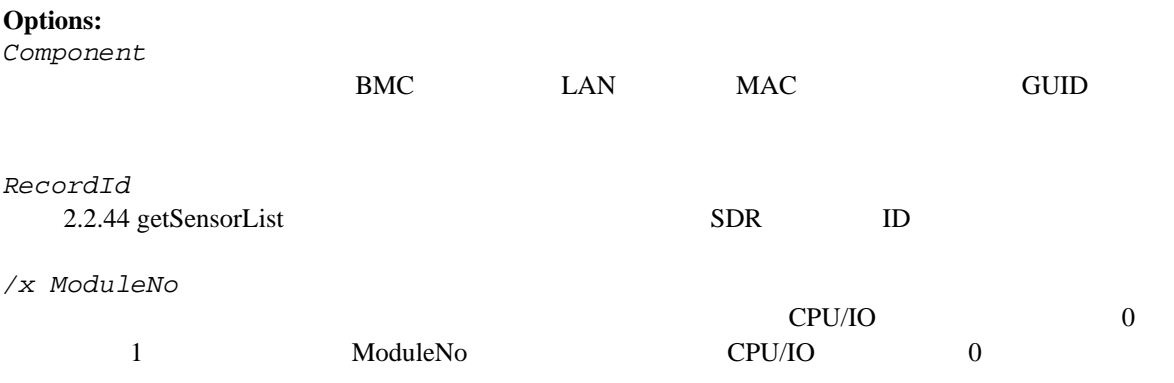

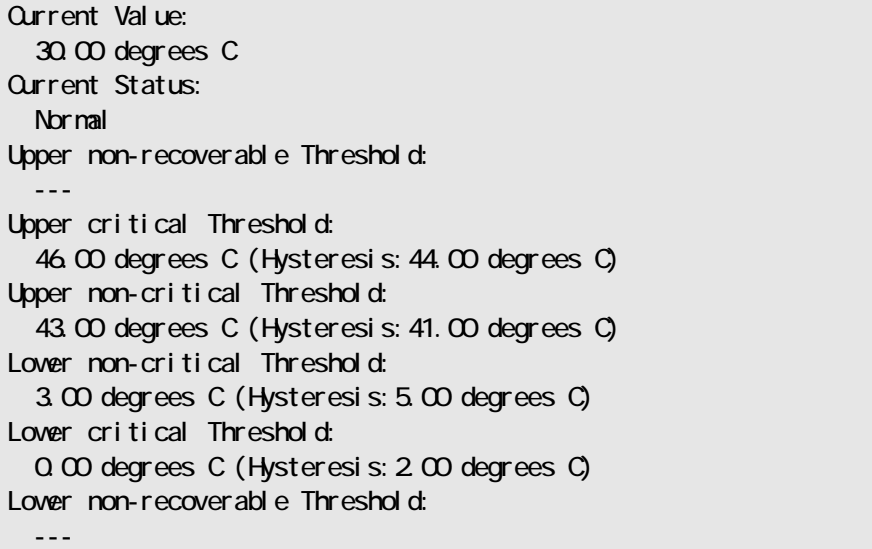

# **2.2.46 getConsoleLog**

**Syntax:** 

dscli getConsoleLog *Component*

#### **Description:**

**Options:** 

*Component* 

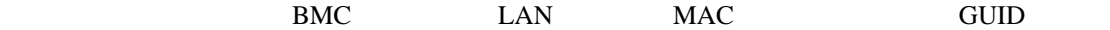

**Output:** 

# **2.2.47 setBmcIpSync**

**Syntax:** 

dscli setBmcIpSync *Component Value*

#### **Description:**

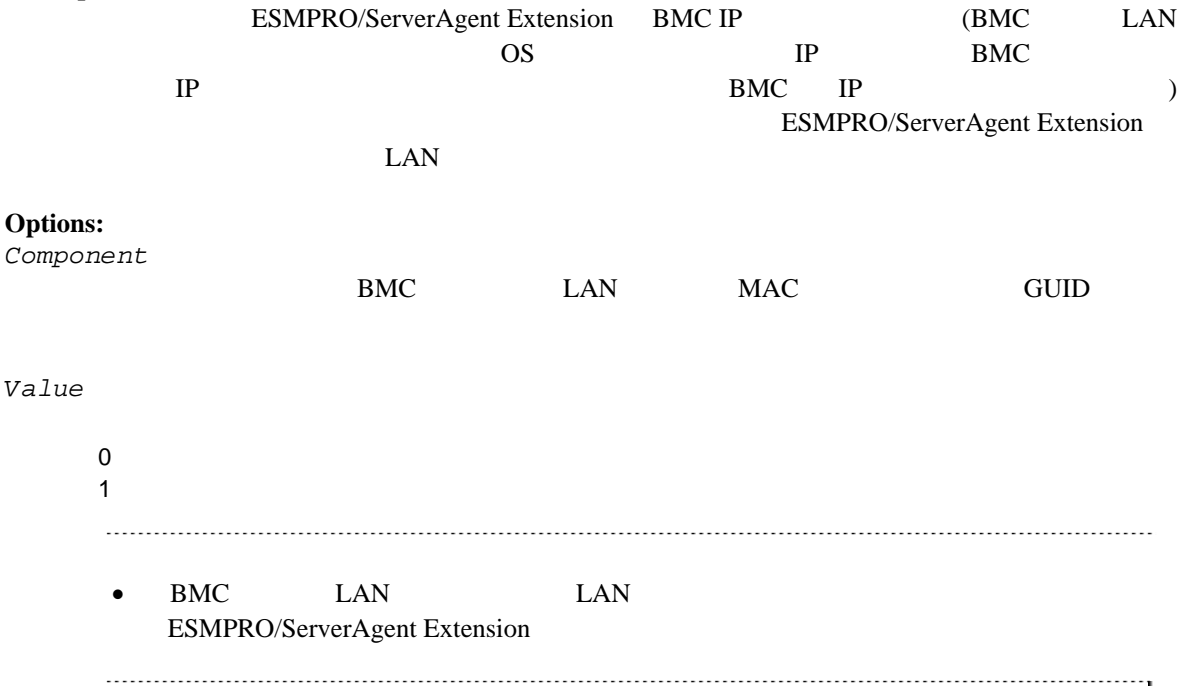

# **2.2.48 getBmcIpSync**

#### **Syntax:**

dscli getBmcIpSync *Component*

#### **Description:**

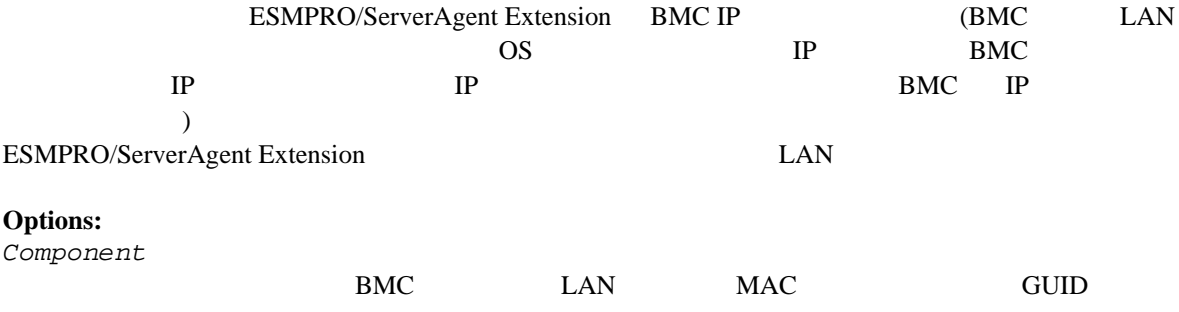

#### **Output:**

Enable Disable

#### Agent Config (BMC IP Sync) : Enable

# **2.2.49 getBladeSlotId**

#### **Syntax:**

dscli getBladeSlotId *Component*

#### **Description:**

2.2.43 getIpmiInfo

 $ID$ 

#### **Options:**

*Component* 

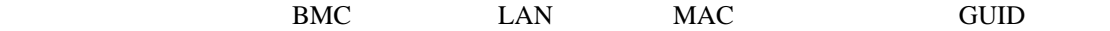

 $ID$ 

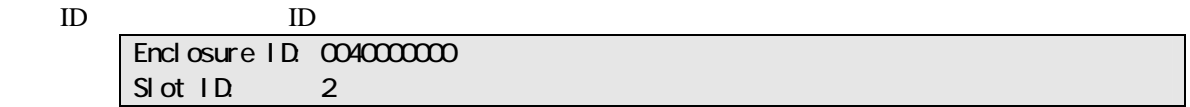

# **2.2.50 deleteBmcUser**

#### **Syntax:**

dscli deleteBmcUser *Component UserId*

# **Description:**

コンポーネントの BMC コンフィグレーションに設定されているユーザアカウント情報を削除しま

**Options:** 

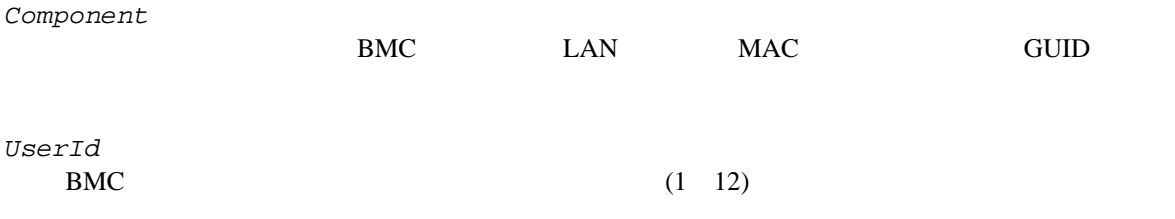

# **2.2.51 getBmcUserList**

#### **Syntax:**

dscli getBmcUserList *Component*

# **Description:**

コンポーネントの BMC コンフィグレーションに設定されているユーザアカウント情報の一覧を表

#### **Options:**

*Component* 

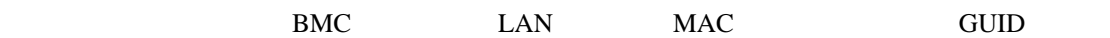

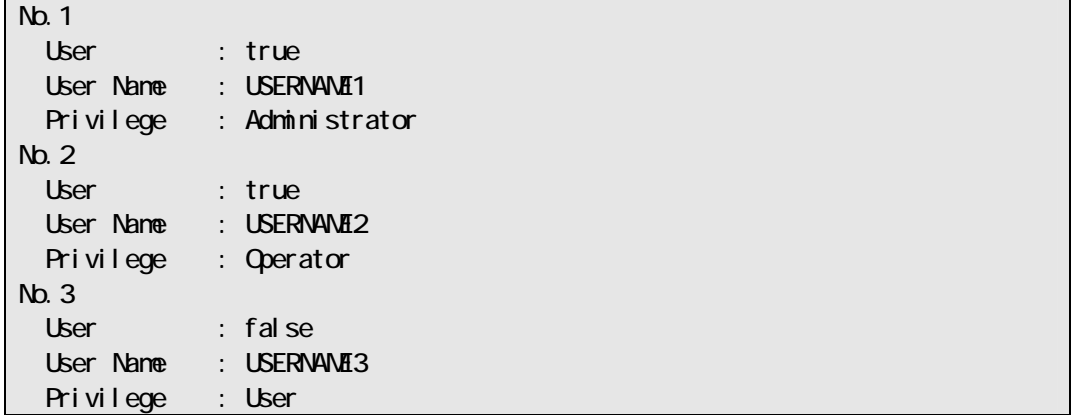

# **2.2.52 setBmcUserInfo**

#### **Syntax:**

dscli setBmcUserInfo *Component UserId KeyName Value*

# **Description:**

BMC  $\,$ 

#### **Options:**

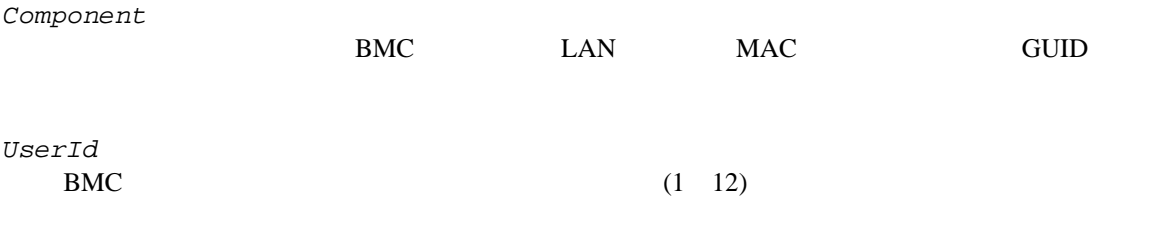

*KeyName* 

#### *Value*

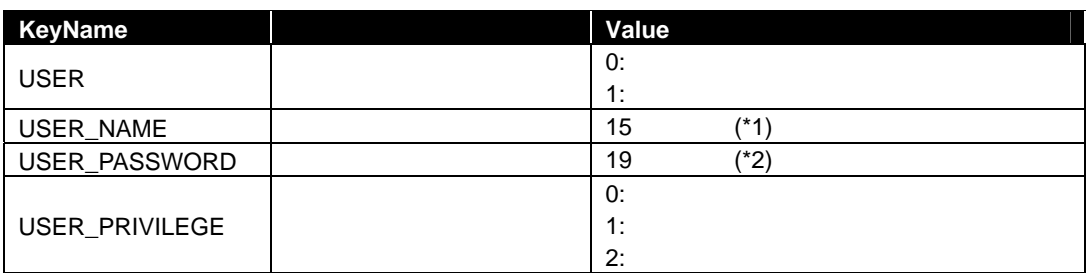

 $(*1)$   $-$ 

 $(*2)$  ( ) "  $& ? =$  ASCII

# **2.2.53 getBmcUserInfo**

#### **Syntax:**

dscli getBmcUserInfo *Component UserId*

# **Description:**

BMC  $\,$ 

#### **Options:**

*Component* 

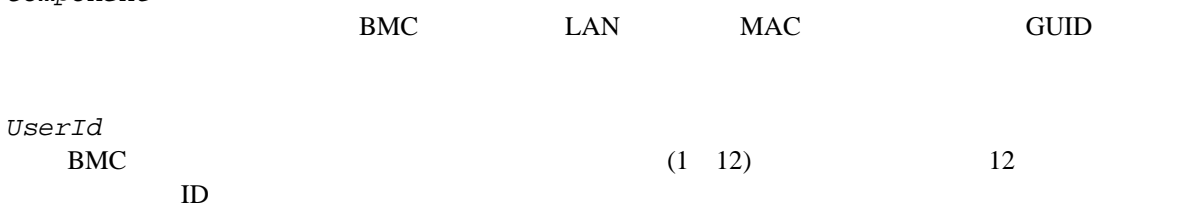

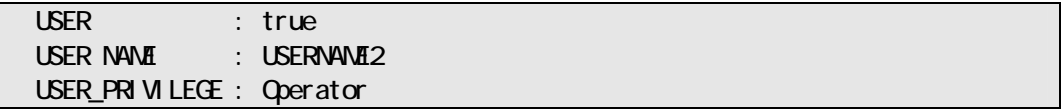

### **2.2.54 setPowerRestorePolicy**

#### **Syntax:**

dscli setPowerRestorePolicy *Component Policy*

# **Description:**  AC ON  $AC$ -LINK **Options:**  *Component*   $BMC$  LAN MAC GUID *Policy*  AC-LINK Policy 3 STAY\_OFF AC ON DC OFF LAST\_STATE DC OFF AC OFF AC OR AC ON DC OFF DC ON AC OR DelayTime DC ON POWER\_ON AC ON DelayTime DC ON B **2.2.55 getPowerRestorePolicy Syntax:**  dscli getPowerRestorePolicy *Component* **Description:**   $ACON$   $ACLINK$ **Options:**  *Component*  BMC LAN MAC GUID

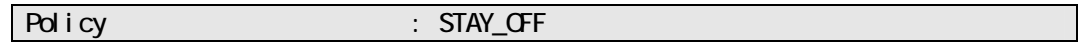

# **2.2.56 getSystemFtLamp**

#### **Syntax:**

dscli getSystemFtLamp *Component*

# **Description:**

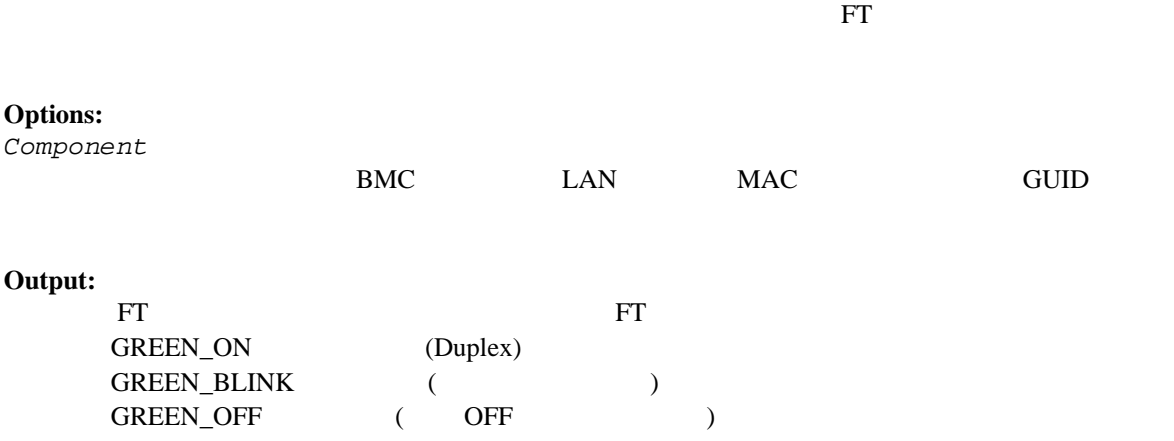

# 2.3 EM

 $EM$ 

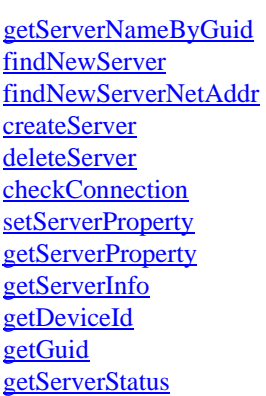

Component MAC

# **2.3.1 getEmCardList**

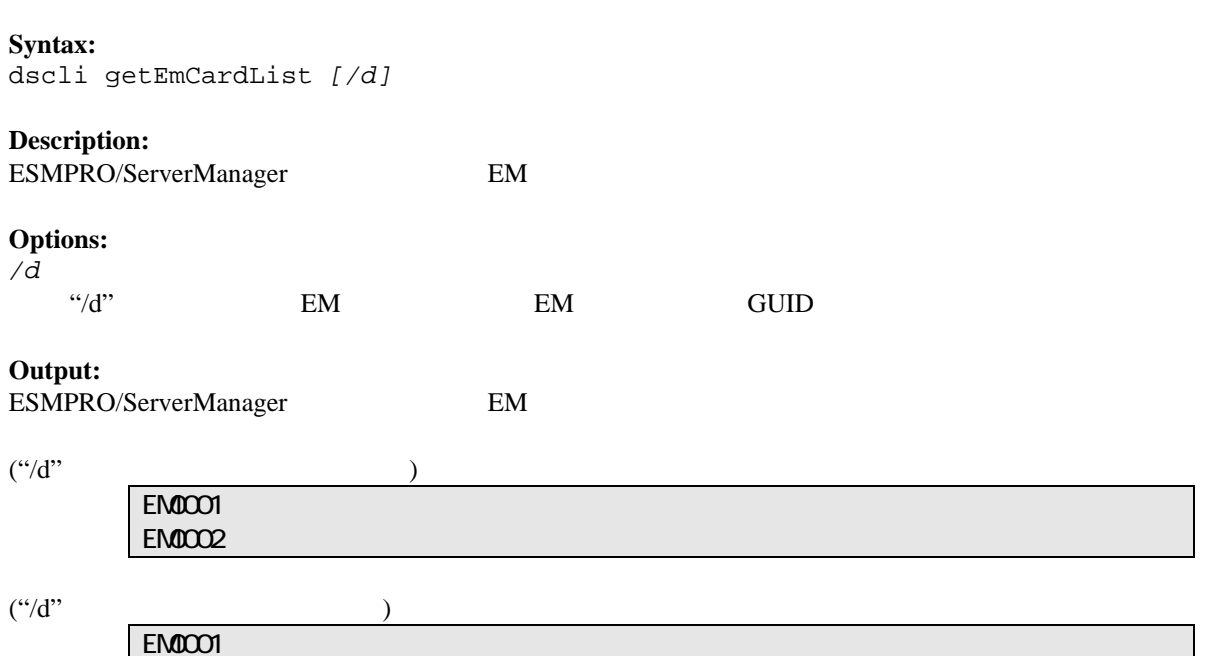

GUID 01b21dd2:1dd2:11b2:2fa4:003013630cc5 EM0002 GUID 01b21dd2:1dd2:11b2:49bd:003013630cc0

# **2.3.2 getEmActiveState**

**Syntax:** 

dscli getEmActiveState *EmCard*

#### **Description:**

EM 7

#### **Options:**

*EmCard*  EM

#### **Output:**

Active Standby

# **2.3.3 identifyEm**

#### **Syntax:**

dscli identifyEm *EmCard [/x SwmSlotNumber]*

#### **Description:**

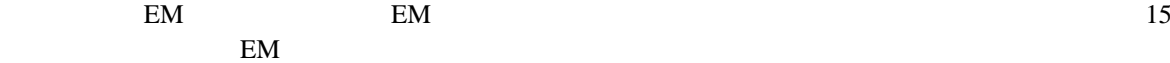

### **Options:**

*EmCard*  EM  $\mathbb{E}$ 

*/x SwmSlotNumber*   $\mathbb{E}$ M
## **2.3.4 getEmStatusLamp**

AMBER\_BLINK RED\_BLINK

#### **Syntax:**

dscli getEmStatusLamp *EmCard [/x SwmSlotNumber]*

# **Description:**

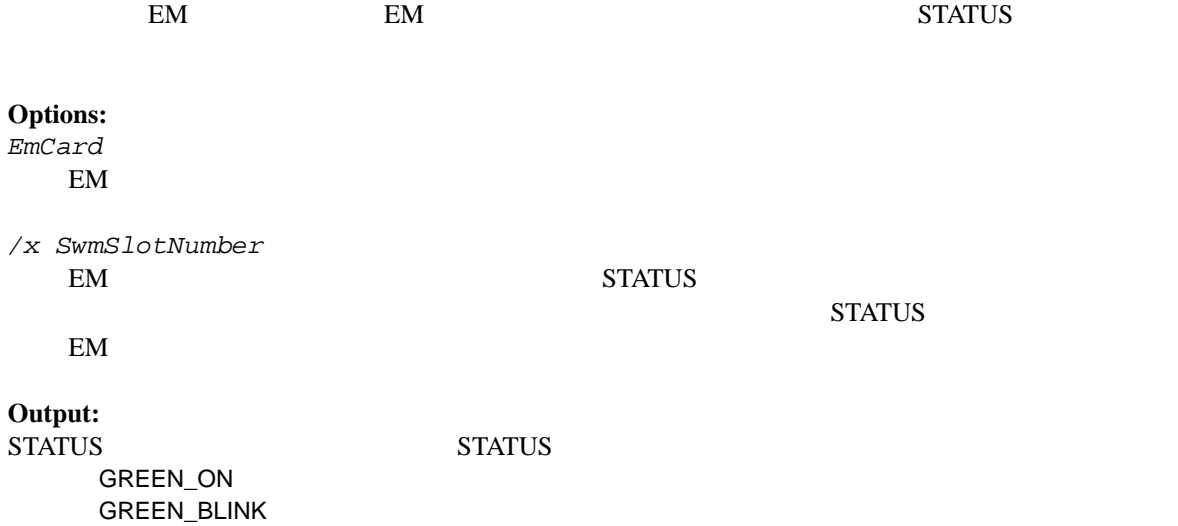

72

## **2.4** 筐体管理系コマンド

## **2.4.1 getBladeEnclosureList**

**Syntax:**  dscli getBladeEnclosureList

**Description:**  ESMPRO/ServerManager 上に登録されているコンポーネントまたは EM カードが搭載されているブ

**Output:** 

コンポーネントまたは EM カードが搭載されているブレード収納ユニットの一覧を表示します。

## **2.4.2 getChassisSlotState**

**Syntax:** 

dscli getChassisSlotState *ChassisName*

#### **Description:**

**Options:**  *ChassisName* 

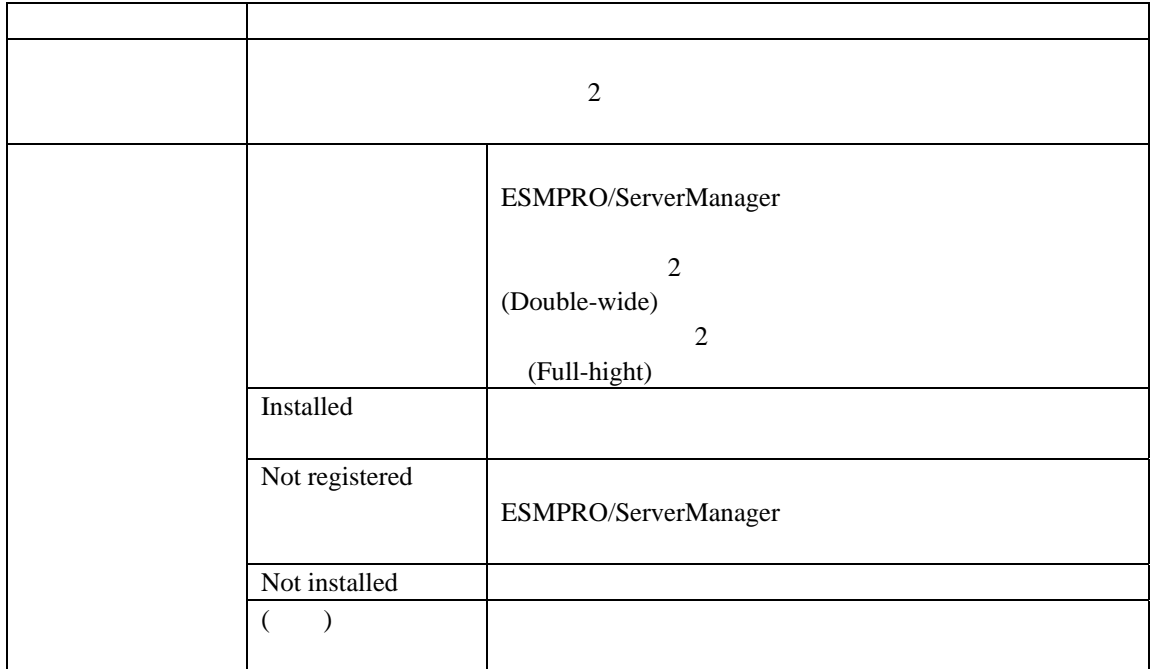

CPU Blade: 1: SERVER\_0001 2: SERVER\_0002 3, 4: SERVER\_0003 (Double-wide) 5: Not installed 6: Not registered 7: Not installed 8: Not registered EM Card: 1.EM0001 2.EM0002 Switch Module: 1: Installed 2: Installed 3: Not installed 4: Not installed 5: Not instaleld 6: Not installed

## **2.4.3 getChassisInfo**

**Syntax:**  dscli getChassisInfo *ChassisName*

#### **Description:**

**Options:**  *ChassisName* 

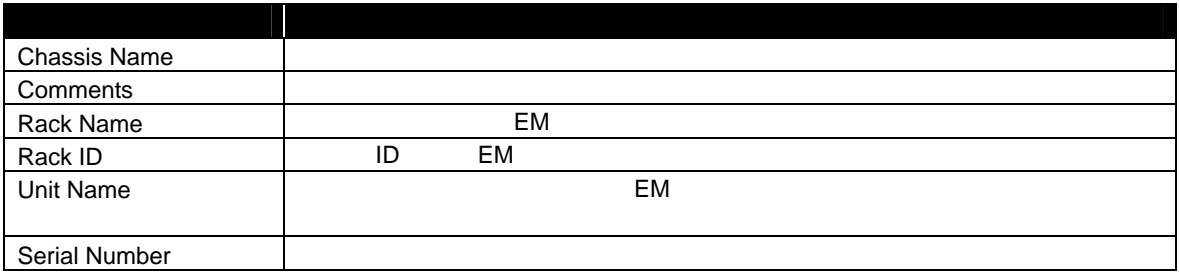

### **2.4.4 setChassisProperty**

#### **Syntax:**

dscli setChassisProperty *ChassisName PropertyName Value*

#### **Description:**

**Options:**  *ChassisName* 

*PropertyName* 

*Value* 

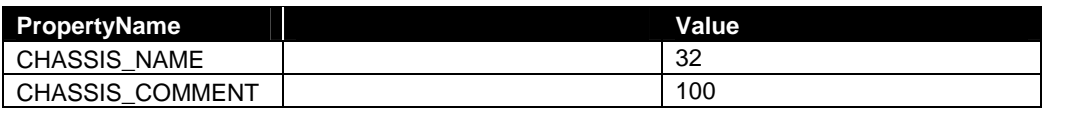

 $\begin{minipage}{0.5\linewidth} \begin{tabular}{l} \multicolumn{2}{c}{\textbf{0.5\linewidth}} \end{tabular} \end{minipage} \begin{minipage}{0.5\linewidth} \begin{tabular}{l} \multicolumn{2}{c}{\textbf{0.5\linewidth}} \end{tabular} \end{minipage} \begin{minipage}{0.5\linewidth} \begin{tabular}{l} \multicolumn{2}{c}{\textbf{0.5\linewidth}} \end{tabular} \end{minipage} \begin{minipage}{0.5\linewidth} \end{minipage} \begin{minipage}{0.5\linewidth} \end{minipage} \begin{minipage}{0.5\linewidth} \end{minipage} \$ 

## **2.4.5 getChassisProperty**

**Syntax:** 

dscli getChassisProperty *ChassisName PropertyName*

**Description:** 

**Options:**  *ChassisName* 

*PropertyName* 

2.4.4 setChassisProperty

## **2.4.6 setBladeAutoSetting**

#### **Syntax:**

dscli setBladeAutoSetting *ChassisName SlotNumber PropertyName Value*

#### **Description:**

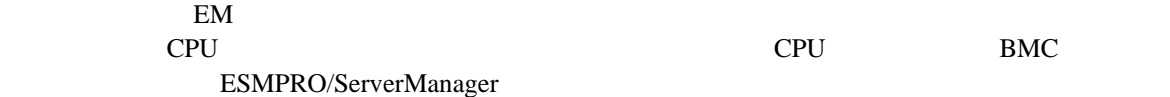

#### **Options:**

*ChassisName* 

*SlotNumber*   $CPU$   $"all"$ 

*PropertyName* 

*Value* 

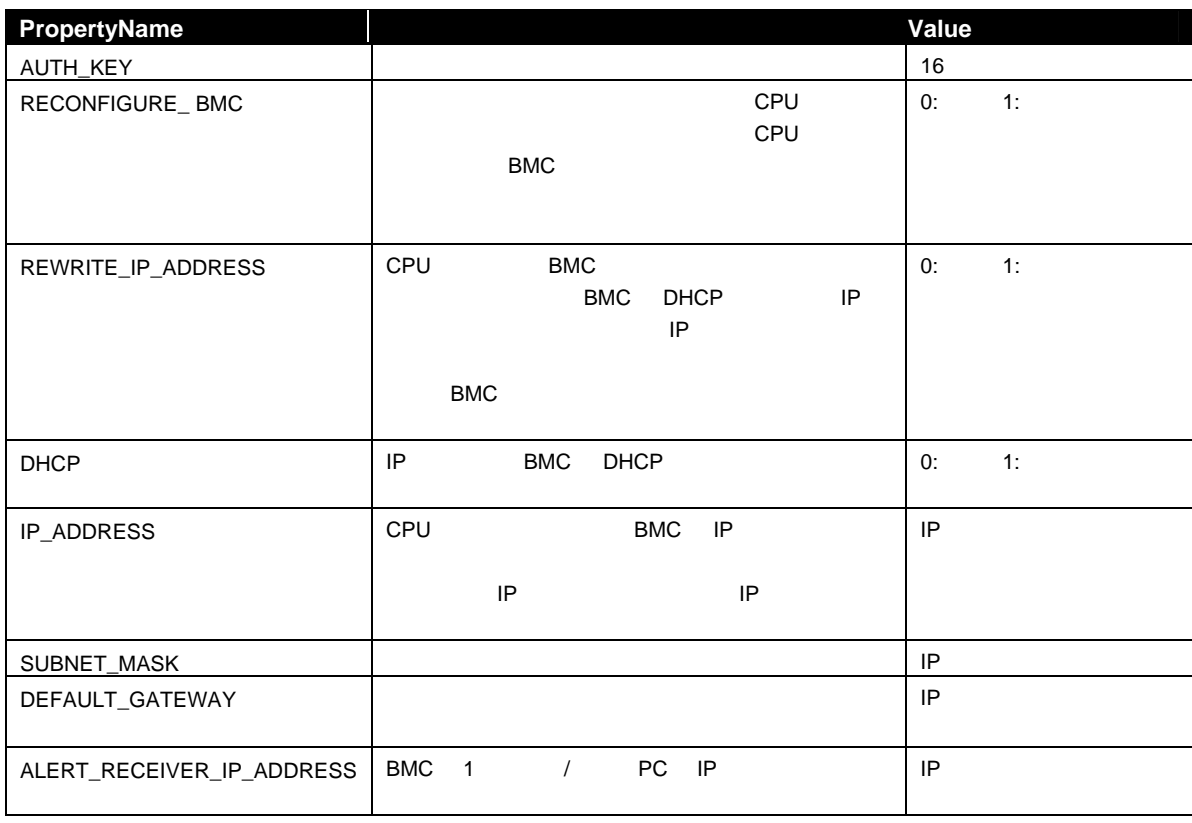

## **2.4.7 getBladeAutoSetting**

**Syntax:** 

dscli getBladeAutoSetting *ChassisName SlotNumber*

#### **Description:**

このコマンドは EM カードを搭載可能な筐体に対してのみ有効です。 cpu in the contract of contract  $\mathbb{C}$  cpu in the contract  $\mathbb{C}$  bmc ESMPRO/ServerManager 2.4.6setBladeAutoSetting

#### **Options:**

*ChassisName* 

*SlotNumber* 

CPU <sub>The set</sub> and the set of the set of the set of the set of the set of the set of the set of the set of the set of the set of the set of the set of the set of the set of the set of the set of the set of the set of the se

#### **Output:**

RECONFIGURE\_BMC Disable REWRITE\_IP\_ADDRESS:Disable DHCP:Enable ALERT\_RECEIVER\_IP\_ADDRESS:192.168.14.18

## **2.5** 通信管理系コマンド

### **2.5.1 connect**

**Syntax:**  dscli connect *Component*

#### **Description:**

**Options:** 

*Component* 

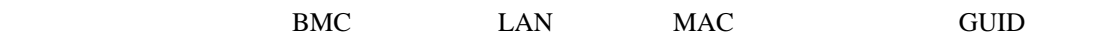

## **2.5.2 disconnect**

**Syntax:**  dscli disconnect

**Description:** 

## **2.5.3 getConnectionStatus**

**Syntax:**  dscli getConnectionStatus

#### **Description:**

#### **Output:**

 $8$ 

CONNECTING CONNECTED DISCONNECTING DISCONNECTED CONNECTION\_FAILURE NO\_CARRIER **BUSY** NO\_DIALTONE

## **2.6** 環境設定系コマンド

## **2.6.1 setOption**

#### **Syntax:**

dscli setOption *OptionName Value*

## **Description:**

ESMPRO/ServerManager

#### **Options:**

*OptionName* 

*Value* 

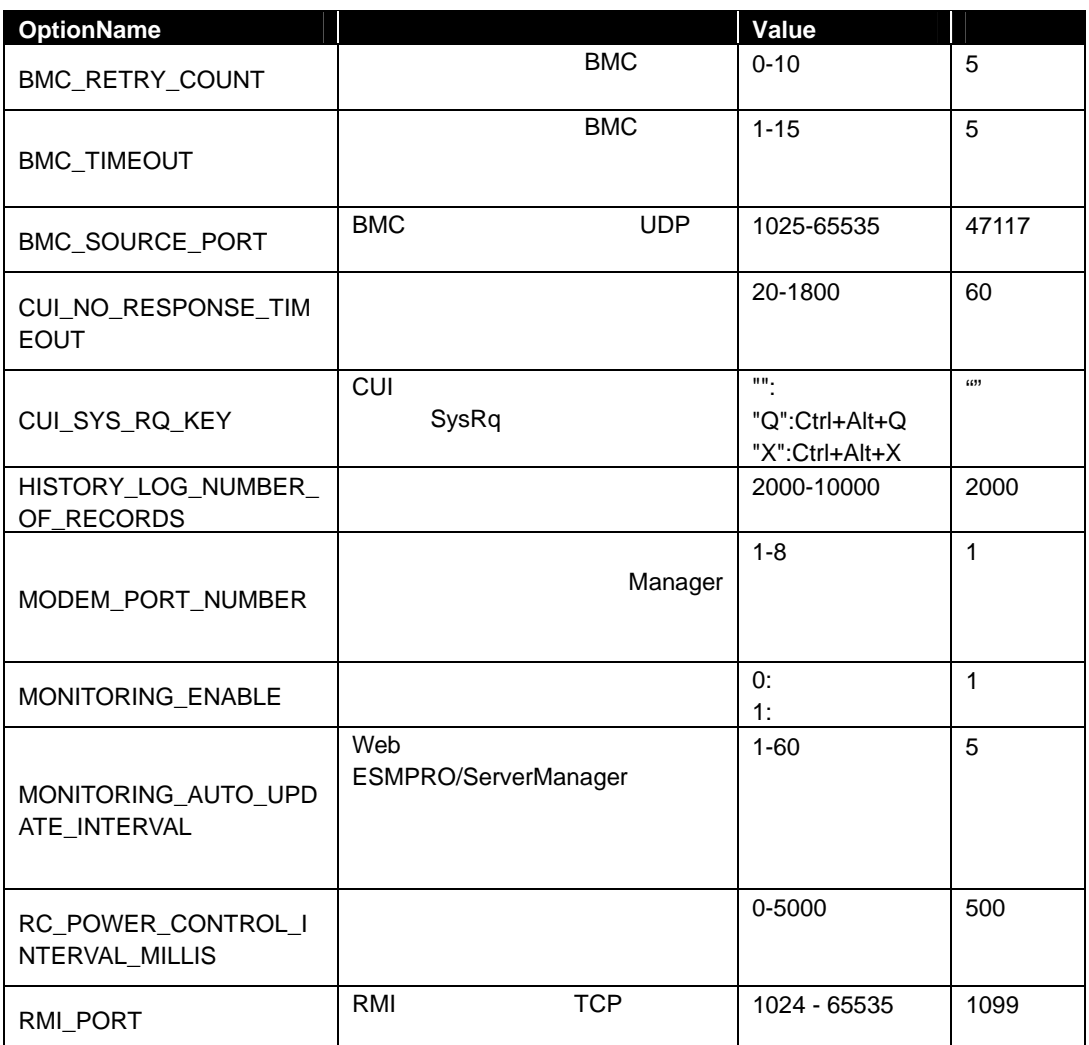

### **2.6.2 getOption**

**Syntax:**  dscli getOption *OptionName*

#### **Description:**

ESMPRO/ServerManager

#### **Options:**

*OptionName*   $2.6.1$ 

setOption

**Output:** 

## **2.6.3 getPermitIpAddrList**

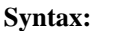

dscli getPermitIpAddrList

#### **Description:**

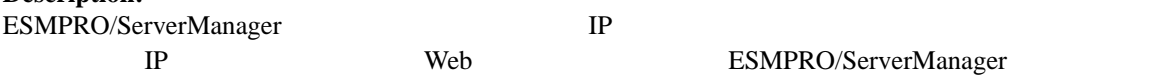

#### **Output:**

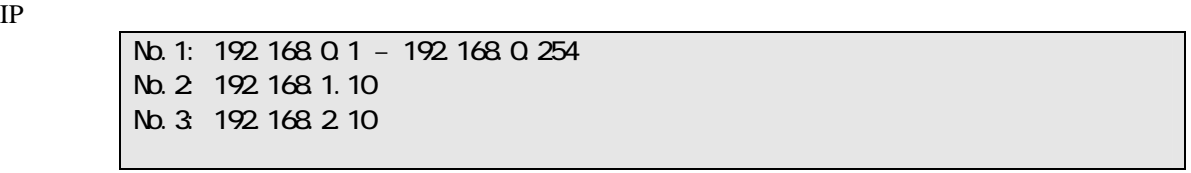

## **2.6.4 isPermitIpAddr**

#### **Syntax:**

dscli isPermitIpAddr *CheckIpAddr*

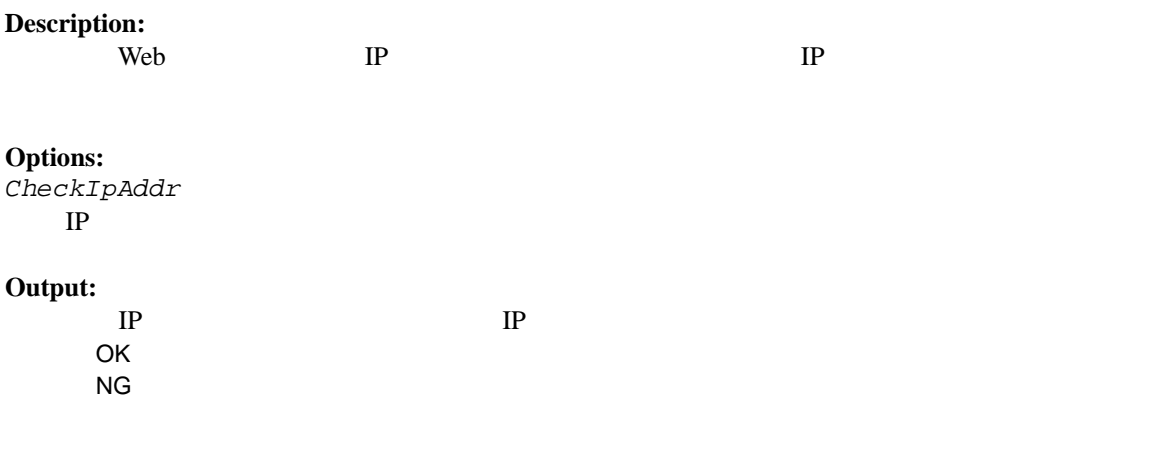

### **2.6.5 addPermitIpAddr**

#### **Syntax:**

dscli addPermitIpAddr *StartIpAddr [EndIpAddr]*

### **Description:**

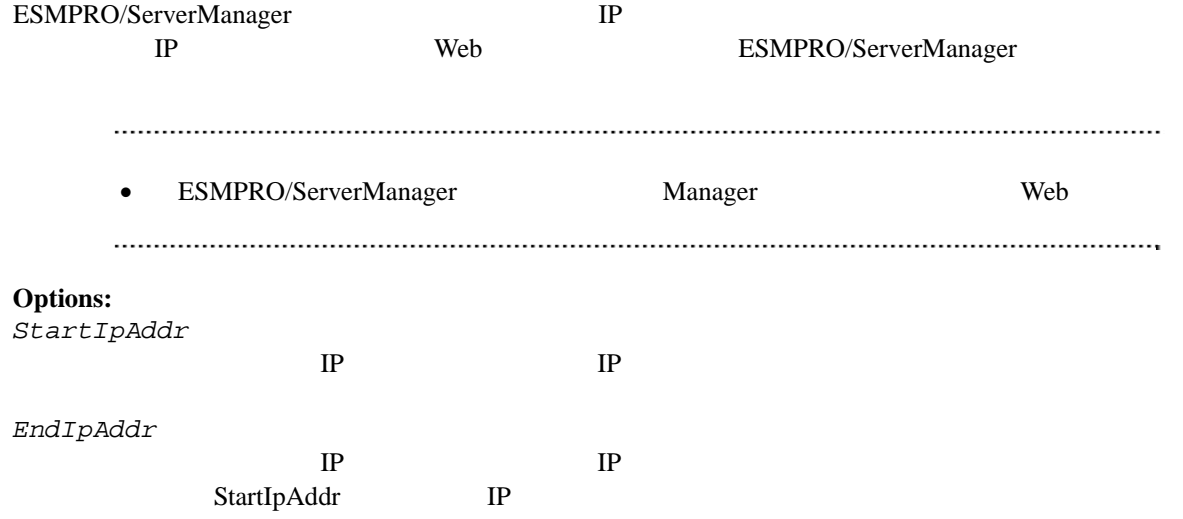

### **2.6.6 removePermitIpAddr**

#### **Syntax:**

dscli removePermitIpAddr *StartIpAddr [EndIpAddr]*

#### **Description:**

**The View System IP** The Neb The IP 30 and 2012 The Present System IP 30 and 2012 The Present System IP 30 and 2013

**Options:**  *StartIpAddr*  開始 IP アドレスを指定します。

*EndIpAddr*   $IP$ 

## **2.6.7 clearPermitIpAddr**

#### **Syntax:**

dscli clearPermitIpAddr

#### **Description:**

**The Veb** TP

## **2.7** ユーザ管理系コマンド

### **2.7.1 createUser**

#### **Syntax:**

dscli createUser *UserName Password*

#### **Description:**

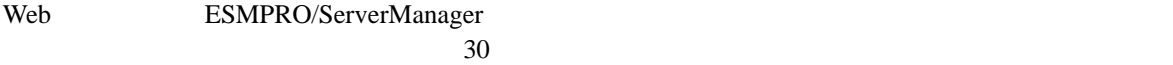

#### **Options:**

*UserName* 

 $16$ 

#### *Password*

6 16

*•* UserName UserName

## **2.7.2 deleteUser**

**Syntax:**  dscli deleteUser *UserName*

**Description:**  Web ESMPRO/ServerManager

**Options:**  *UserName* 

## **2.7.3 getUserList**

**Syntax:**  dscli getUserList

#### **Description:**

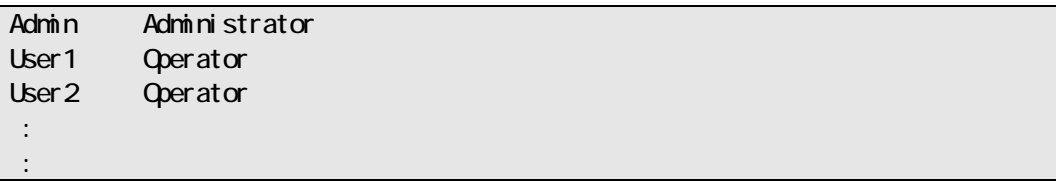

## **2.7.4 setUserProperty**

#### **Syntax:**

dscli setUserProperty *UserName PropertyName Value*

#### **Description:**

### **Options:**

*UserName* 

*PropertyName* 

 $\mathsf{x}$ 

*Value* 

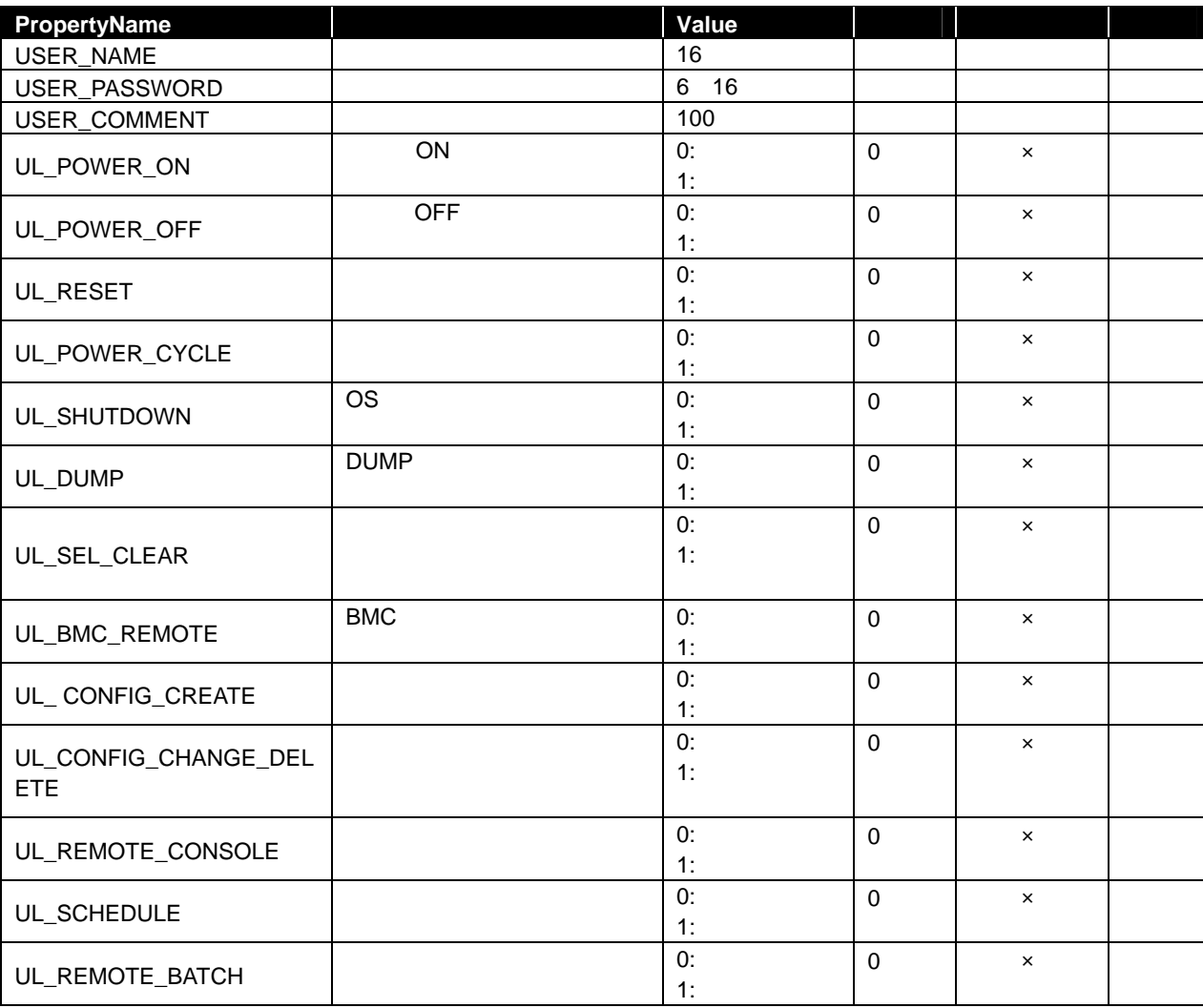

| <b>PropertyName</b>                      |                | Value    |          |          |  |
|------------------------------------------|----------------|----------|----------|----------|--|
| UL_SET_POWER_RESTOR<br>E_DELAY           |                | 0:<br>1: | $\Omega$ | $\times$ |  |
| UL_SET_AGENT_SETTING                     | Agent          | 0:<br>1: | $\Omega$ | $\times$ |  |
| UL_SET_CONSOLE_LOG                       |                | 0:<br>1: | $\Omega$ | $\times$ |  |
| UL_SET_ENVIRONMENT_O<br><b>PTION</b>     |                | 0:<br>1: | $\Omega$ | $\times$ |  |
| UL_SET_BLADE_AUTO_SE<br><b>TTING</b>     | <b>CPU</b>     | 0:<br>1: | $\Omega$ | $\times$ |  |
| UL_ELECTRIC_POWER_M<br><b>ONITORING</b>  |                | 0:<br>1: | $\Omega$ | $\times$ |  |
| UL_SET_SERVER_DOWN_<br><b>MONITORING</b> |                | 0:<br>1: | $\Omega$ | $\times$ |  |
| UL_MODULE_UPDATE_MAI<br><b>NTENANCE</b>  | <b>CPU/PCI</b> | 0:<br>1: | $\Omega$ | $\times$ |  |

**.** USER\_NAME USER\_NAME に既に登録されているユーザの名前は指定できません。

## **2.7.5 getUserProperty**

#### **Syntax:**

dscli getUserProperty *UserName PropertyName*

#### **Description:**

**Options:** 

*UserName* 

*PropertyName* 

 $2.7.4$ setUserProperty USER\_PASSWORD

## **2.8** その他のコマンド

## **2.8.1 getApplicationLog**

#### **Syntax:**

dscli getApplicationLog *[Number]*

#### **Description:**

Number

**Options:**  *Number* 

 $10$ 

 $\frac{1}{1}$  OS

#### **Output:**

IP BMC IP

## **2.8.2 about**

**Syntax:**  dscli about

**Description:**  ESMPRO/ServerManager

**Output:**  ESMPRO/ServerManager

## **2.8.3 help**

**Syntax:**  dscli help *[CommandName]*

#### **Description:**

CommandName

CommandName

**Options:**  *CommandName* 

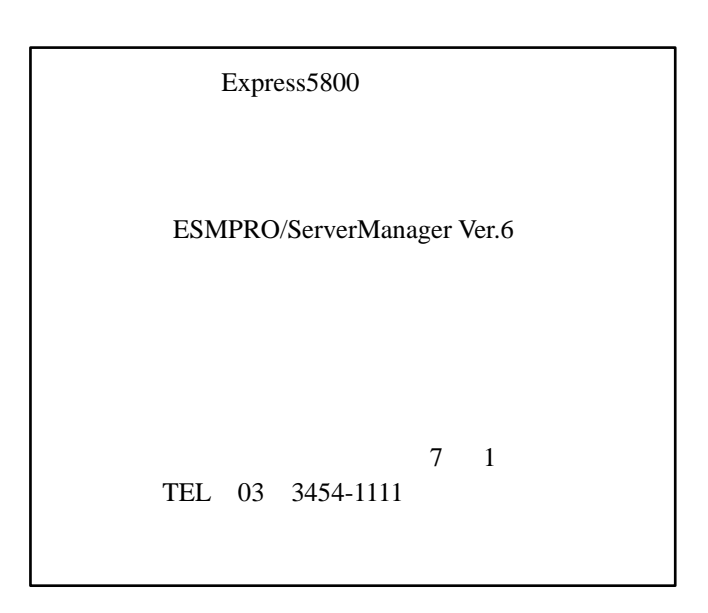

©NEC Corporation 2014